# **TRITON** *Le* **MUSIC WORKSTATION**

# **Guía Básica**

(Por favor, lea esta Guía primero)

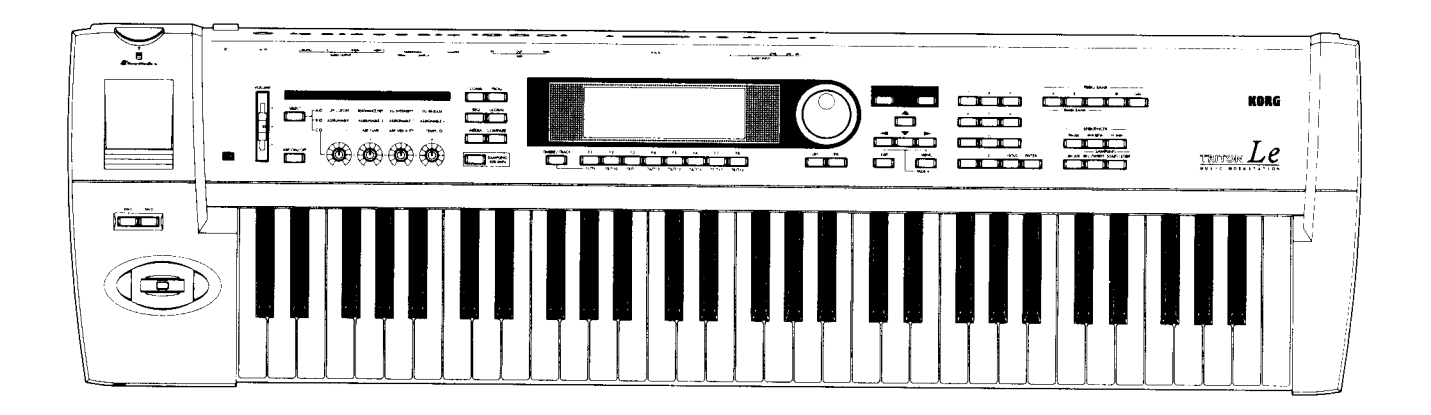

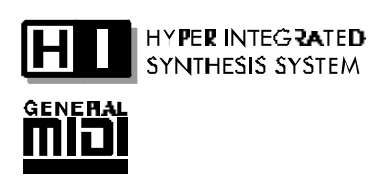

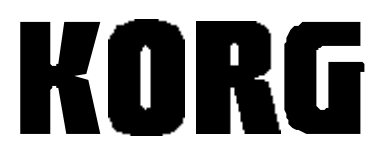

#### **INSTRUCCIONES DE SEGURIDAD IMPORTANTES**

**ATENCIÓN:** Al usar productos eléctricos, deben observarse unas precauciones básicas, incluyendo las siguientes:

- 1. Lea todas las instrucciones antes de utilizar el producto.
- 2. No utilice este producto cerca del agua; por ejemplo, cerca de una bañera, lavabo, lavadero, en un sótano húmedo, o cerca de una piscina o similar.
- 3. Este producto sólo debe ser utilizado en el soporte recomendado por el fabricante.
- 4. Este producto, ya sea solo o en combinación con un amplificador y auriculares o altavoces puede causar pérdida auditiva permanente. No lo utilice durante largo tiempo a gran volumen, o a un volumen que resulte incómodo. Si nota alguna pérdida de audición, consulte con un especialista.
- 5. El producto debe ser colocado en tal forma que no se interfiera con su adecuada ventilación.
- 6. El producto debe ser situado lejos de fuentes de calor, como radiadores, calefactores u otros aparatos que produzcan calor.
- 7. El producto debe ser conectado a una fuente de corriente eléctrica del tipo descrito en las instrucciones de funcionamiento o tal como esté marcado en el producto.

#### **GUARDE ESTAS INSTRUCCIONES**

- 8. El cable de alimentación debe ser desenchufado cuando no se vaya a utilizar el aparato durante largo tiempo.
- 9. Debe ponerse especial cuidado en que no caigan objetos o líquidos en el interior por las aberturas.
- 10.El producto debe ser revisado por personal cualificado cuando:
- A. El cable de alimentación o el enchufe se haya dañado, o
- B. Hayan caído objetos o líquidos en el producto, o
- C. El producto haya sido expuesto a la lluvia, o
- D. El producto no funcione normalmente o exhiba un cambio importante de prestaciones, o
- E. El producto se haya caído, o el chasis se haya dañado.
- 11.No intente realizar mantenimiento de este producto más que como se describe en las instrucciones de mantenimiento por parte del usuario. Todas las demás tareas deben ser llevadas a cabo por personal cualificado.

#### **Convenciones usadas en los Manuales**

**A**: Indica algo importante, que debe tener en cuenta.

 $\Box$  : Indica información adicional o sugerencias.

#### **Símbolo CE para Normas Unificadas Europeas**

La marca CE que exhiben nuestros productos que funcionan a Corriente Alterna, hasta el 31 de Diciembre de 1996 significa que cumplen la Directiva EMC (89/336/EEC) y la Directiva sobre la marca CE (93/68/EEC).

Y, la marca CE que exhiben después del 1 de Enero de 1997, significa que cumplen la Directiva EMC (89/336/EEC), la Directiva sobre la marca CE (93/68/EEC) y la Directiva de Bajo Voltaje (73/23/EEC).

Asimismo, la marca CE que exhiben nuestros productos que funcionan con baterías, significa que cumplen la Directiva EMC (89/336/EEC) y la Directiva sobre la marca CE (93/68/EEC).

#### *Mantenimiento de los Datos*

Los datos en memoria pueden perderse, en ocasiones, debido a acciones incorrectas por parte del usuario. Asegúrese siempre de guardar los datos importantes en dispositivo externo. Korg no será responsable de los daños y perjuicios que se puedan producir como resultado de pérdidas de datos.

#### *Pantallas*

Algunas páginas de los manuales muestran reproducciones de pantallas junto con una explicación de las funciones y operación. Todas las reproducciones de pantallas, figuras, nombres de sonidos, Parámetros, y valores son meramente ejemplos, y no tienen por qué coincidir con la pantalla real en la que esté trabajando.

#### **Acerca de las opciones:**

 IMPORTANTE: Todas las opciones que se describen en este Manual se venden por separado. Por favor, consulte con su distribuidor KORG.

#### *Marcas Registradas*

MS-DOS y Windows son marcas registradas de Microsoft Corporation. Macintosh es una marca registrada de Apple Computer, Inc. SmartMedia es una marca registrada de Toshiba Corporation. Todas las demás marcas registradas son propiedad de sus respectivas compañías.

#### *Avisos*

- Debido a mejoras en el producto, es posible que algunas características o funciones descritas en este manual sean distintas de las de su instrumento. KORG no es responsable de las diferencias entre las especificaciones del instrumento y las características descritas en este manual.
- Especificaciones, apariencia y opciones sujetas a cambio sin previo aviso.

#### *Manuales*

Los Manuales del TRITON-LE están organizados de la siguiente forma:

- Guía Básica (el presente manual): describe los controles y el funcionamiento básico del TRITON-LE.
- Guía de Parámetros: Describe todos los Parámetros del TRITON-LE.

## **Introducción**

## **Características Principales**

- Generador de tono derivado del mismo sistema de síntesis HI que en las series TRITON y Karma, aclamadas internacionalmente.
- Secuenciador de alta capacidad (200.000 notas) con 16 Pistas. Arpegiador dual y función RPPR, haciendo la producción musical fácil y rápida.
- Completo conjunto de 512 Programas, 128 Programas + 9 Programas de batería para compatibilidad GM, y 384 Combinaciones. Multitud de nuevos Programas para sonidos Dance.
- Opción EXB-SMPL SAMPLING UPGRADE que añade Sampling y Edición equivalente a la del TRITON versión 2.0. También se pueden conectar dispositivos SCSI a la tarjeta para mayores posibilidades de expansión.
- Nueva interfaz que permite incluso a los usuarios neófitos realizar las operaciones con facilidad.
- Diseño compacto y ligero para un fácil transporte.
- Ranura SmartMediaTM que permite guardar e intercambiar gran cantidad de datos.
- Dos tamaños de teclado: 76-teclas y 61 teclas.

#### **SISTEMA DE SÍNTESIS HI**

Basado en el sistema de síntesis HI, respetado por músicos profesionales de todo el mundo.

Como generador de tono, el *TRITON-Le* music workstation incorpora el sistema de síntesis más sofisticado de KORG : HI (Hyper Integrated), aclamado en la serie TRITON por profesionales de todo el mundo.

El Le tiene la misma frecuencia de muestreo de 48-kHz que el TRITON, y proporciona 32-Mbytes de sonidos expresivos en memoria PCM.

Los datos de alta calidad PCM pueden ser filtrados, modulados y procesados con sofisticados Efectos para crear sonidos con presencia y originalidad.

#### **SONIDOS DE ALTA CALIDAD**

838 sonidos PCM del alta calidad de TRITON, contiene 425 multimuestras, incluyendo órgano, guitarra y metales (todo lo que necesita para cualquier estilo musical) más 413 muestras de batería. Desde los brillantes sonidos de sinte dance/tecno hasta el piano, guitarra, metales, cuerdas, y percusión afinada, cualquier sonido que pueda necesitar estará a su disposición. Y la frecuencia de muestreo de alta calidad a 48 kHz significa que serán preservados todos los detalles y matices de cada sonido.

#### **MODULACIÓN ALTERNATIVA**

Use Modulación alternativa para crear una gran cantidad de posibilidades sonoras, combinando EG, LFO, seguimiento de teclado y controladores.

El *TRITON-Le* permite usar 55 modulaciones alternativas (29 tipos). Podrá crear sonidos con Efectos únicos usando una de las 42 AMS (fuente de Modulación alternativa) para aplicar Modulación. Esto le permite usar los varios controladores del TRITON-Le para controlar el sonido, haciéndolo aún más expresivo.

#### **EFECTOS**

Sección de Efectos de alta calidad para mayor potencial de creación de sonidos La sección de Efectos del *TRITON-Le* consta de un Efecto de inserción, dos Efectos principales, un Ecualizador principal (tres bandas estéreo) y un mezclador que controla el flujo de señal de estos Efectos. Los 89 tipos de Efectos incorporan la misma calidad de procesado que el TRITON.

Los Efectos se pueden ajustar para cada Programa, Combinación y canción, permitiendo perfeccionar el sonido con el mayor detalle sin necesidad de equipo adicional.

Cuando se instala la tarjeta opcional EXB-SMPL SAMPLING UPGRADE podrás incluso grabar muestras estéreo con el sonido procesado mediante el Efecto de inserción.

#### **PROGRAMAS Y COMBINACIONES**

512 Programas y 384 Combinaciones + 128 Programas y 9 Programas de batería para GM.

#### **Multitud de sonidos ideales para estilos Dance y Tecno**

Además de muchos Programas de alta calidad seleccionados del TRITON, se incluyen multitud de nuevos Programas y Combinaciones.

La amplia gama de sonidos incluye simulaciones realistas de piano, guitarra, órgano, sintetizador y batería, así como avanzados sonidos de sintetizador y Efectos especiales, ideales para música Dance.

Además de los 448 Programas de fábrica (dejando 64 posiciones para tus propios Programas), hay 128 Programas y 9 conjuntos de batería\* compatibles GM.

El *TRITON-Le* contiene 384 Combinaciones (cada una con hasta 8 Programas de sonido).

Las Combinaciones se pueden usar para producir sonidos aún más ricos e interpretaciones con mayor impacto, asignando Programas para crear sonidos superpuestos, divididos, conmutación por velocidad, o asignándolos a controladores.

Los Programas / Combinaciones / Conjuntos de batería que cree pueden guardarse en la memoria interna de *TRITON-Le*: 512 Programas, 384 Combinaciones, y 24 conjuntos de batería. Podrá guardar todos estos datos en memoria SmartMediaTM o (si ha instalado la opción EXB-SMPL SAMPLING UPGRADE) en un disco duro externo opcional, para crear su propia librería de datos.

\* Los 9 conjuntos de batería son compatibles con el mapa GM Level 2.

#### **SECUENCIADOR**

Completo Secuenciador de 16 pistas para completa producción musical Completo secuenciador de 16 pistas con una capacidad de 200.000 notas y 200 canciones, proporcionando el mismo nivel de funcionalidad que el TRITON y Karma Music Workstation, convirtiendo al *TRITON-Le* en el único instrumento que necesitarás para la producción musical.

#### Guía Básica

La función Cue List permite ensamblar la canción a partir de elementos separados (verso, coro, ruptura, etc.), e incluso convertirlos en una única canción para Grabación o Edición posterior.

Potentes funciones permiten la Reproducción continua, cambios de estructura y arreglo de las secciones de la canción.

150 patrones de batería Preset y 100 de usuario y una función de plantilla de canción (16 Preset y 16 de usuario) que contiene ajustes de Programas y Efectos para varios Estilos musicales, hacen que la producción musical sea fácil y eficiente.

Los datos de secuencia que cree pueden guardarse en formato SMF 0 o 1, facilitando la edición de sus datos en un secuenciador de ordenador.

Los datos también pueden guardarse o intercambiarse mediante SmartMediaTM o dispositivos SCSI \*.

\* Con la opción EXB-SMPL SAMPLING UPGRADE instalada.

#### **ARPEGIADOR**

Arpegiador dual y RPPR heredados del TRITON para mayor creatividad *TRITON-Le* incorpora dos potentes Arpegiadores polifónicos, que se pueden usar para crear intrincados y expresivos patrones.

La Función RPPR (Grabación / Reproducción de Patrón en Tiempo Real) de KORG permite asignar frases secuenciadas a notas individuales del teclado, y reproducir el patrón en tiempo real pulsando simplemente varias combinaciones de teclas, con una interpretación estilo DJ.

Función de Arpegiador Super Potente. Dos potentes Arpegiadores ofrecen nuevas posibilidades de interpretación.

Se puede usar un Arpegiador en modo de Programa y dos en modo de Combinación o secuenciador, e incluso grabarlos en el secuenciador interno.

Otras muchas posibilidades incluyen el uso de velocidad para conmutar los patrones de Arpegio, ajustar distintos arpegios a cada zona de un teclado dividido con control de velocidad, y mucho más.

Se incluyen 200 patrones de arpegio, adaptados a técnicas de interpretación de varios sonidos y podrás crear tus propios patrones, disponiendo de memoria para un total de 216 patrones. Los patrones de arpegio pueden sincronizarse con MIDI Clock con equipo MIDI externo.

También se pueden controlar con otro aparato MIDI conectado al MIDI IN.

### **Función RPPR (Grabación/Reproducción de Patrón en Tiempo Real)**

Esta función permite asignar frases secuenciadas a notas individuales del teclado, y reproducir el patrón en tiempo real pulsando simplemente varias combinaciones de teclas.

Esto permite mezclar distintas frases y ritmos o tocar mientras dispara frases para nuevas y excitantes posibilidades en directo.

Existen 150 patrones de batería Preset.

### **La opción EXB-SMPL SAMPLING UPGRADE añade Sampling y conexión con dispositivos SCSI externos**

La opción EXB-SMPL SAMPLING UPGRADE, instalable por el usuario, añade Sampling a 48-kHz 16-bit lineal mono/estéreo.

Funciones de Edición de onda como Crossfade Loop, Truncate, Normalize, Time Slice, Time Stretch, y Rate Convert proporcionan todo el potencial que se espera de un sofisticado sampler.

Cuando se instala la opción EXB-SMPL SAMPLING UPGRADE, se puede usar su conector SCSI para conectar dispositivos SCSI externos, lo cual proporciona acceso a una amplia gama de dispositivos de almacenamiento y a librerías de sonido en CD-ROM.

Admite formatos AIFF, WAVE, AKAI S1000/3000 y KORG.

EXB-SMPL SAMPLING UPGRADE proporciona dos entradas de audio con controles de ganancia y 16 Mb de memoria SIMM.

Esto permite una grabación de 2 minutos y 54 segundos en mono. Añadiendo módulos adicionales SIMM 72 conectores, se puede ampliar la memoria hasta un máximo de 64 Mb (dos módulos SIMM de 32 Mb). Esto permite grabar hasta 11 minutos y 39 segundos de muestras mono (o 5 minutos y 49 segundos en estéreo).

\* Ampliación de memoria instalable por el usuario mediante módulos 16-M byte o 32- M 72-pin SIMM, tanto Fast Page o EDOcompatibles, con tiempo de acceso 60 nsec o más rápido. Para más detalles consulte con su distribuidor KORG.

#### **SmartMediaTM de alta capacidad para mayor comodidad**

El *TRITON-Le* tiene una ranura SmartMediaTM que admite tarjetas SmartMediaTM de alta capacidad, permitiendo intercambiar y guardar fácilmente gran cantidad de datos.

La velocidad de carga es mucho más rápida que la de un disquete, y la gestión de datos es muy sencilla.

Admite tarjetas SmartMediaTM de hasta 128 Mb, y los datos pueden intercambiarse fácilmente con adaptadores de los que se usan para conectar cámaras digitales al PC.

#### **Otras características**

La pantalla LCD de 240x64 pixel dispone de un Parámetro de contraste para una excelente visibilidad.

Una función de selección por categoría se usa no sólo para sonidos, sino también al seleccionar ondas de oscilador y algoritmos de Efectos, y una tecla [CATEGORY] permite incluso a los principiantes acceder al menú de selección por categoría.

La tecla [AUDITION], tan popular en el *TRITON-Le* ha sido también incluida.

Ésta permite escuchar sonidos usando una corta melodía que le permitirá disfrutar de los sonidos del *TRITON-Le* en un entorno musical adecuado.

El potencial del *TRITON-Le* se pone de manifiesto plenamente gracias a su excelente interfaz de usuario, la misma que incorporan modelos tan populares como el *TRITON-Le* y KARMA Music Workstation.

#### **Controladores para aumentar el potencial de interpretación**

*TRITON-Le* proporciona un Joystick, dos conmutadores asignables, y cuatro controles en tiempo real.

La Modulación Alternativa y Modulación Dinámica de Efectos pueden ser controladas mediante estos controladores, o también se pueden programar para controlar funciones en aparatos MIDI externos.

Con el *TRITON-Le*, sus aspiraciones musicales se pueden expresar con libertad, ya sea en directo o en el estudio.

#### **Diseño compacto y ligero**

El diseño ligero y compacto hace que el *TRITON-Le* se muy fácil de transportar..., algo que apreciará cuando lo lleve a una interpretación en directo.

### **Descripción de los Modos**

#### **Modo de Programa**

Los sonidos del *TRITON-Le* reciben el nombre de Programas.

El *TRITON-Le* tiene los Programas organizados en bancos.

En el modo de Programa puede editar el sonido y características tímbricas para crear sus propios Programas originales.

#### **Modo de Combinación**

Las Combinaciones constan de una serie de Programas, y crean colores tímbricos más complejos que los que son posibles utilizando Programas por sí solos. Resultan ideales para directo y para trabajo con Secuenciador.

Una vez que haya seleccionado una Combinación, puede usar el Modo de Edición de Combinación para seleccionar los Programas, panorama, volumen, etc.

#### **Modo de secuenciador**

Permite usar el secuenciador de 16 pistas del *TRITON-Le* para Reproducción y Grabación de canciones.

En este modo puede seleccionar el Programa, ajustar el volumen, panorama y niveles de envío a Efectos de cada canal. También puede ajustar el tempo, transposición y Efectos.

#### **Modo Global**

El modo Global le permite realizar los siguientes ajustes y operaciones que afectan a la funcionalidad de todo el *TRITON-LE*.

Parámetros de afinación de teclado.

Ajustes MIDI

Creación de conjuntos de batería

Control de transmisión/recepción de mensajes MIDI.

Niveles de entradas de audio.

Volcado de datos MIDI, etc.

#### **Modo de Datos**

En este modo podrá guardar datos del *TRITON-LE* en SmartMedia o disco SCSI (Si está instalada la opción EXB-SMPL).

También podrá cargar datos de SmartMedia o disco SCSI (si está instalada la opción EXB-SMPL).

#### **Modo SAMPLING**

#### **Sólo con opción EXB-SMPL instalada**

Permite muestrear sonidos.

Editar los sonidos muestreados.

Editar multimuestras.

Usar las multimuestras en Programas.

## **Panel Frontal y Posterior**

## **Panel Frontal**

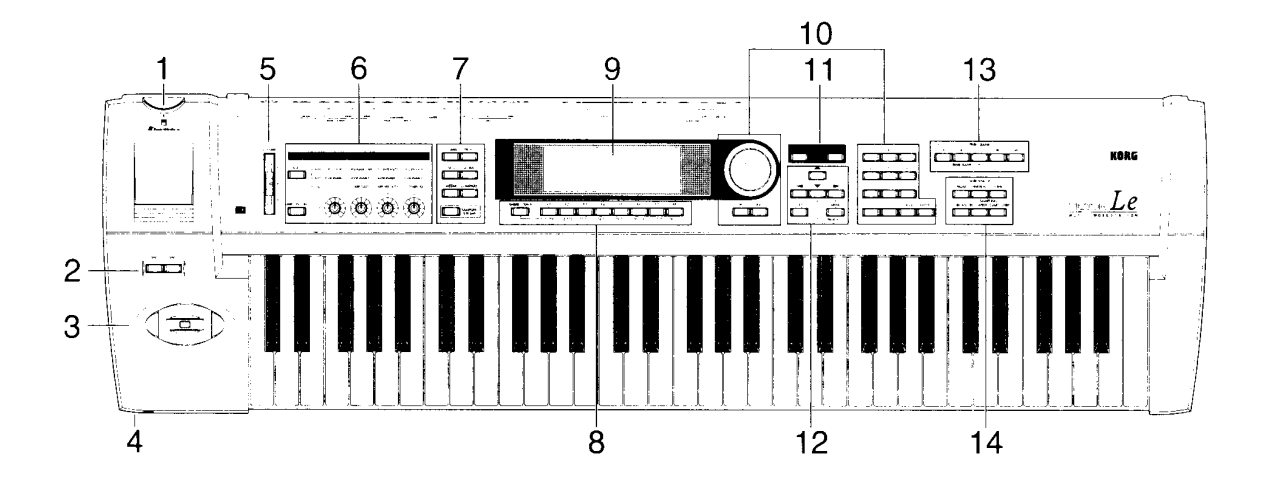

#### **1. Ranura SmartMedia**

Ranura para tarjetas SmartMedia.

& Consulte las explicaciones en este manual.

#### **2. SW 1, SW 2**

Se pueden asignar varias funciones a ellos.

#### **3. Joystick**

Puede moverse arriba y abajo, a derecha y a izquierda para controlar el tono, la modulación u otros Parámetros.

#### **4. Auriculares**

Conecte unos auriculares estéreo en la toma de auriculares.

#### **5. [VOLUME]**

Ajusta el Volumen de todo el *TRITON-Le***.**

#### **6. REALTIME CONTROLS**

Use estos botones para controlar distintos Parámetros en tiempo real.

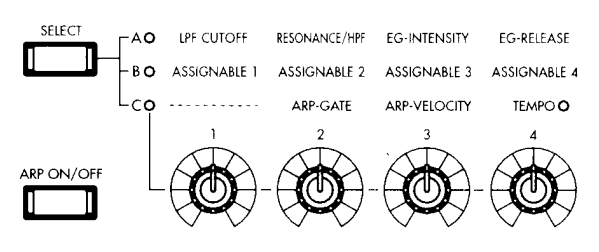

#### **TECLA SELECT**

Úsela para seleccionar el modo A/ B/C para los controladores.

#### **BOTONES 1, 2, 3, 4**

#### **En modo A las funciones son las siguientes:**

1: frecuencia de corte del filtro

2: resonancia o frecuencia de corte del filtro pasa-altos

- 3: intensidad EG del filtro
- 4: relajación del filtro/amplificador

#### **En el modo B la función es programable.**

#### **En modo C:**

#### **1. no se usa**.

**2.** ARP-GATE: puerta de Arpegiador.

**3.** ARP-VELOCITY: velocidad del Arpegiador.

**4.** TEMPO: Arpegiador o RPPR.

#### **LED A/B/C**

Indican el modo de los controladores en tiempo real.

#### **7. Teclas de Modo**

Le permiten seleccionar los distintos modos.

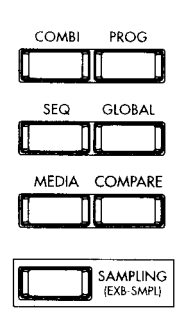

**COMBI:** selecciona el modo de Combinación.

**PROG:** selecciona el modo de Programa.

**SEQ:** selecciona el modo de secuenciador. **GLOBAL:** selecciona el modo GLOBAL.

**MEDIA:** selecciona el modo de DATOS.

#### **COMPARE**

Puede pulsar esta tecla para devolver los valores a su estado original. El LED se iluminará.

Púlsela de nuevo y los cambios volverán al estado de Edición.

#### **SAMPLING: (Si está instalada la opción EXB-SMPL)** selecciona el modo

SAMPLING o muestreo en el que podrá grabar y utilizar sus propios sonidos.

#### **8. F1 1/9, F2 2/10, F3 3/11, F4 4/12, F5 5/13, F6 6/14, F7 7/15, F8 8/16**

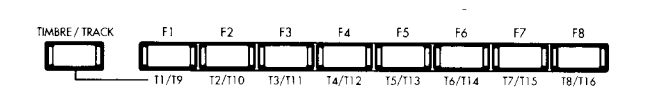

**Teclas de función F1-F8:** se usan para seleccionar las lengüetas que aparecen en cada página. También se usan para ejecutar otras funciones.

#### **Teclas de selección de Timbre/Pista 1/9 - 8-16:**

Si mantiene pulsada TIMBRE/TRACK y pulsa una de estas teclas podrá seleccionar el Parámetro del Timbre o Pista correspondiente.

#### **TIMBRE/TRACK**

Consulte el punto anterior.

#### **9. Pantalla LCD**

Podrá seleccionar páginas, Parámetros y ajustar valores.

#### **10. VALUE**

Use estos controladores para cambiar el valor del Parámetro seleccionado.

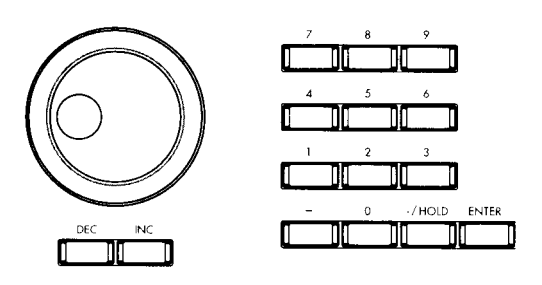

#### **Dial VALUE**

Use este control para cambiar el valor de un Parámetro.

#### **INC, DEC**

INC: incrementa el valor en una unidad. DEC: disminuye el valor en una unidad.

**Teclado numérico 0-9 ENTER Tecla - Tecla ./ HOLD**

Use estas teclas para introducir un Parámetro numérico.

Use el teclado numérico para introducir el número y pulse ENTER.

La tecla - invierte el signo.

La tecla 10 HOLD bloquea las decenas.

La tecla ENTER ejecuta el valor seleccionado.

Mantenga pulsada ENTER y pulse un nº 0- 9 para entrar en menús de utilidad de la página correspondiente.

#### **11. CATEGORY / AUDITION CATEGORY**

Permite acceder al menú de selección por

categoría.

#### **AUDITION**

Toca un sonido apropiado para cada uno de los Programas.

En modo SAMPLING reproduce la muestra seleccionada. (Si está instalada la opción EXB-SMPL).

#### **12. EXIT**

En modo de Programa, Combinación, secuenciador, SAMPLING (Si está instalada la opción EXB-SMPL) o Global, si pulsa EXIT irá a la página 1 del modo.

Cuando aparezca un cuadro de diálogo, puede pulsar esta tecla para CANCELAR.

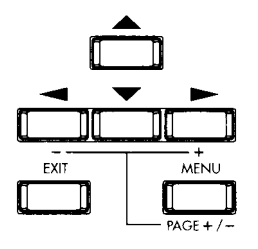

#### **MENU PAGE+/-**

Use esta tecla para seleccionar páginas de pantalla.

Aparecerá una lista de páginas. Use las teclas del cursor para seleccionar una página, y use F8 para ir a la página seleccionada.

Mantenga pulsada MENU y use las teclas </> para navegar por las distintas páginas.

#### **CURSOR 3456**

Utilice estas teclas (cursor  $\leftrightarrow \rightarrow \rightarrow$ ) para seleccionar Parámetros en la pantalla.

Mantenga pulsada MENU y use las teclas </> para navegar por las distintas páginas.

#### **13. BANK**

Selecciona los distintos Bancos de Programa o Combinación.

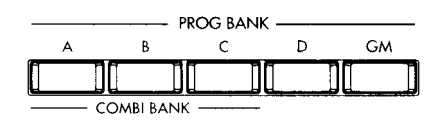

#### **PROG BANK A, B, C, GM**

Seleccionan bancos de Programas.

GM: permite seleccionar bancos de variación GM2.

#### **COMBI BANK A, B, C**

Seleccionan Bancos de Combinaciones.

Si el cursor está en el campo de Programa podrá usarlas para seleccionar bancos de Programas.

#### **14. SEQUENCER / SAMPLING (Si está instalada la opción EXB-SMPL)**

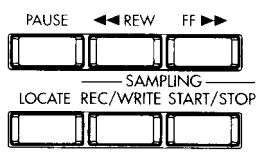

#### **REC/WRITE**

En modo secuenciador es la tecla de Grabación (pulse junto con Reproducción).

En modo SAMPLING iniciará la Grabación de sonido.

En modos Programa, Combinación y Global es la tecla de guardar en memoria. Aparecerá un cuadro de diálogo, y si pulsa OK la Edición será guardada.

#### **START/STOP**

Es la tecla de Reproducción/Parada.

#### **PAUSE**

Pone en pausa la canción o lista de Reproducción.

**<< REW** Rebobinado.

#### **FF>>**

Avance Rápido.

#### **LOCATE**

Localiza un punto especificado.

## **Panel Posterior**

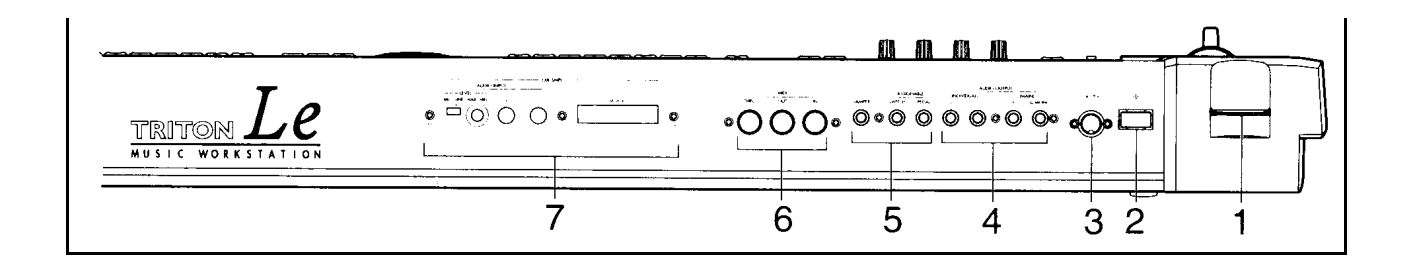

#### **1. Ranura SmartMedia**

Ranura para tarjetas SmartMedia.

**ED** Consulte las explicaciones en este manual.

#### **2. POWER**

Enciende y apaga el aparato.

#### **3. Conector de alimentación eléctrica**

Conecte aquí el adaptador AC9V incluido.

#### **4. AUDIO OUTPUT**

Conecte estas salidas a las entradas de su mezclador o amplificador.

#### **MAIN L/MONO, R**

Son las salidas principales no balanceadas.

Seleccione el sonido que desee con el Parámetro BUS SELECT asignado a L/R.

#### **INDIVIDUAL 1, 2**

Son salidas individuales no balanceadas.

Puede asignar a estas salidas cualquier sonido de oscilador, batería, etc.

#### **5. Conexiones de pedales**

#### **Conector ASSIGN PEDAL**

 Aquí puede conectar un controlador de pedal como el XVP-10 o EXP-2 de KORG.

#### **Conector DAMPER**

Aquí se puede conectar un pedal de sostenido DS-1H de KORG.

#### **Conector ASSIGN SW**

Aquí puede conectar un interruptor de pedal como el PS-1 o PS-2 de KORG.

#### **6. MIDI**

#### **MIDI THRU**

El MIDI Thru retransmite la información que llega al MIDI In.

#### **MIDI OUT**

El MIDI Out envía mensajes MIDI a otros aparatos.

#### **MIDI IN**

El conector MIDI In recibe mensajes MIDI desde otros aparatos.

#### **7. EXB-SMPL (Si está instalada la opción EXB-SMPL, que se vende por separado)**

#### **Conector SCSI**

Use un cable SCSI para conectar dispositivos SCSI.

#### **AUDIO INPUT**

Son entradas de audio que se utilizan para grabar sonidos mediante la función SAMPLING, o bien para aplicar los Efectos del *TRITON-Le* a fuentes externas de sonido.

#### **LEVEL**

Ajusta el nivel de las entradas de audio.

#### **MIC-LINE**

Ajusta el nivel entre micro y línea.

### **Objetos y funciones de la pantalla LCD**

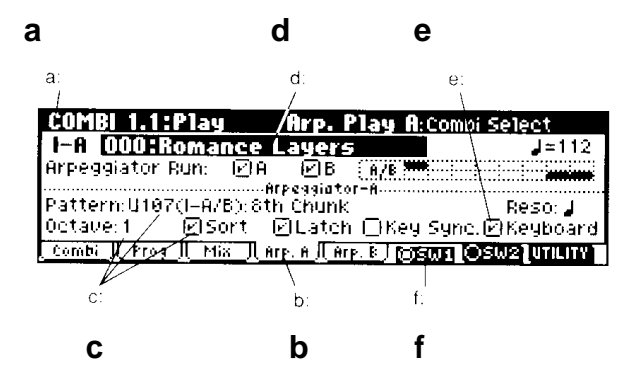

#### **a: información de página actual**

Muestra la página seleccionada. De izquierda a derecha: Nombre de modo, nº y nombre de página, nombre de lengüeta, nombre de Parámetro.

**COMBI 1.1:Play Rep. Play A:Combi Select** 

#### **b: lengüeta**

Pulse la tecla de función F1-F7 situada debajo de la lengüeta para acceder a la página correspondiente.

#### **c: Parámetros**

Use las teclas del cursor para seleccionar el Parámetro deseado.

#### **d: Campo de Edición**

Al resaltar un Parámetro en la pantalla, aparecerá su valor. Este valor recibe el nombre de CAMPO DE EDICIÓN.

Para modificar el valor, use el dial VALUE o las teclas INC/DEC.

#### **e: Cuadro de Selección**

Use el cursor  $\leftrightarrow \leftrightarrow \bullet$  para seleccionar el cuadro de selección y use VALUE o INC/DEC para insertar o eliminar la marca de selección.

Cuando está seleccionado el Parámetro funcionará, y cuando esté No Seleccionado el Parámetro no funcionará.

#### **f: Botones de función**

Pulsando la tecla de función F1-F8 situada debajo de cada botón podrá activar/desactivar diversas funciones.

#### SW1/SW2:

Controles SW1/SW2 en modos de Programa, Combinación, secuenciador o SAMPLING (Si está instalada la opción EXB-SMPL).

#### UTILITY:

Accede al menú de utilidad en el que podrá ejecutar diversos comandos.

#### **Menú UTILITY**

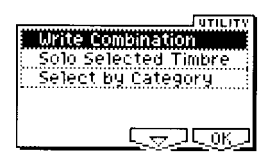

En cada página podrá pulsar la tecla de función F8 para acceder al menú de utilidad.

El menú de utilidad es diferente en cada página.

Pulse EXIT para salir.

Para el símbolo de flecha abajo, pulse F7 para seleccionar el comando.

También puede usar el cursor  $\leftrightarrow \bullet \bullet$ para seleccionar.

Para ejecutar el comando seleccionado pulse F8.

#### **Cuadro de texto**

Pulse la tecla de función correspondiente a NAME para que aparezca un cuadro de diálogo en el que podrá introducir un nombre de Programa, etc.

#### **Barra de desplazamiento**

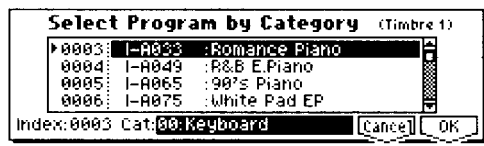

Aparecerá cuando existan más valores de los que aparecen en pantalla.

Use cursor  $\leftrightarrow \rightarrow \bullet \rightarrow$  para moverse a lo largo de la lista.

#### **Menú de página**

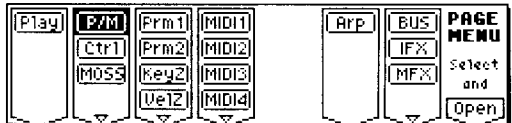

Use la tecla MENU para seleccionar páginas de pantalla.

Aparecerá una lista de páginas. Use las teclas del cursor para seleccionar una página, y use F8 para ir a la página seleccionada.

Mantenga pulsada MENU y use las teclas </> para navegar por las distintas páginas.

#### **Cuadros de diálogo**

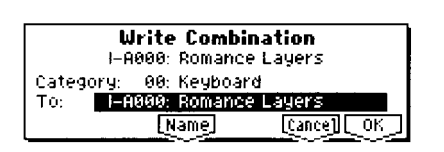

Cuando seleccione un menú de utilidad, comando, etc., aparecerá un cuadro de diálogo.

Use cursor  $\leftrightarrow \rightarrow \bullet \rightarrow$  para seleccionar un Parámetro y use VALUE para cambiar el valor.

Para ejecutar pulse F8 (OK).

Para cancelar pulse F7 (CANCEL).

#### **Otros objetos**

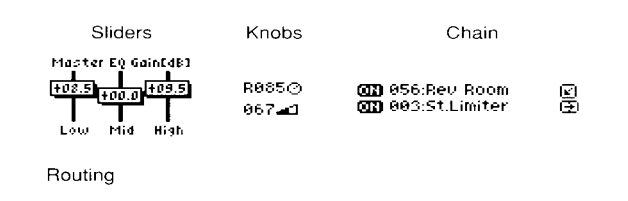

En la pantalla pueden aparecer controles deslizantes, botones, etc.

En general, use cursor  $\leftrightarrow \bullet \bullet \bullet$  para seleccionar el objeto, y use VALUE para ajustar el valor.

## **Conexiones**

 Todas las conexiones se deben realizar con los aparatos apagados.

## **1. Conecte el cable de alimentación**

Enchufe el cable procedente de la fuente de alimentación externa al *TRITON-Le*, y enchufe el cable de la fuente de alimentación en una toma de corriente.

Asegúrese de que está insertado correctamente en el enchufe.

## **2. Conexiones de salida de audio**

Conecte el *TRITON-LE* a su sistema de audio.

 $\mathbb Z$  Tenga presente que un volumen excesivo puede dañar los altavoces.

Conecte las salidas AUDIO OUTPUT MAIN L/MONO y R a las entradas de su amplificador o mezclador.

Le recomendamos una conexión estéreo.

#### **INDIVIDUAL 1, 2**

Son salidas individuales no balanceadas.

Puede asignar a estas salidas cualquier sonido de oscilador, batería, etc.

Conéctelas a las entradas de un mezclador.

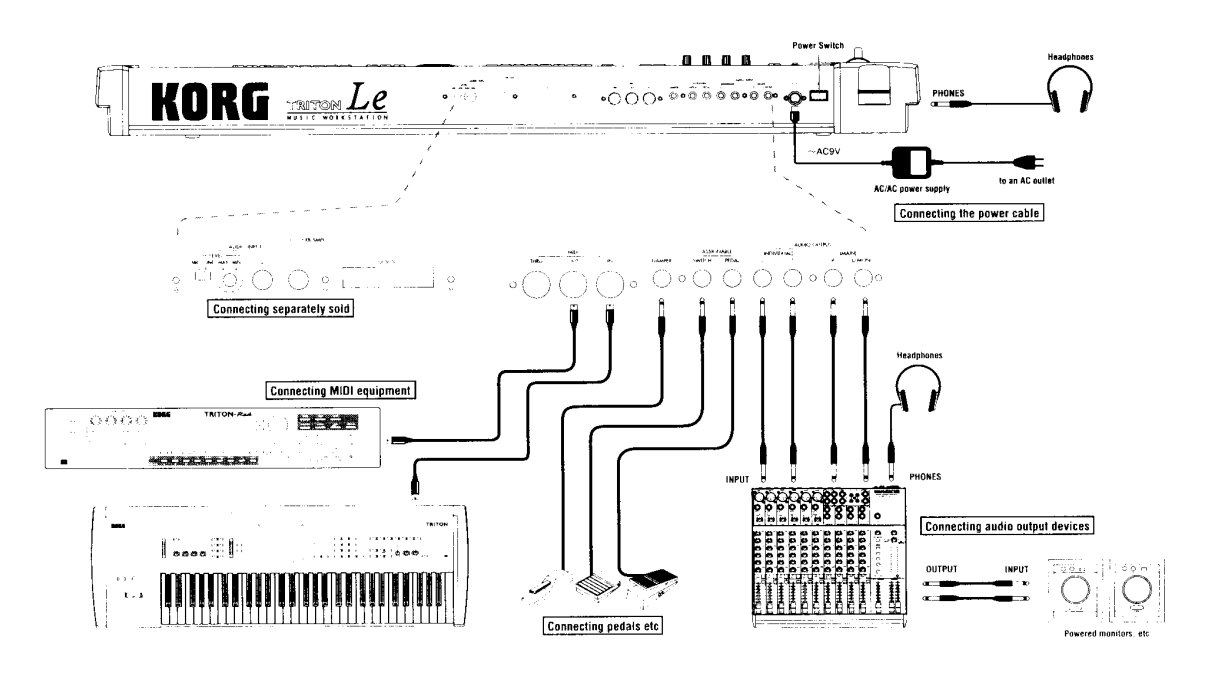

### **3. Conexión de pedales**

#### **Conector DAMPER**

Aquí se puede conectar un pedal de sostenido DS-1H de KORG.

#### **Conector ASSIGN SW**

Aquí puede conectar un interruptor de pedal como el PS-1 o PS-2 de KORG.

#### **Conector ASSIGN PEDAL**

Aquí puede conectar un controlador de pedal como el XVP-10 o EXP-2 de KORG.

### **4. Conexiones MIDI**

#### **MIDI OUT**

El MIDI Out envía mensajes MIDI a otros aparatos.

#### **MIDI IN**

El conector MIDI In recibe mensajes MIDI desde otros aparatos.

#### **MIDI THRU**

El MIDI Thru retransmite la información que llega al MIDI In.

### **5. Conexiones con un ordenador**

Use los conectores MIDI IN/OUT para conectar el *TRITON-Le* con un ordenador con software de secuenciador.

**Otras Conexiones: Si está instalada la opción EXB-SMPL**

# **6. Conexiones de entrada**

## **de audio**

Se utilizan para el modo SAMPLING o cuando desee aplicar los Efectos del *TRITON-LE* a señales de audio externas. (Si está instalada la opción EXB-SMPL).

#### **AUDIO INPUT**

Son entradas de audio que se utilizan para grabar sonidos mediante la función SAMPLING, o bien para aplicar los Efectos del *TRITON-LE* a fuentes externas de sonido.

## **7. Conexiones SCSI**

#### **(Si está instalada la opción EXB-SMPL)**

Use un cable SCSI para conectar

dispositivos SCSI.

Podrá usar discos duros, CD-ROM, etc.

## **FUNCIONES BÁSICAS**

#### **1. Selección de modos**

Utilice las siguientes teclas para seleccionar el modo correspondiente.

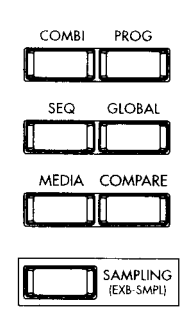

COMBI: modo de Combinación.

PROG: modo de Programa.

SEQ: modo de secuenciador.

GLOBAL: modo Global.

MEDIA: modo de DATOS.

SAMPLING: modo SAMPLING. (Si está instalada la opción EXB-SMPL).

#### **2. Selección de páginas y lengüetas**

#### **Selección de una página**

**1.** Asegúrese de que ha seleccionado el modo deseado.

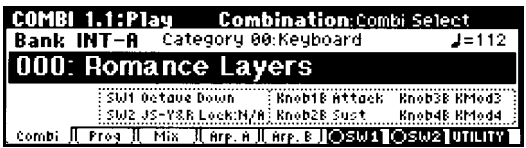

**2.** Use la tecla MENU para seleccionar páginas de pantalla.

Aparecerá una lista de páginas.

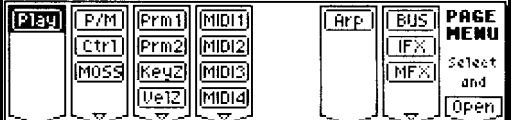

**3.** Pulse la tecla de función F1-F7 que esté debajo de la página que desee seleccionar.

Si hay varias páginas para una misma tecla de función, púlsela varias veces para ir hacia abajo.

**4.** Pulse F8 OPEN, para ir a la página seleccionada.

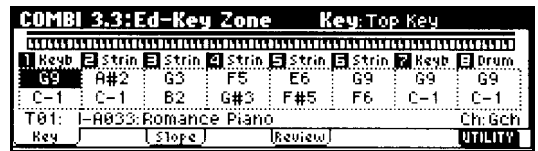

#### **Métodos alternativos para seleccionar páginas**

Use las teclas del cursor para seleccionar una página, y use F8 para ir a la página seleccionada.

Mantenga pulsada MENU y use las teclas </> para navegar por las distintas páginas.

& Si pulsa EXIT irá a la página 1.1.

#### **Selección de una lengüeta**

Pulse la tecla de función F1-F7 situada debajo de la lengüeta para acceder a la página correspondiente.

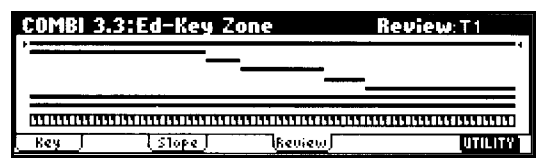

#### **3. Selección de Parámetros**

Use las teclas del cursor  $\leftrightarrow \rightarrow \rightarrow \text{para}$ seleccionar el Parámetro deseado.

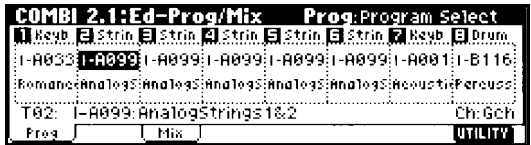

#### **4. Ajuste de un Parámetro**

Para ajustar un Parámetro una vez que se ha seleccionado puede usar los Controles de la sección VALUE.

Por ejemplo el dial VALUE cambia el valor rápidamente. Pero para cambiar de uno en uno es más conveniente utilizar INC/DEC.

#### **Controladores VALUE**

Use estos controladores para cambiar el valor del Parámetro seleccionado.

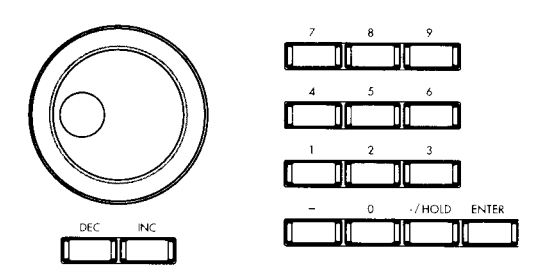

#### **Dial VALUE**

Use este control para cambiar el valor de un Parámetro.

#### **INC, DEC**

INC: incrementa el valor en una unidad. DEC: disminuye el valor en una unidad. **Teclado numérico 0-9**

#### **ENTER**

**Tecla -**

#### **Tecla ./ HOLD**

Use estas teclas para introducir un Parámetro numérico.

Use el teclado numérico para introducir el número y pulse ENTER.

La tecla - invierte el signo.

La tecla 10 HOLD bloquea las decenas.

La tecla ENTER ejecuta el valor seleccionado.

Mantenga pulsada ENTER y pulse un nº 0- 9 para entrar en menús de utilidad de la página correspondiente.

#### **COMPARE**

Puede pulsar esta tecla para devolver los valores a su estado original. El LED se iluminará.

Púlsela de nuevo y los cambios volverán al estado de Edición.

#### **Introducción de notas o velocidades mediante el teclado**

Mantenga pulsada ENTER y pulse la nota que desee en el teclado para introducir su valor en los campos que lo admitan.

## **Encendido y Apagado**

 $\Box$  Realice las conexiones tal como se ha descrito anteriormente.

### **1. Encendido**

**1.** Pulse el interruptor POWER para encender la unidad.

La pantalla muestra el modelo y versión.

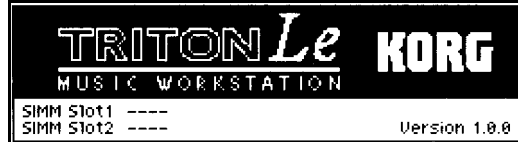

**2.** Encienda su mezclador y monitores.

**3.** Suba el control VOLUME a un nivel adecuado y ajuste el volumen del equipo conectado.

### **2. Apagado**

**1.** Ponga todos los controles de volumen a 0.

**2.** Apague sus monitores y mezclador.

**3.** Pulse el interruptor POWER en el *TRITON-LE* para apagar la unidad.

#### **Pantalla al encender la unidad**

Ajuste el Parámetro POWER ON MODE del modo Global tal como desee.

Si POWER ON MODE está en RESET el *TRITON-LE* entra en modo de Combinación.

Si POWER ON MODE está en MEMORIZE aparecerá el modo y página seleccionado antes de apagar la unidad.

#### **Pantalla cuando hay opciones instaladas**

Puede instalar diversas opciones en su *TRITON-LE*.

Al encender la unidad aparecerán las opciones instaladas.

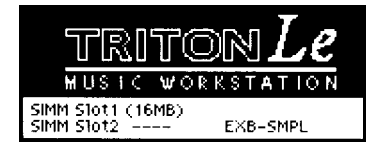

EXB-SMPL: (Si está instalada la opción EXB-SMPL).

## **Canción de Demostración**

**Contenido de los datos de fábrica**

#### **PRELOAD PCG**

Contiene Programas, Combinaciones, Arpegiador, y datos globales

Datos de Programas usados en la demo.

Al cargar se guardará en memoria interna y no se borrará al apagar el aparato.

Tenga en cuenta que los datos existentes en memoria serán reemplazados con los nuevos (es decir, los datos existentes se perderán).

#### **DEMO SONGS**

Canción de demostración.

Al cargar se borrará al apagar el aparato.

Tenga en cuenta que los datos existentes en memoria serán reemplazados con los nuevos (es decir, los datos existentes se perderán).

## **1. Cargar datos de demostración**

**1.** Pulse GLOBAL.

**2.** Pulse F8 UTILITY.

**3.** Pulse F7 para seleccionar LOAD PRELOAD/DEMO DATA.

Pulse F8 OK.

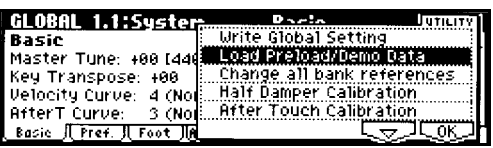

**4.** Use INC/DEC para seleccionar los datos que desea cargar.

En este caso ALL.

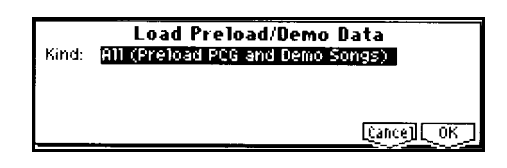

**5.** Pulse F8 OK.

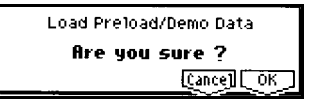

**6.** Pulse F8 OK, de nuevo.

Los datos son cargados en memoria.

 $\triangle$  No apague nunca la unidad mientras se cargan datos.

## **2. Reproducción de canción de demostración**

**1.** Pulse SEQ.

**2.** Vaya a la página SEQ 1.1: PLAY/REC.

Aparece la página:

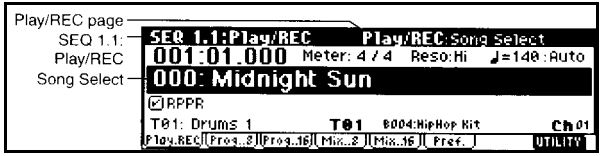

**3.** Use CURSOR para ir al campo de selección de canción SONG SELECT.

**4.** Use los controladores VALUE (dial VALUE, INC/DEC, 0-9, y ENTER) para seleccionar la canción que desee.

**5.** Pulse START/STOP.

Se inicia la Reproducción.

**6.** Para parar pulse START/STOP.

## **3. Lista de Reproducción**

**1.** Pulse la tecla MENU.

**2.** Pulse F2: CUE.

Pulse F8 OPEN.

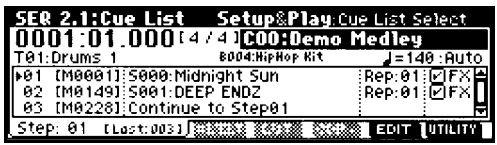

**3.** Pulse la tecla START/STOP.

**4.** Para parar la Reproducción pulse la tecla START/STOP.

## **Selección de Programa**

#### **Escuchar el sonido de un Programa**

**1.** Pulse la tecla PROG.

El LED se ilumina y entrará en el modo de Programa.

**2.** Asegúrese de que está seleccionado PROGRAM SELECT.

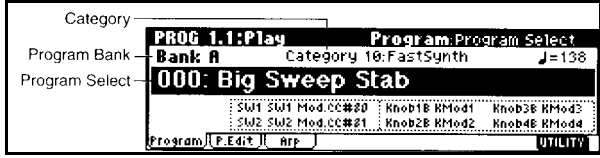

**3.** Use los controladores VALUE (dial VALUE, INC/DEC, 0-9, y ENTER) para seleccionar el Programa.

Puede usar estos métodos:

- Puede usar el dial VALUE.
- Puede usar las teclas INC/DEC.
- Puede usar el teclado numérico 0-9 para introducir el nº de Programa y pulse ENTER.

**4.** Escuche el sonido.

Toque su teclado.

También puede pulsar AUDITION.

#### **Selección de banco de Programa**

**5.** Pulse BANK para seleccionar bancos INT o EXB.

Consulte la siguiente tabla.

**6.** Pulse una de las teclas A-H para seleccionar un banco.

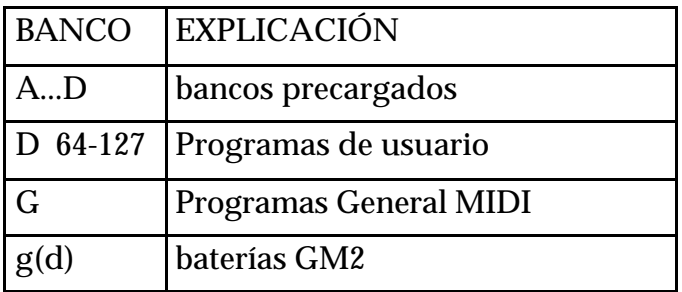

**ED** Puede guardar 128 Programas en cada banco A-D, para un total de 512 Programas.

#### **Selección de Programas mediante Categoría**

**1.** Pulse el botón CATEGORY.

Aparece una lista de categorías.

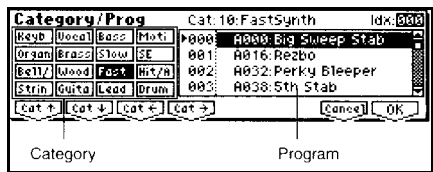

**2.** Pulse las teclas de función para seleccionar categorías.

**3.** Use CURSOR para seleccionar el Programa que desee.

**4.** Para ejecutar Pulse F8 OK.

Para cancelar Pulse F7.

#### **Tecla ./ HOLD**

Use estas teclas para introducir un Parámetro numérico.

Use el teclado numérico para introducir el número y pulse ENTER.

La tecla - invierte el signo.

La tecla 10 HOLD bloquea las decenas.

La tecla ENTER ejecuta el valor seleccionado.

Mantenga pulsada ENTER y pulse un nº 0- 9 para entrar en menús de utilidad de la página correspondiente.

#### **Otras formas de seleccionar Programas**

- Mediante un interruptor de pedal conectado a la toma ASSIGNABLE PEDAL.
- Desde un dispositivo MIDI que transmita mensajes de cambio de Programa.

## **Selección de Combinaciones**

**1.** Pulse la tecla COMBI.

El LED se ilumina y entrará en el modo de Combinación.

**2.** Asegúrese de que está seleccionado COMBI SELECT.

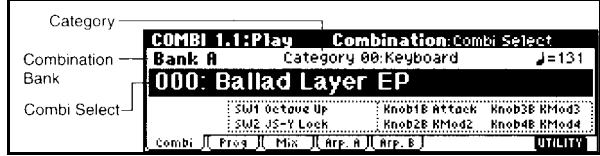

**3.** Use los controladores VALUE (dial VALUE, INC/DEC, 0-9, y ENTER) para seleccionar la Combinación.

**4.** Escuche el sonido.

Toque su teclado MIDI conectado.

#### **Selección de banco de Combinación**

**5.** Pulse BANK para seleccionar bancos.

Consulte la siguiente tabla.

**6.** Pulse una de las teclas A-C para seleccionar un banco.

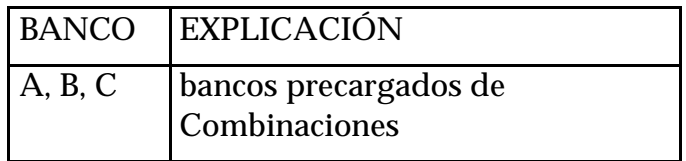

**Ell** Todas las combinaciones se pueden guardar con datos de usuario, para un total de 384.

#### **Selección de Combinaciones mediante Categoría**

**E Consulte SELECCIÓN DE** PROGRAMAS POR CATEGORÍA, en la sección anterior.

#### **Otras formas de seleccionar una Combinación**

- Mediante un interruptor de pedal conectado a la toma ASSIGNABLE PEDAL.
- Desde un dispositivo MIDI que transmita mensajes de cambio de Programa.

## **Uso de controladores para modificar el sonido**

## **Joystick**

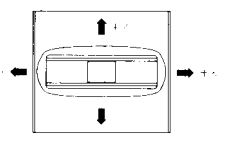

Puede moverse arriba y abajo, a derecha y a izquierda para controlar el tono, la modulación u otros Parámetros.

JS +X: normalmente desplazamiento de tono hacia arriba.

JS -X: normalmente desplazamiento de tono hacia abajo.

JS +Y: normalmente vibrato.

JS -Y: normalmente wah.

Puede usar la función de bloqueo LOCK que se describe a continuación.

Puede usarlo como una fuente de Modulación alternativa para controlar Parámetros de Programa o de Efectos.

## **SW1, SW2**

Puede usarlo como una fuente de Modulación alternativa para controlar Parámetros de Programa o de Efectos.

Puede especificar la forma en que responderán:

TOGGLE: la función será

activada/desactivada cada vez que lo pulse.

MOMENTARY: la función será activada solamente mientras mantenga pulsada la tecla.

Al guardar un Programa o Combinación el estado de estas teclas será guardado también.

**Función de Bloqueo JOYSTICK**

**1.** Mueva el joystick hacia usted para modificar el sonido.

**2.** Mientras mantiene el joystick hacia usted pulse la tecla SW2 (se ilumina).

**3.** Al soltar el joystick el sonido no cambiará.

#### **REALTIME CONTROLS 1-4**

Use estos botones para controlar distintos Parámetros en tiempo real.

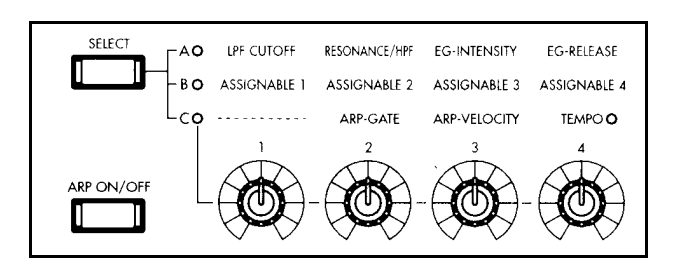

#### **TECLA SELECT**

Úsela para seleccionar el modo A/B/C para los controladores.

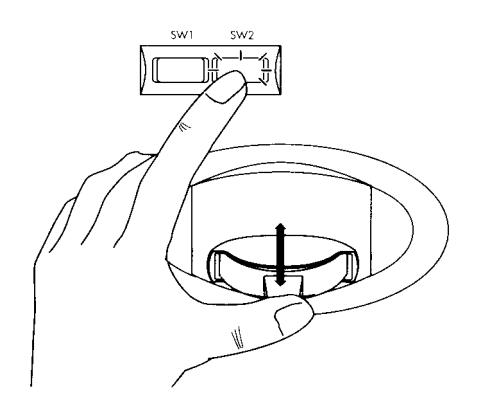

**4.** Para cancelar la función de bloqueo pulse SW2 de nuevo.

#### **AFTER TOUCH**

Es similar al bloqueo de Joystick que se ha explicado.

#### **BOTONES 1, 2, 3, 4**

#### **En modo A las funciones son las siguientes:**

#### 1: LPF CUTOFF

Ajusta la frecuencia de corte del filtro pasa bajos.

Cambiará la brillantez del sonido.

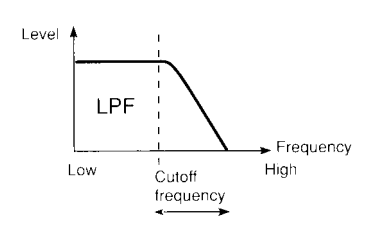

#### 2: RESONANCE/HPF

Ajusta resonancia o frecuencia de corte del filtro pasa-altos

La resonancia aumenta el contenido armónico alrededor de la frecuencia de corte.

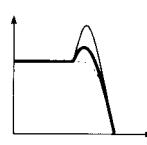

La frecuencia de corte ajusta la brillantez del sonido.

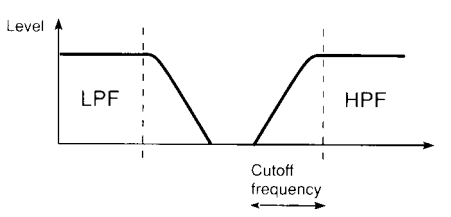

#### 3: EG INTENSITY

#### Ajusta la intensidad EG del filtro

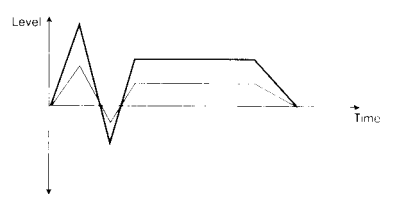

#### 4: EG-RELEASE

Ajusta la fase de relajación del filtro/amplificador

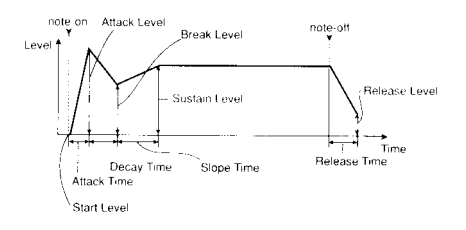

#### **CONTROLES EN MODO B**

En el modo B la función es programable.

#### **CONTROLES EN MODO C**

Podrá controlar el Arpegiador en tiempo real.

Consulte las páginas siguientes.

#### **Para visualizar los Parámetros asignados a SW1-SW2 y los controladores en tiempo real en Modo B:**

En modo de Programa la página 1.1: Play muestra las funciones asignadas a SW1- SW2 y los controladores en tiempo real en Modo B.

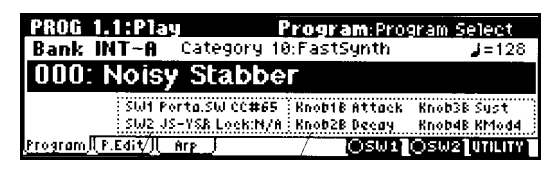

a: funciones asignadas a controladores en modo B.

b: funciones asignadas a las teclas SW1/SW2.
# **Teclado**

### **Velocidad**

La velocidad de interpretación puede controlar un Parámetro.

Normalmente controla el volumen, etc.

### **Presión**

La presión aplicada al teclado puede controlar un Parámetro.

Normalmente controla el volumen, etc.

### **Número de nota**

El número de nota puede controlar un Parámetro.

Normalmente controla el volumen, etc.

Se puede usar como fuente de Modulación alternativa.

# **Pedales**

### **Conector DAMPER**

Aquí se puede conectar un pedal de sostenido DS-1H de KORG.

## **Conector ASSIGN SW**

Aquí puede conectar un interruptor de pedal como el PS-1 o PS-2 de KORG.

# **Conector ASSIGN PEDAL**

Aquí puede conectar un controlador de pedal como el XVP-10 o EXP-2 de KORG.

& La función de los pedales se programa en la página FOOT PEDAL ASSIGN, del modo GLOBAL.

# **Arpegiador**

El Arpegiador reproduce notas consecutivas al tocar un acorde en el teclado.

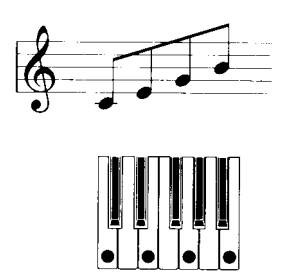

El Arpegiador del *TRITON-LE* es polifónico y dual.

Dispone de cinco patrones de arpegio y permite programar y guardar 328 patrones de usuario.

# **Uso del Arpegiador en modo de Programa**

**1.** Pulse PROG para entrar en modo de Programa y seleccione un Programa.

Al seleccionar distintos Programas verá que el LED ARPEGGIATOR se enciende en algunos. En este caso toque el teclado y empezará el Arpegiador.

Si desea activar el Arpegiador manualmente pulse la tecla ARPEGGIATOR ON/OFF.

**2.** Mueva los controladores o modifique los Parámetros para cambiar el arpegio.

**Uso de Controladores del panel frontal**

 **Asegúrese de que el modo de REALTIME CONTROLS es C. Si no está en C pulse la tecla SELECT.**

## **ARP ON/OFF**

Activa y desactiva el Arpegiador.

Este Parámetro se guarda junto con el Programa.

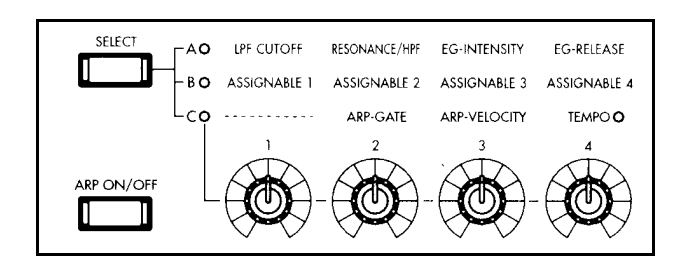

### **TEMPO**

Ajustan el tempo del Arpegiador y secuenciador.

El rango es 40-240.

También puede usar el control VALUE.

Este Parámetro se guarda junto con el Programa.

Si MIDI CLOCK está en EXTERNAL la pantalla indicará EXT y el TEMPO será controlado por la unidad externa conectada.

### **GATE**

Ajusta el tiempo de puerta o duración de las notas de Arpegiador.

Este Parámetro se guarda junto con el Programa.

Puede usarlo junto con los Controladores en tiempo real.

## **VELOCITY**

Ajusta la velocidad del Arpegiador.

Este Parámetro se guarda junto con el Programa.

### **Ajustes en la pantalla**

**En la página 1.1: Play, pulse F3 para seleccionar la página ARP.**

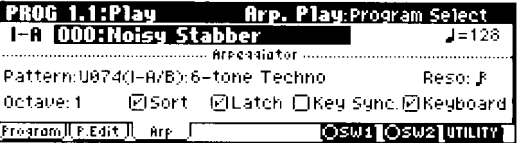

#### **Selección de un patrón de Arpegiador**

Puede seleccionar:

Patrones PRESET P000-P004

Patrones de USUARIO U000-U327.

Use cursor  $\leftrightarrow \rightarrow \bullet \bullet$  para seleccionar PATTERN, y use el dial VALUE para seleccionar el Patrón de Arpegiador.

Para seleccionar un patrón de usuario, use el teclado numérico 0-9 y pulse ENTER.

### **RESOLUCIÓN**

Use el Parámetro RESO para ajustar el intervalo de las notas.

Con el cursor  $\leftrightarrow \leftrightarrow \bullet$  resalte RESO y use VALUE para seleccionar el valor de intervalo deseado.

### **OCTAVA**

Use el Parámetro OCTAVE para seleccionar el rango de octavas.

# **Reproducción en el orden en que se tocan las notas**

Utilice la casilla SORT en la pantalla.

Use cursor  $\leftrightarrow \rightarrow \bullet \rightarrow$  para ir a la casilla, y use INC, DEC para cambiar el valor.

Si está seleccionada las notas suenan de acuerdo a su tono, sin tener en cuenta el orden en que se tocan.

Si no está seleccionada las notas sonarán en el orden en que se tocan.

## **Bloqueo de Arpegiador**

Utilice la casilla LATCH en la pantalla.

Use cursor  $\longleftrightarrow \rightarrow \rightarrow \rightarrow$  para ir a la casilla, y use INC, DEC para cambiar el valor.

Si está seleccionada las notas suenan aunque retire su mano del teclado.

Si no está seleccionada las notas dejan de sonar cuando retire su mano del teclado.

## **Sincronización con la interpretación**

Utilice la casilla KEY SYNC en la pantalla.

Use cursor  $\leftrightarrow \rightarrow \bullet \rightarrow$  para ir a la casilla, y use INC, DEC para cambiar el valor.

Si está seleccionada el Arpegiador comenzará desde el principio cuando toque la primera nota.

Si no está seleccionada el Arpegiador estará siempre sincronizado con el tempo MIDI CLOCK.

# **Para que suenen las notas de Arpegiador y las que toca**

Utilice la casilla KEYBOARD en la pantalla.

Use cursor  $\leftrightarrow \leftrightarrow \bullet \bullet$  para ir a la casilla, y use INC, DEC para cambiar el valor.

Si está seleccionada sonarán las notas de Arpegiador y las que toque.

Si no está seleccionada sonarán las notas de Arpegiador.

# **Uso del Arpegiador en modo de Combinación**

**1.** Pulse COMBI para entrar en modo de Combinación y seleccione una Combinación.

Al seleccionar distintas Combinaciones verá que el LED ARPEGGIATOR se enciende en algunos. En este caso toque el teclado y empezará el Arpegiador.

Si desea activar el Arpegiador manualmente pulse la tecla ARPEGGIATOR ON/OFF.

**2.** Mueva los controladores o modifique los Parámetros para cambiar el arpegio.

### **Ajustes en la pantalla**

**En la página 1.1: Play del modo de Combinación, pulse F4 para seleccionar ARPEGGIO PLAY A. Realice ajustes para el Arpegiador A.**

**En la página 1.1: Play del modo de Combinación, pulse F5 para seleccionar ARPEGGIO PLAY B. Realice ajustes para el Arpegiador B.**

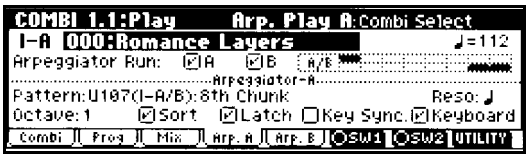

### **Selección de Arpegiadores**

Use las casillas ARPEGGIATOR RUN para seleccionar los Arpegiadores que funcionarán.

Use la tecla ARPEGGIATOR ON/OFF para ponerlos en marcha.

No obstante, debe comprobar el Parámetro de asignación ARPEGGIATOR ASSIGN del modo de Combinación.

### **Arpegiador A - Arpegiador B**

Para cada Arpegiador A y B, puede realizar ajustes en los Parámetros PATTERN SELECT, RESOLUTION, OCTAVE, SOR, LATCH, KEY SYNC y KEYBOARD que se han explicado anteriormente.

### **Comprobación de la estructura de un patrón de Arpegiador de usuario**

**Combinación C053: Echo Jamm**

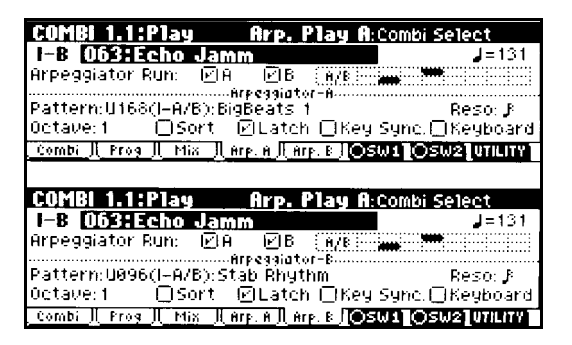

**1.** Seleccione Combinación C053: Echo Jamm y compruebe las páginas PLAY ARPEGG. A y ARPEGG. B.

La tabla superior derecha muestra la asignación de los timbres. Una marca en negro indica los que están asignados al Arpegiador.

# **Función RPPR**

### **Interpretación/Grabación de Patrón en Tiempo Real (RPPR)**

En modo secuenciador la función RPPR le permite asignar un patrón de secuenciador a una tecla específica del teclado, y a continuación tocar o grabar datos de patrón pulsando dicha tecla.

Puede usted tocar una frase diferente con cada nota, o tocar varias teclas simultáneamente para que suenen diferentes frases a la vez.

**1.** Cargue en memoria la canción de demostración tal como se ha explicado anteriormente.

**2.** Pulse SEQ.

Vaya a la página SEQ 1.1 PLAY/REC.

**3.** En el campo de selección, seleccione 000 MIDNIGHT SUN.

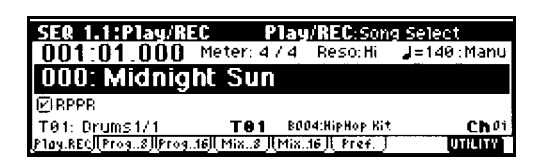

**4.** Asegúrese de que la casilla RPPR está activada.

**5.** Inicie la Reproducción RPPR.

Pulse una tecla C#2 o superior.

# **Teclas de parada**

Si pulsa una tecla en el rango C-1 a C2 el patrón se parará.

## **Teclas de patrón**

Cualquier tecla del rango C#2 a C8 puede tener asignado un patrón.

Si no lo tiene sonará en la forma normal.

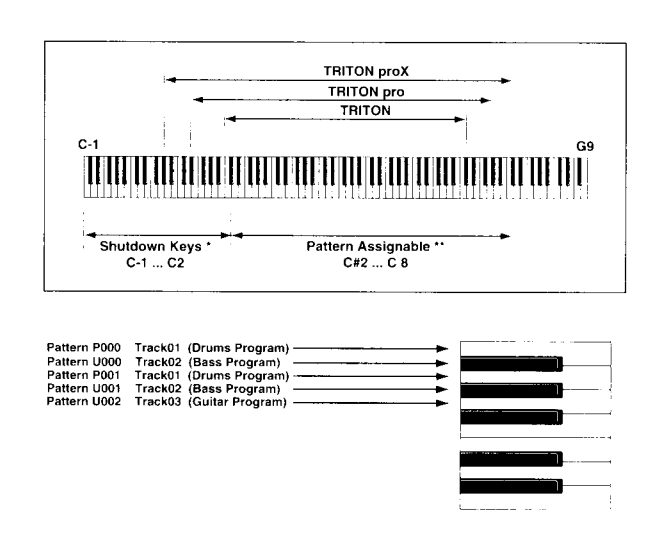

# **Edición básica de Programa**

Los Programas se pueden crear y modificar en las páginas PROG 2.1ED-BASIC a 7.2:ED-MASTERFX.

No obstante también puede usar el editor PERFORMANCE EDIT.

Si desea guardar los cambios debe llevar a cabo el procedimiento GUARDAR Programa que se describe más adelante.

# **PERFORMANCE EDIT**

**1.** Pulse la tecla PROG para entrar en modo de Programa.

**2.** Pulse F2: PERF. EDIT.

Aparece la página del editor:

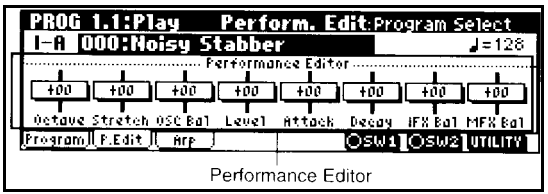

**3.** Use PERFORM.EDIT para ajustar el sonido.

Use cursor  $\leftrightarrow \rightarrow \bullet \bullet$  para seleccionar el control deslizante que desee.

Use dial VALUE o INC/DEC para ajustar el valor.

Es posible que algunos no produzcan un Efecto drástico.

## **OCTAVE**

Ajusta la octava.

## **PITCH STRECH**

Ajusta la transposición y afinación del oscilador.

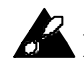

No se puede usar en el banco I-F.

## **OSC BALANCE**

Ajusta el balance entre el oscilador 1 y el oscilador 2.

 No tiene Efecto si el modo de oscilador es SINGLE o DRUMS.

### **AMP LEVEL**

Ajusta el nivel de amplificador.

## **ATTACK TIME**

Ajusta el tiempo de ataque de los EG de filtro y amplificador.

 Para maximizar el Efecto se ajustan también otros Parámetros de EG.

### **DECAY TIME**

Ajusta los tiempos de caída y pendiente de los EG de filtro y amplificador.

### **IFX BALANCE**

Ajusta el balance WET/DRY de los Efectos de inserción 1-5.

### **MFX BALANCE**

Ajusta simultáneamente los retornos de los Efectos principales.

### **REALTIME CONTROLS**

Puede usarlos de la manera habitual para modificar Parámetros de Programa.

# **Edición básica de Combinación**

Una Combinación consta de hasta 8 Programas que permiten crear sonidos muy complejos.

Puede editar una Combinación en el modo de Edición de Combinación; páginas COMBI 2.1:ED-PROG a 7.2 ED-MASTER FX.

También puede realizar una Edición básica en la página COMBI 1.1:PLAY.

Si desea guardar los cambios debe llevar a cabo el procedimiento GUARDAR Combinación que se describe más adelante.

# **Ejemplo de Edición**

**1.** Pulse la tecla COMBI para entrar en el modo de Combinación.

**2.** Seleccione la Combinación C064: ModernPiano.

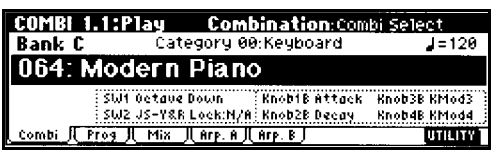

Esta es una Combinación que superpone dos Programas.

Un timbre es un Programa y una serie de Parámetros asociados al mismo.

Una Combinación puede tener hasta 8 timbres.

### **Selección de un Programa para un Timbre**

**3.** Pulse la tecla F2: PROG.

**4.** Vamos a cambiar el Programa del Timbre 2.

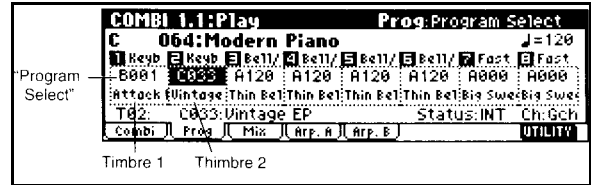

Use cursor  $\leftrightarrow \rightarrow \bullet \bullet$  para seleccionar PROGRAM SELECT para Timbre 2 (estará resaltado)

Seleccione A003: LEGATO STRINGS.

Asegúrese de que el LED INT/EXB está apagado.

### **También puede seleccionar Programas por categoría.**

Elija PROGRAM SELECT.

Pulse la tecla CATEGORY.

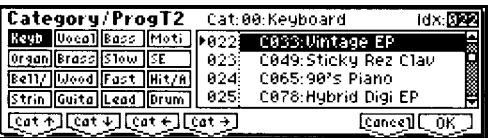

Use INC/DEC para seleccionar la categoría.

Cuando esté satisfecho con el Programa elegido Pulse F8, OK.

### **Hacer solista un Timbre**

Acceda al menú de utilidad pulsando F8 y Pulse F7 para elegir SOLO SELECTED TIMBRE.

Pulse F8, OK.

Para cancelar elija SOLO SELECTED TIMBRE de nuevo y pulse F8, OK.

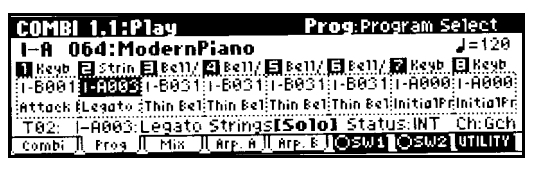

## **Ajuste del panorama**

**5.** Seleccione la página MIXER.

Pulse F3, MIX.

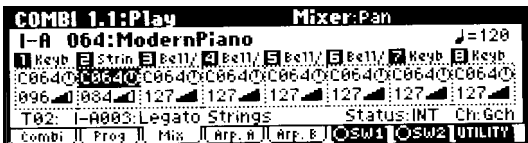

**6.** Ajuste el Parámetro PAN del timbre 2.

Use cursor  $\leftrightarrow \rightarrow \bullet \bullet$  para seleccionar PAN.

Use VALUE, etc., para modificar el valor.

C064: sonido en el centro.

L000: totalmente a la izquierda.

R127: totalmente a la derecha.

RND: posición aleatoria.

### **Ajuste de Volumen**

**7.** Ajuste el Parámetro VOLUME del

timbre 2.

Use cursor  $\longleftrightarrow \rightarrow \bullet \bullet$  para seleccionar VOLUME.

Use VALUE, etc., para modificar el valor.

### **Mantener el balance entre Timbres**

Pulse F8, UTILITY.

Si selecciona HOLD BAL el balance entre los timbres será mantenido.

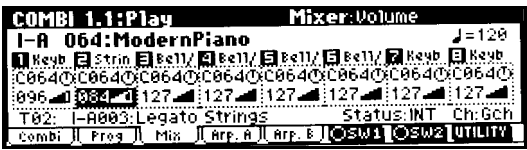

#### **Guardar Combinación**

Seleccione el comando de menú de utilidad WRITE COMBINATION y Pulse F8.

# **Sampling: Grabación de una Muestra**

 **Es necesario tener instalada la opción EXB-SMPL, que se vende por separado.**

**Grabación de una muestra**

### **Conexiones para una fuente estéreo**

Cuando utilice una fuente estéreo utilice las entradas AUDIO INPUT 1 y 2.

**1.** Conecte la fuente izquierda a la toma AUDIO INPUT 1.

Conecte la fuente derecha a la toma AUDIO INPUT 2.

**2.** Ajuste AUDIO INPUT MIC/LINE en posición LINE.

**3.** Pulse SAMPLING para entrar en modo SAMPLING.

Si no está seleccionada SMPL 1.1: RECORDING pulse EXIT.

**4.** Pulse F3 IN/PREF para seleccionar la página INPUT/PREF.

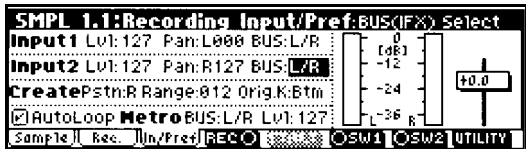

**5.** Ajuste los distintos Parámetros.

LVL: ajusta el volumen. Normalmente debe estar en 127.

PAN: panorama. Ajuste INPUT 1 a L000, e INPUT 2 a R127.

BUS: selecciona si desea aplicar Efectos de inserción.

Para este ejemplo seleccione L/R.

INPUT 1 controla la entrada AUDIO INPUT 1.

INPUT 2 controla la entrada AUDIO INPUT 2.

**6.** Use el control INPUT para ajustar el nivel de entrada de audio.

Vigile que la pantalla no muestre ADC OVERLOAD.

Ajuste el volumen al máximo posible sin que aparezca este mensaje.

### **Muestreo Manual**

**1.** Pulse F2, para entrar en SAMPL 1.1: RECORDING.

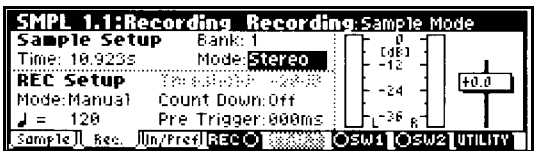

- **2.** Ajuste MODE (REC) a MANUAL.
- **3.** Ajuste MODE (SAMPLE) a STEREO.

#### **4.** Pulse F4.

Al recibirse señal los medidores se moverán.

**5.** En el momento en que desee comenzar el muestreo pulse la tecla F5: START.

El muestreo se parará si la memoria

llega a cero.

**6.** Cuando desee parar el muestreo pulse la tecla F5:STOP.

**7.** Escuche lo grabado.

Toque la nota C2 (Do 2) en el teclado.

La muestra será reproducida.

Repita el procedimiento para otras muestras.

## **2. Asignar muestras a una multimuestra**

**1.** Pulse F1.

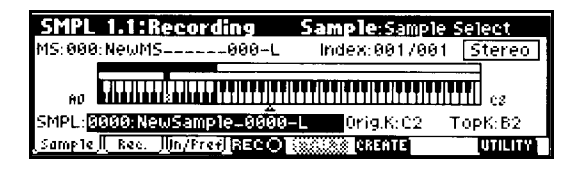

**2.** Asigne la muestra en SMPL.

Pulse cursor  $\blacktriangledown$  para seleccionar SMPL, y use DEC para seleccionar 0000: NewSample\_0000-L.

**3.** Pulse F6, CREATE para crear otro índice.

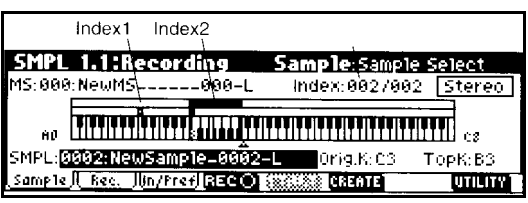

**4.** Asigne la segunda muestra en SMPL.

Seleccione SMPL y Pulse INC para seleccionar 0002: NewSample\_0002-L.

**5.** Escuche las muestras asignadas.

Pulse C2 en el teclado MIDI.

**6.** Asigne un nombre para cada muestra.

Use el menú de utilidad y seleccione el comando RENAME SMPL.

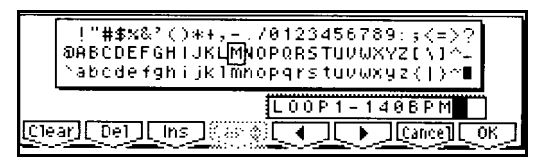

Repita estos pasos para asignar varias muestras.

# **3. Ajustes de Bucle**

Con los ajustes de fábrica se asignará a las muestras un bucle automáticamente: AUTO LOOP ON.

**1.** Seleccione 3.1: LOOP EDIT.

Pulse MENU, y Pulse F3.

Pulse F8, OPEN.

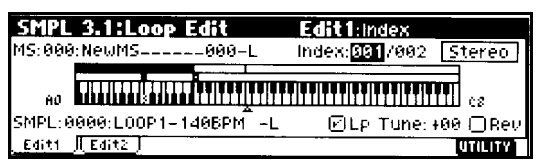

**2.** Seleccione INDEX 001, y asegúrese de que SMPL está ajustado a 0000:( LOOP1- 140BPM-L) o el nombre que haya asignado a la muestra.

**3.** Pulse F2.

Aparecerá la onda seleccionada.

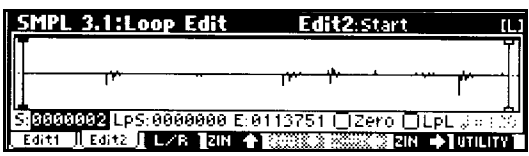

 $\triangle$  Las muestras estéreo aparecerán alternativamente al pulsar F3.

**4.** Especifique los siguientes Parámetros:

S: punto inicial de Reproducción.

LpS: punto inicial de bucle.

E: punto final.

Use ZOOM para cambiar la resolución gráfica.

Si USE ZERO está activado se buscarán automáticamente los puntos de cruce a cero lo cual asegura bucles sin ruidos.

Use LOOP ON para activar o desactivar la Reproducción del Bucle.

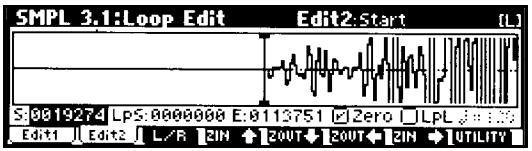

Use el menú de Utilidad, y seleccione el comando GRID para ajustar la resolución de la rejilla.

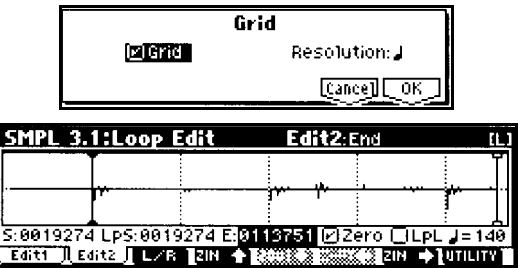

Ajuste el punto final E: END.

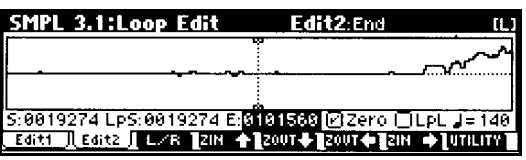

**5.** Si es necesario use el comando de UTILITY: TRUNCATE para eliminar los datos de audio que están fuera de los puntos iniciales y final.

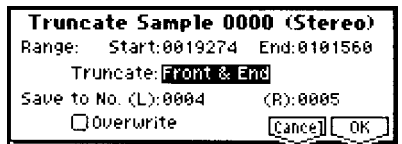

Ajuste los Parámetros y pulse OK.

**6.** Repita estos pasos con otras muestras.

**Conversión de una Multimuestra en un Programa**

**1.** Pulse F1.

**2.** Ejecute la utilidad CONV.TO PROG.

Pulse F8, para acceder al menú de utilidad.

Seleccione CONV. TO PROG.

Pulse F8.

TO: especifica el Programa destino.

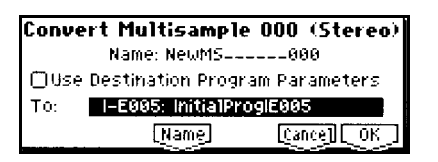

Para más detalles consulte la Guía de Parámetros.

# **Funciones Básicas**

# **Guardar Datos**

# **Tipos de datos que se pueden guardar**

En el *TRITON-LE* hay tres formas de guardar datos:

- Guardar datos en memoria
- Guardar en unidades externas (SmartMedia)
- Volcado de datos MIDI

### **GUARDAR DATOS EN MEMORIA INTERNA**

Se pueden guardar los siguientes datos:

- Programas.
- Combinaciones.
- Datos globales.
- Baterías de usuario.
- Patrones de arpegio de usuario.
- Plantillas de canción de usuario.

### **Si está instalada la opción EXB-SMPL:**

Tenga en cuenta que las muestras almacenadas en RAM se perderán al apagar el *TRITON-LE*. Deberá guardarlas en SmartMedia, etc., antes de apagar la unidad.

Los datos de RPPR, o SAMPLING no se pueden guardar en memoria interna con la operación de guardado.

### **GUARDAR EN DISPOSITIVOS EXTERNOS (SmartMedia, etc.)**

Se pueden guardar los siguientes datos:

- Programas, Combinaciones, Datos globales, Baterías de usuario, Patrones de arpegio de usuario de la memoria interna.
- Canciones y listas de Reproducción
- Muestras y multimuestras del modo SAMPLING. (Si está instalada la opción EXB-SMPL)
- Archivos MIDI Estándar (SMF). Datos de secuenciador como SMF.
- Datos exclusivos.

### **VOLCADO DE DATOS MIDI**

Se pueden guardar los siguientes datos en dispositivos externos:

- Programas, Combinaciones, Datos globales, Baterías de usuario, Patrones de arpegio de usuario y datos globales de la memoria interna.
- Canciones y listas de Reproducción.

### **Acerca de los datos precargados**

Su *TRITON-Le* se suministra con datos precargados de fábrica.

Estos datos pueden ser reemplazados con datos de usuario.

Los datos precargados pueden ser recuperados tal como se ha explicado.

# **Guardar en memoria interna**

#### **Protección de memoria**

Para evitar errores existe un Parámetro que permite proteger la memoria contra grabaciones accidentales.

Para poder guardar deberá desactivar la protección.

**1.** Pulse GLOBAL para entrar en el modo Global.

**2.** Pulse F2 para ir a la página de preferencias: 1.1: SYSTEM PREFERENCES.

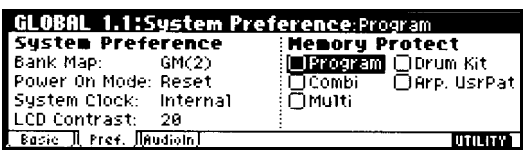

**4.** Desactive la casilla MEMORY PROTECT para el tipo de memoria en que desea guardar datos de manera que dicha casilla no tenga marca de verificación.

### **Dar nombre**

Puede dar un nombre a un Programa, Combinación, etc.

Para más información consulte la explicación de la siguiente página.

# **Guardar un Programa o Combinación**

Lleve a cabo este procedimiento para guardar un Programa o Combinación.

Hay dos formas de guardar.

Antes de guardar debe desactivar el Parámetro de protección de memoria tal como se ha descrito anteriormente.

### **USANDO UN COMANDO DE MENÚ DE UTILIDAD PARA GUARDAR**

**1.** Seleccione el comando de utilidad WRITE PROGRAM o WRITE COMBINATION.

Aparecerá un cuadro de diálogo.

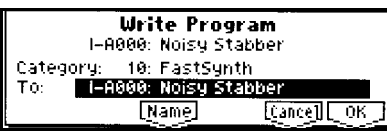

**2.** En CATEGORY especifique la categoría del Programa o Combinación.

Esto le permitirá elegir Programas o Combinaciones por categoría.

**3.** En TO especifique el banco y nº de Programa que será el destino de guardado. **4.** Si desea modificar el nombre, pulse F5, NAME.

Una vez que haya modificado el nombre pulse F8, OK.

**5.** Para guardar los datos pulse F8: OK.

Para cancelar pulse F7: CANCEL.

Al pulsar OK la pantalla preguntará ARE YOU SURE?. Pulse F8: OK para guardar los datos.

# **USANDO LA TECLA REC/WRITE**

Este método sólo se puede usar para guardar en el número de Programa/Combinación seleccionado.

**1.** Pulse la tecla WRITE.

Aparece la siguiente pantalla.

(modo de Programa)

**Update Program** 1-8000: Noisy Stabber Are you sure ? Cancel [ OK ]

**2.** Para guardar los datos pulse F8: OK. Para cancelar pulse F7: CANCEL.

## **ASIGNAR UN NUEVO NOMBRE**

Puede dar un nombre a un Programa, Combinación, etc.

#### Utilice las siguientes páginas:

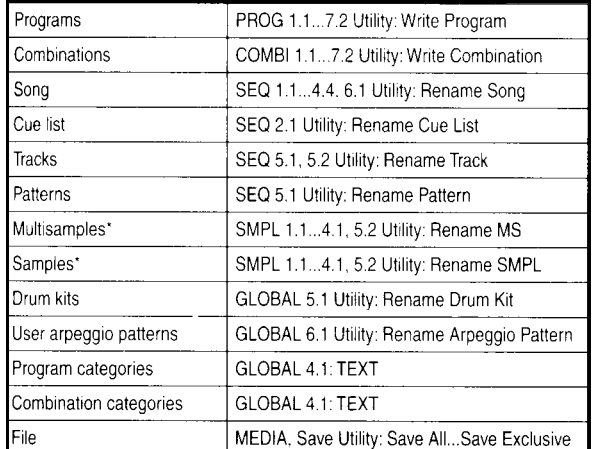

### **1.** Abra el cuadro de diálogo de texto.

Pulse la tecla de función correspondiente a NAME o TEXT.

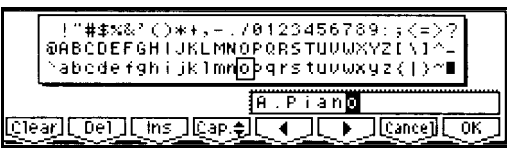

**2.** Pulse F1, CLEAR.

**3.** Introduzca los caracteres.

Use VALUE, etc., para cambiar el carácter.

Use F6 <sup>→</sup> para moverse por la línea de texto.

**4.** Pulse F8: OK.

### USE LAS SIGUIENTES TECLAS DE FUNCIÓN:

CLEAR: borra todo el texto.

INS: inserta un carácter.

CAP: cambia entre minúsculas y mayúsculas.

**34:** se mueve por la línea de texto

### **El bufer de Edición**

Cuando edite un Programa o Combinación los datos editados se guardan temporalmente en el llamado bufer de Edición.

Si guarda estos datos el búfer de Edición se guarda en la posición indicada.

Si usa la función de comparación cambiará entre los datos originales y los del bufer de Edición.

### **Guardar ajustes Globales, baterías, y patrones de Arpegiador**

Antes de guardar debe desactivar el Parámetro de protección de memoria tal como se ha descrito anteriormente.

# **Usando el comando de utilidad**

**1.** Use las siguientes páginas de pantalla.

GLOBAL 1.1-4.1: WRITE GLOBAL SETTING: Guardar ajustes globales.

GLOBAL 5.1: WRITE DRUM KITS: Guardar conjunto de batería.

GLOBAL 6.1: WRITE ARPEGGIO PATTERNS: Guardar patrones de Arpegiador.

Aparece la página de guardado.

Write Arpeggio Patterns [Cance] [OK]

**2.** Para guardar los datos pulse F8: OK. Para cancelar pulse F7: CANCEL.

## **USANDO LA TECLA WRITE**

**1.** Pulse la tecla WRITE en las siguientes páginas de pantalla.

GLOBAL 1.1-4.1: WRITE GLOBAL SETTING: Guardar ajustes globales.

GLOBAL 5.1: WRITE DRUM KITS: Guardar conjunto de batería.

GLOBAL 6.1: WRITE ARPEGGIO PATTERNS: Guardar patrones de Arpegiador.

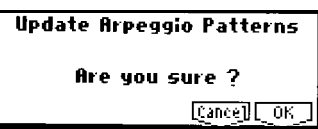

**2.** Para guardar los datos pulse F8: OK. Para cancelar pulse F7: CANCEL.

## **Memoria de datos GLOBALES**

Si modifica los datos globales deberá guardarlos antes de apagar la unidad.

De lo contrario los nuevos datos se perderán.

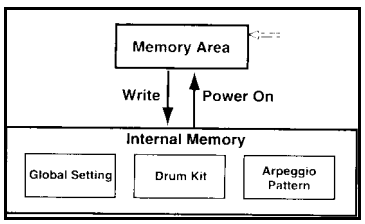

# **Guardar en dispositivos externos**

Los datos de patrones y las muestras del modo SAMPLING (Si está instalada la opción EXB-SMPL) deben guardarse en dispositivos externos antes de apagar la unidad.

Puede guardarlos en SmartMedia o en un dispositivo SCSI: máximo 4GB (Si está instalada la opción EXB-SMPL).

**1.** Inserte una tarjeta SmartMedia.

**2.** Pulse la tecla MEDIA para entrar en el modo de DATOS.

**3.** Pulse la tecla F2: SAVE.

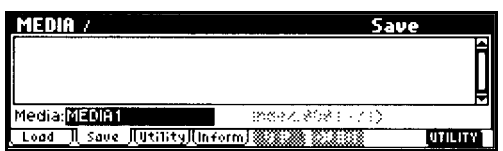

**4.** Si existen directorios, seleccione el directorio en el que desea guardar los datos.

**5.** Seleccione F8: UTILITY y elija SAVE  $AI.L.$ 

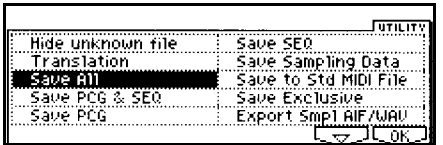

Aparece un cuadro de diálogo.

El contenido depende de los datos que vaya a guardar.

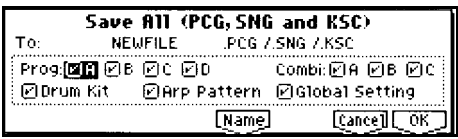

**6.** Use F5: NAME para introducir un nombre.

**7.** Use las casillas de verificación SELECT SAVE ITEMS para desactivar los elementos que no desee guardar.

**8.** Pulse F8: OK.

Los datos serán guardados.

Si ya existe un archivo con el mismo nombre se le preguntará si desea reemplazarlo.

**9.** La pantalla mostrará el archivo guardado.

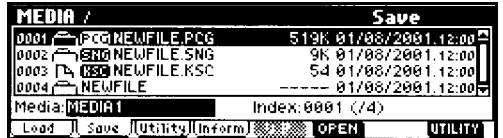

Los datos serán guardados con las siguientes extensiones de archivo.

# **.PCG**

Contiene Programas, Combinaciones, Arpegiador, y datos globales

# **.SNG**

Secuenciador y patrones de usuario.

# **.KSC**

Un archivo que lista las muestras y multimuestras usadas.

## **Directorio**

Un directorio con los archivos KMP y KSC.

# **Otras formas de guardar**

Use los comandos que aparecen al pulsar el botón de UTILIDAD, UTILITY.

# **Volcado de datos MIDI**

Se pueden guardar los siguientes datos en dispositivos externos:

• Programas, Combinaciones, Datos globales, Baterías de usuario, Patrones de arpegio de usuario y datos globales de la memoria interna.

Para más información , consulte la Guía de Parámetros.

# **Restaurar valores de fábrica**

 Los datos existentes en memoria serán reemplazados. Si no desea perderlos debe guardarlos.

### **Contenido de los datos de fábrica**

## **PRELOAD PCG**

Contiene Programas, Combinaciones, Arpegiador, y datos globales

Datos de Programas usados en la demo.

Al cargar se guardará en memoria interna y no se borrará al apagar el aparato.

Tenga en cuenta que los datos existentes en memoria serán reemplazados con los nuevos (es decir, los datos existentes se perderán).

### **DEMO SONGS**

Canción de demostración.

Al cargar se borrará al apagar el aparato.

Tenga en cuenta que los datos existentes en memoria serán reemplazados con los nuevos (es decir, los datos existentes se perderán).

# **1. Cargar datos de demostración**

**1.** Pulse GLOBAL.

**2.** Pulse F8 UTILITY.

**3.** Pulse F7 para seleccionar LOAD PRELOAD/DEMO DATA.

Pulse F8 OK.

**4.** Use INC/DEC para seleccionar los datos que desea cargar.

En este caso ALL.

**6.** Pulse F8 OK, de nuevo.

Los datos son cargados en memoria.

 $\triangle$  No apague nunca la unidad mientras se cargan datos.

### **Cargar datos individuales**

En el punto 4 anterior use INC/DEC para seleccionar los datos que desea cargar.

# **Modo de Programa**

# **Organización de un Programa**

El sonido tiene tres aspectos: tono, timbre y volumen.

En el *TRITON-LE* el tono se controla con los Parámetros PITCH, el timbre con los Parámetros de FILTER y el volumen con los Parámetros AMPLIFIER.

Consulte las siguientes páginas de pantalla.

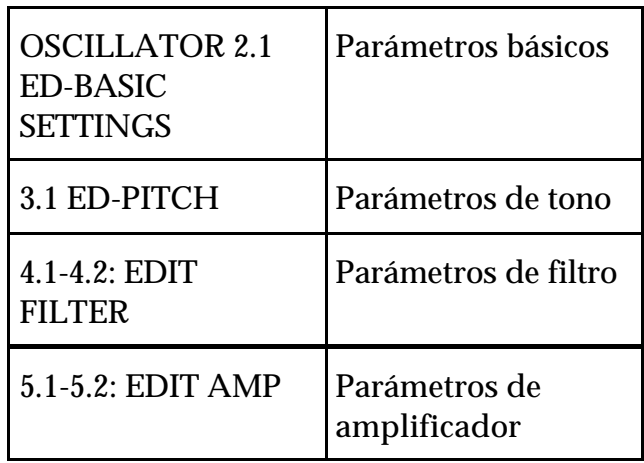

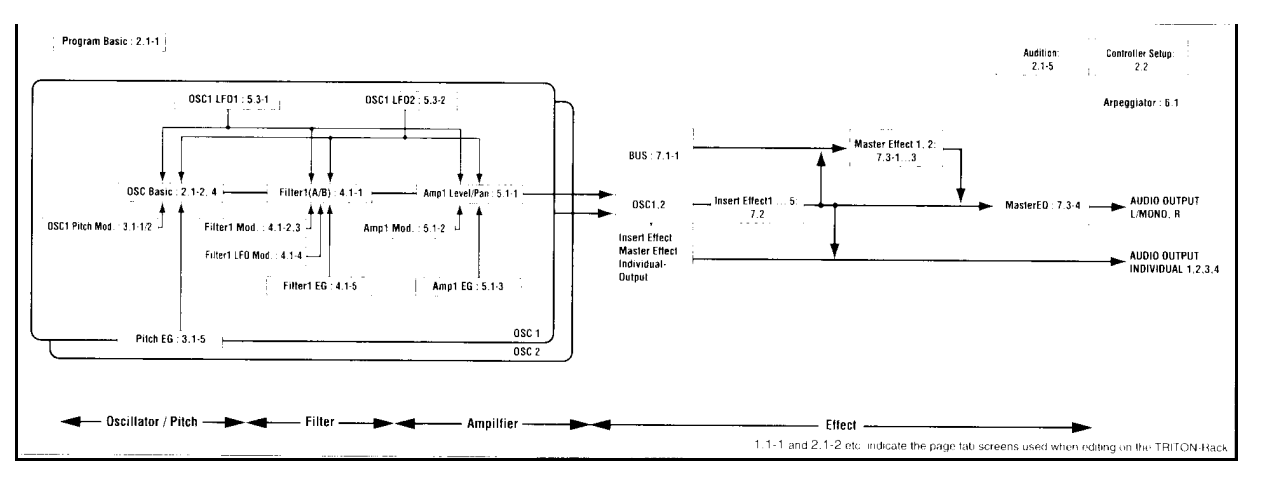

# **Edición básica de Programa**

## **COMPARE**

Puede pulsar esta tecla para devolver los valores a su estado original. El LED se iluminará.

Púlsela de nuevo y los cambios volverán al estado de Edición.

# **2.1: ED-BASIC: Parámetros de oscilador**

El *TRITON-LE* dispone de 2 osciladores y podrá realizar ajustes para cada uno de ellos.

# **PÁGINA PROGRAM BASIC**

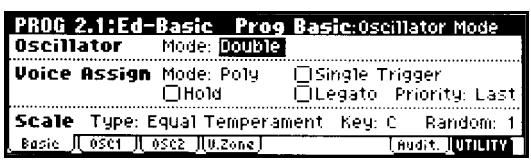

### **OSCILLATOR MODE**

Ajusta el modo de oscilador. SINGLE: sólo se utiliza un oscilador. DOUBLE: se utilizan 2 osciladores. DRUMS: modo de batería.

## **VOICE ASSIGN MODE**

POLY: sonido polifónico. MONO: sonido monofónico.

## **PÁGINAS OSC1-OSC2**

En esta página puede seleccionar la multimuestra (multisample) que será el sonido básico del oscilador.

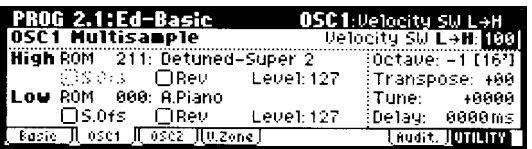

Use HIGH MS BANK para seleccionar el banco de multimuestra.

Use HIGH MULTISAMPLE para seleccionar la multimuestra.

ROM: multimuestras preset.

RAM: modo SAMPLING o cargadas desde disco. (Si está instalada la opción EXB-SMPL).

## **CONMUTACIÓN POR VELOCIDAD**

Puede especificar dos muestras para un oscilador y utilizar la velocidad para conmutar entre ambas.

**1.** Seleccione muestras diferentes para HIGH y LOW.

**2.** Ajuste el Parámetro VELOCITY SW LO- >HI para el oscilador 1.

Por ejemplo 100. Este será el valor de conmutación.

**3.** Toque el teclado suavemente y sonará la muestra LOW.

**4.** Toque el teclado con fuerza y sonará la muestra HIGH.

**5.** Ajuste el Parámetro de nivel LEVEL para las muestras LOW y HIGH.

Si no desea usar esta función ajuste el Parámetro VELOCITY SW LO->HI a 001 y sólo sonará la multimuestra HIGH.

### **Casilla REV**

Si está seleccionada la muestra sonará al revés.

#### **Si OSC MODE = DOUBLE**

Podrá ajustar los Parámetros de los osciladores 1 y 2.

Use el Parámetro TUNE para desafinar los osciladores.

### **Si OSC MODE = DRUMS**

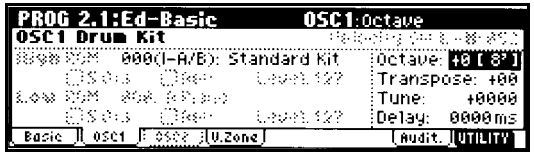

Podrá crear un Programa de batería.

Para editar o crear un Programa de batería use GLOBAL **5.** D.KIT.

# **PÁGINA V.ZONE**

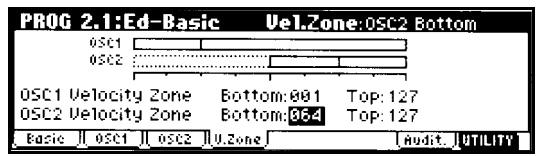

Aquí puede especificar la ZONA DE VELOCIDAD con la que sonarán los osciladores.

### **PÁGINA 2.2: ED-CTRL**

Permite realizar ajustes para las teclas SW1, SW2, y para los REALTIME CONTROLLERS en modo B.

# **3.1: ED-PITCH Parámetros de tono**

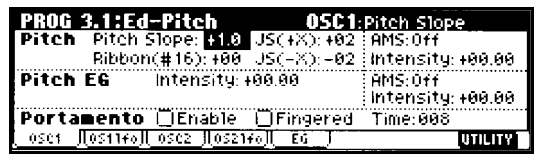

### **PITCH**

JS+X y JS-X: desplazamiento de tono mediante Joystick MIDI en semitonos.

PITCH RIBBON: desplazamiento de tono mediante RIBBON MIDI CC16 en semitonos.

#### **PITCH EG**

Intensidad producida por el envolvente de tono.

#### **Portamento**

ENABLE: si está activada se aplicará portamento.

TIME: especifica el Parámetro de tiempo.

### **página OSC1 LFO**

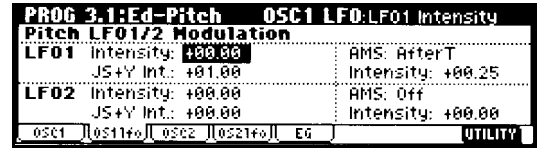

#### **LFO 1/2**

El LFO aplica una Modulación cíclica, creando un Efecto de Vibrato.

LFO INTENSITY: intensidad de vibrato.

JS+Y INT: intensidad de vibrato mediante Joystick +Y.

AMS INTENSITY: intensidad de vibrato mediante una fuente de Modulación alternativa.

#### **página PITCH EG**

Aquí se programa el envolvente de tono.

Puede simular el ligero cambio de tono que se produce en ciertos instrumentos acústicos a lo largo de la nota.

#### **EG y LFO**

Puede controlar el tono, filtro y amplificador a lo largo del tiempo con estos dos módulos:

EG: envolvente; tiene diversas fases que aplican un cambio a lo largo del tiempo.

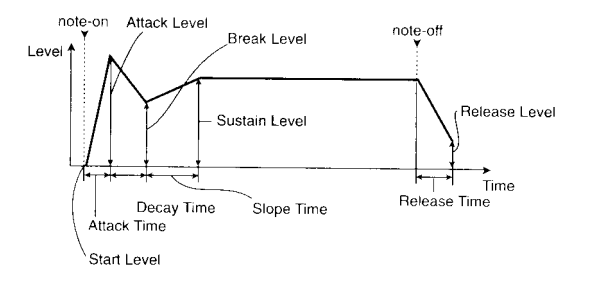

LFO: oscilador de baja frecuencia; produce un cambio cíclico que puede dar lugar a vibrato, wah, etc.

# **4.1: EDIT FILTER 1 4.2: EDIT FILTER 2 Parámetros de Filtro**

# **Filtro: especifica el timbre**

El timbre varía entre unos instrumentos y otros.

Por ejemplo una flauta tiene un sonido más apagado que una trompeta.

Cuando utilice varios sonidos superpuestos en una Combinación, puede que algunos instrumentos sean excesivamente apagados o excesivamente brillantes.

En tales casos, podrá modificar el timbre.

En el *TRITON-LE* puede modificar el timbre por medio del filtro.

# **página BASIC**

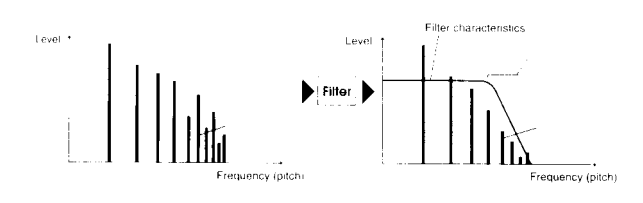

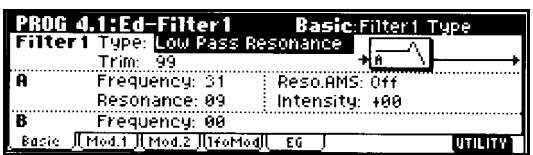

FILTER TYPE: selecciona el tipo de filtro:

- LOW PASS RESONANCE: filtro pasa bajos 24 dB por octava con resonancia.
- LOW PASS & HIGH PASS: pasa bajos y pasa altos de 12 dB por octava.

# **FILTRO PASA BAJOS**

12 dB por octava: filtro suave.

24 dB por octava: filtro drástico útil para sonidos típicos de 'sintetizador'.

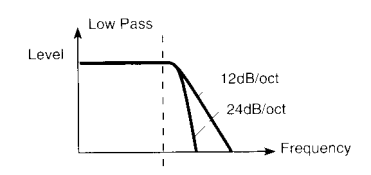

# **FILTRO PASA ALTOS**

Corta las frecuencias graves. El sonido resulta más ligero.

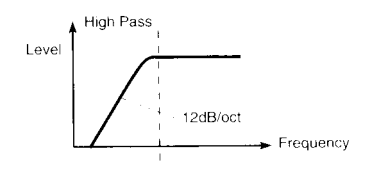

### **RESONANCIA: RESONANCE**

Aplica un aumento de armónicos en las frecuencias situadas en el punto de corte produciendo un Efecto clásico de barrido.

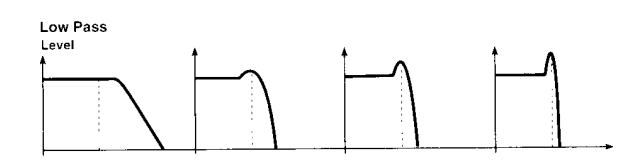

## **página MOD1, MOD2**

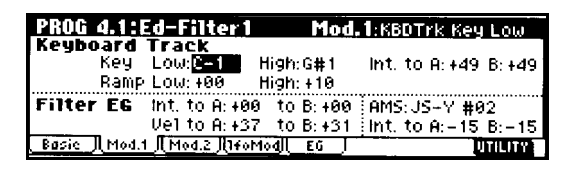

Puede usar controladores y envolvente para modular el filtro.

#### **SEGUIMIENTO DE TECLADO: KEYBOARD TRACK**

Varía la frecuencia de corte dependiendo de la nota que toque.

RAMP LOW + la frecuencia sube al tocar una nota más grave.

RAMP LOW - la frecuencia baja al tocar una nota más grave.

RAMP HIGH + la frecuencia sube al tocar una nota más aguda.

RAMP HIGH - la frecuencia baja al tocar una nota más aguda.

INTENSITY TO A, INTENSITY TO B: ajustan el Efecto que tendrá el seguimiento de teclado en los filtros A y B.

#### **ENVOLVENTE DE FILTRO: FILTER EG**

Ajusta el Efecto producido por el envolvente de teclado.

VELOCITY TO A, VELOCITY TO B: ajustan el Efecto que tendrá la velocidad de teclado en los envolventes de los filtros A y B.

INTENSITY TO A, INTENSITY TO B: ajustan la intensidad de los envolventes de los filtros A y B.

AMS TO A, AMS TO B: ajustan el Efecto que tendrá la fuente de Modulación alternativa en los envolventes de los filtros A y B.

## **FILTER A/B MODULATION**

Permite usar controladores para variar la frecuencia de corte.

### **página FILTER 1 LFO MOD**

Parámetros que modulan el filtro con el LFO produciendo un Efecto 'wah'.

LFO INTENSITY TO A, LFO INTENSITY TO B: Modulación de tono.

JS-Y INTENSITY TO A, JS-Y INTENSITY TO B: especifican la intensidad al mover el Joystick hacia -Y.

AMS INTENSITY TO A, AMS INTENSITY TO B: nivel de Modulación al mover la fuente de Modulación alternativa.

Por ejemplo, ajuste AMS a AFTER TOUCH y aplique presión al teclado para escuchar el Efecto wah.

# **página 1 EG**

Aquí se programa el envolvente del Filtro 1.

## **Nota sobre envolventes**

Puede ajustar el envolvente de filtro y el de amplificador de forma independiente y distinta para crear Efectos interesantes.

No obstante, tenga en cuenta que se podrían producir Efectos inesperados.

# **5.1: ED-AMP 1 5.2: ED-AMP 2**

# **Parámetros de Amplificador**

### **Amplificador: especifica los cambios de volumen**

Estos Parámetros determinan la forma en cambia el volumen a lo largo del tiempo.

Por ejemplo, una nota tocada en un piano comienza con un volumen fuerte y luego se atenúa gradualmente.

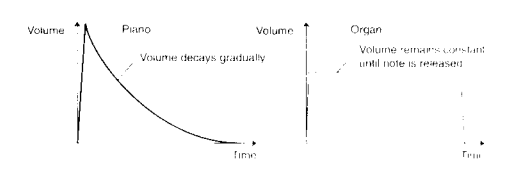

Por otro lado, una nota tocada en un órgano mantiene el mismo volumen mientras está pulsada la tecla, y una nota tocada en un violín puede cambiar durante la nota tal como desee el interprete.

Este tipo de cambio de volumen es el creado por el VDA.

# **página AMP 1 LEVEL/PAN**

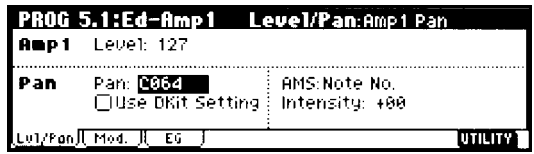

# **AMP LEVEL**

Ajusta el volumen del sonido.

# **PAN**

Ajusta el panorama.

C064: sonido en el centro.

L000: totalmente a la izquierda.

R127: totalmente a la derecha.

RND: posición aleatoria.

# **AMS INTENSITY**

Ajusta la intensidad de la fuente de Modulación sobre el panorama.

NOTE NUMBER: el panorama será regulado por el nº de nota.

LFO 1/2: será regulado por el LFO seleccionado.

# **Casilla USE DKIT SETTING**

Válida cuando el tipo de oscilador es DRUMS.

Si está seleccionada se usará el panorama programado con la batería.

#### **página MOD**

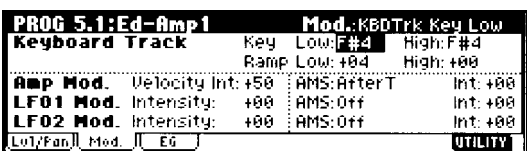

#### **SEGUIMIENTO DE TECLADO: KEYBOARD TRACK**

Varía el volumen dependiendo de la nota que toque.

RAMP LOW + el volumen sube al tocar una nota más grave.

RAMP LOW - el volumen baja al tocar una nota más grave.

RAMP HIGH + el volumen sube al tocar una nota más aguda.

RAMP HIGH - el volumen baja al tocar una nota más aguda.

### **AMP MOD.**

Permite usar la velocidad para controlar el volumen.

#### **LFO 1/2**

El LFO aplica una Modulación cíclica, creando un Efecto de Trémolo.

LFO INTENSITY: intensidad de Trémolo.

AMS INTENSITY: intensidad de trémolo mediante una fuente de Modulación alternativa.

### **página AMP EG**

Aquí se programan los envolventes de volumen.

Estos Parámetros determinan la forma en cambia el volumen a lo largo del tiempo.

Por ejemplo, una nota tocada en un piano comienza con un volumen fuerte y luego se atenúa gradualmente.

Por otro lado, una nota tocada en un órgano mantiene el mismo volumen mientras está pulsada la tecla, y una nota tocada en un violín puede cambiar durante la nota tal como desee el interprete.

Este tipo de cambio de volumen es el creado por el VDA.

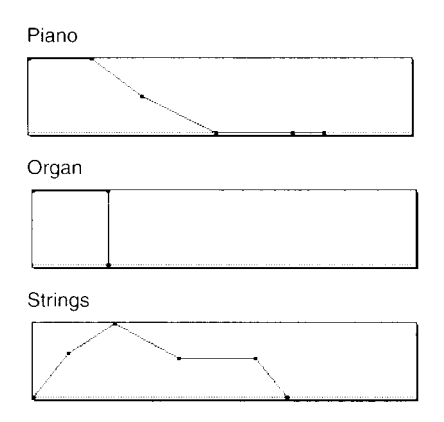

# **5.3: ED- LFOs: Parámetros de LFO**

Para cada oscilador puede usar 2 LFO: LFO1 y LFO2.

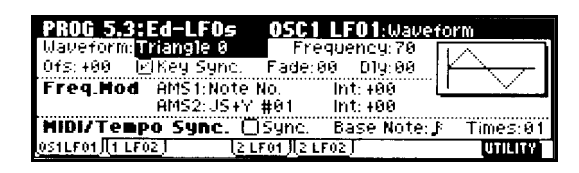

# **OSC 1/2 LFO 1/2**

WAVEFORM: selecciona la forma de onda del LFO: TRIANGULAR, DIENTE DE SIERRA, etc.

# **FREQ. MOD.**

Se puede usar un AMS (fuente de Modulación alternativa) para variar la velocidad del LFO.

## **FREQUENCY MIDI / TEMPO SYNC**

Si MIDI/TEMPO SYNC está seleccionada se ignorará el Parámetro FREQUENCY y el LFO se sincroniza con el tempo de una unidad MIDI externa.

# **6.1: ED-ARP Parámetros de Arpegiador**

Consulte el capítulo de Arpegiador.

# **7.1: ED-BUS Parámetros de Bus**

Puede especificar a qué Bus se envía el oscilador (a los Efectos, salidas, etc.).

# **7.2: ED-INSERT FX Parámetros de Efecto de Inserción**

Consulte el capítulo de Efectos.

# **7.3: ED- MASTER FX Parámetros de Efectos Principales**

Consulte el capítulo de Efectos.

# **Modulación Alternativa**

Son aspectos del sonido que se pueden controlar en tiempo real.

#### **AMS (Fuente de Modulación Alternativa)**

son varios controladores que se pueden asignar a un Parámetro de Modulación Alternativa.

Las fuentes de control pueden ser un joystick, y moduladores como EG o LFO.

En el *TRITON-LE* se pueden modular los moduladores, y esto constituye la modulación alternativa.

El *TRITON-LE* proporciona 29 tipos de Modulación Alternativa.

INTENSITY: este Parámetro controla la intensidad de Modulación.

# **Modo de Combinación**

Las Combinaciones constan de una serie de Programas llamados TIMBRES, y crean colores tímbricos más complejos que los que son posibles utilizando Programas por sí solos.

Resultan ideales para directo y para trabajo con Secuenciador.

Una vez que haya seleccionado una Combinación, puede usar el Modo de Edición de Combinación para seleccionar los Programas, panorama, volumen, etc.

# **Edición básica de Combinación**

Si utiliza el comando de menú de página SOLO SELECTED TIMBRE solamente se escuchará el timbre seleccionado.

Si desea guardar la Combinación debe llevar al cabo el procedimiento de guardado que se ha explicado anteriormente.

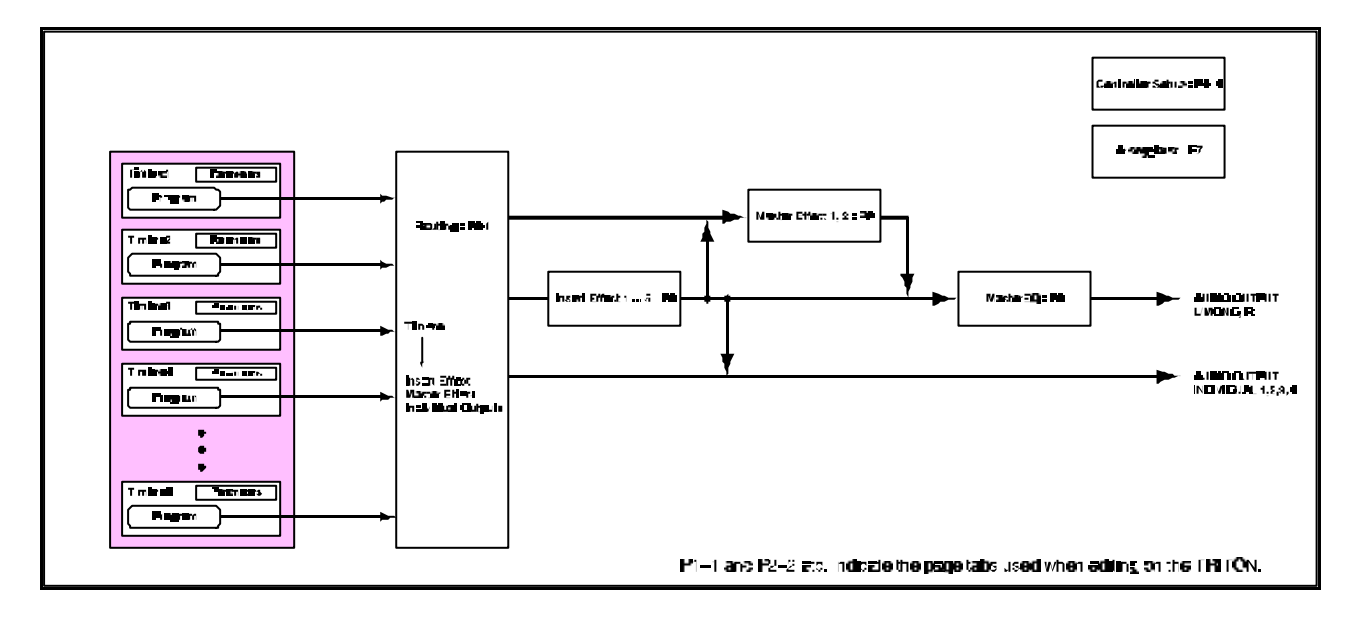

#### **T imbres: Superposición, División, Conmutación por velocidad**

En una Combinación los Programas asignados a cada Timbre pueden tocarse de tres formas: Superposición, División y Conmutación por Velocidad.

Ajuste el canal MIDI de los timbres que desea tocar al mismo canal MIDI que el teclado.

El canal MIDI de cada timbre se puede ajustar en el modo de Edición de Combinación.

En el *TRITON-LE* puede combinar los métodos anteriores en una Combinación para crear configuraciones muy complejas.

## **COMPARE**

Puede pulsar esta tecla para devolver los valores a su estado original. El LED se iluminará.

Púlsela de nuevo y los cambios volverán al estado de Edición.

# **Superposición: LAYER**

Puede hacer que suenen varios Programas simultáneamente.

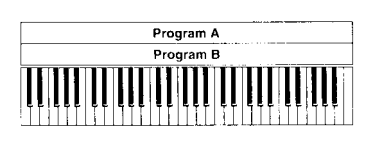

# **División: SPLIT**

También puede hacer que suenen distintos Programas en áreas diferentes del teclado.

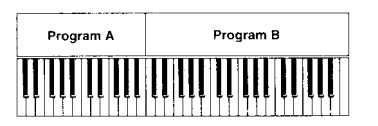

### **Conmutación por Velocidad: VELOCITY SWITCH**

Puede hacer que los sonidos se seleccionen dependiendo de la velocidad del teclado.

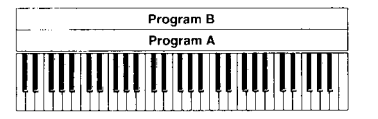

# **2.1: ED-PROG/MIX Parámetros de Timbre**

Aquí puede seleccionar un Programa para cada TIMBRE 1-8 y ajustar ciertos Parámetros.

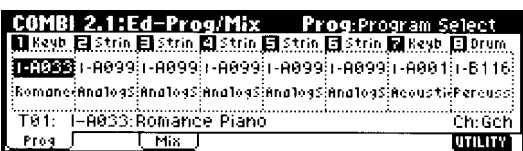

# **página PROG**

Selecciona el Programa para cada TIMBRE.

 $\mathbb Z$  Si edita un Programa usado en una Combinación ésta usará el sonido editado.

## **página MIX**

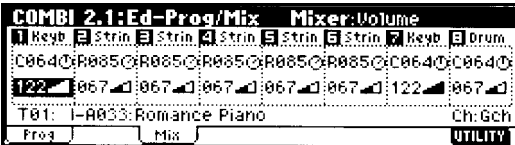

# **PAN**

Ajusta el panorama.

C064: sonido en el centro.

L000: totalmente a la izquierda.

R127: totalmente a la derecha.

RND: posición aleatoria.

# **VOLUME**

Ajusta el volumen de cada timbre.

# **2.2: ED-CTRL**

# **Controladores**

Permite realizar ajustes para las teclas SW1, SW2, y para los REALTIME CONTROLLERS en modo B.

# **3.1: ED- PARAM 1 Parámetros**

**página MIDI**

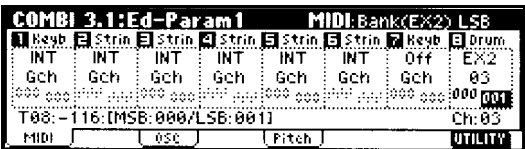

### **STATUS**

INT: sonará el generador de tono del *TRITON-LE*.

EXT y EX2: el timbre controla un generador de tono externo.

OFF: timbre desactivado.

**MIDI CHANNEL**

Selecciona el canal MIDI.

GCh: canal MIDI global.

### **BANK MS, BANK LSB (cuando STATUS = EX2)**

Especifica el mensaje de selección de banco que será transmitido por el *TRITON-LE*.

# **página OSC**

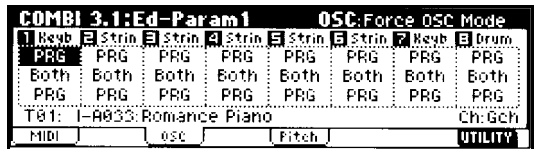

## **FORCE OSC MODE**

Normalmente seleccione PRG.

Si desea forzar un Programa para que suene monofónico seleccione MN (mono) o LGT (legato).

POLY: un Programa mono sonará polifónico.

## **OSC SELECT**

BoTH: ambos (modo normal).

Si el Programa es DOUBLE y desea que suene sólo un oscilador seleccione OSC1 u OSC2.
#### **PORTAMENTO**

PRG: programado a nivel de Programa (modo normal).

OFF: desactivado.

001-127: valor de portamento.

#### **página PITCH**

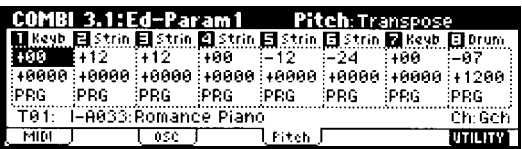

#### **TRANSPOSE, DETUNE**

Ajustan el tono del timbre.

TRANSPOSE: transposición.

DETUNE: Desafinación.

#### **Ajuste de BPM de muestras de modo SAMPLING**

Use el Parámetro DETUNE BPM ADJ. para ajustar a un valor determinado de BPM.

### **3.2: ED-PARAM 2 Parámetros**

#### **página OTHER**

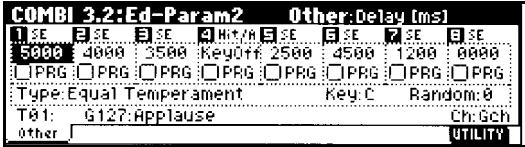

#### **DELAY ms**

Especifica un retardo antes de que suene el timbre.

KEYOFF: el timbre sonará al soltar la tecla.

Seleccione la Combinación I-A127: OneFingerTVShow y toque una tecla.

# **3.3: ED-KEY ZONE**

# **Zona de teclado**

#### **página KEY**

Realiza ajustes en la ZONA DE NOTAS.

#### **Acerca del Rango de Teclado**

Ajustando las notas superior en inferior puede definir un rango de teclado en el que sonará el Timbre.

Si dos o más Timbres superponen sus rangos, obtendrá una Superposición.

Si los Timbres no se superponen, puede obtener teclados divididos.

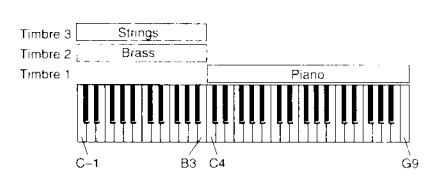

**1.** En 1.1: Play o 2.1:ED-PROG/MIX seleccione los Programas que usarán los Timbres 1-3.

- 1: piano
- 2: metales
- 3: cuerdas

**2.** En 3.1: ED-PARAM 1 seleccione lo siguiente:

MIDI CHANNEL STATUS: INT MIDI CHANNEL: Gch

**3.** En 3.3: EDIT KEY ZONE KEY ZONE TOP KEY ZONE BOTTOM Top es la nota superior Bottom es la nota inferior Timbre 1 TOP =  $G9$  y BOTTOM =  $C4$ Timbres  $2 \text{ y } 3$  TOP = B3 y BOTTOM = C-1

Los valores de notas se pueden introducir sujetando ENTER y pulsando dicha nota en el teclado MIDI.

#### **página SLOPE**

Si el Parámetro Slope se superpone podrá hacer que los sonidos se atenúen gradualmente dependiendo de la zona del teclado.

# **3.4: ED-VEL ZONE Zona de velocidad**

#### **página VEL**

Realiza ajustes en la ZONA DE VELOCIDAD.

#### **Acerca del Rango de Velocidad**

Puede crear teclados con conmutación por velocidad.

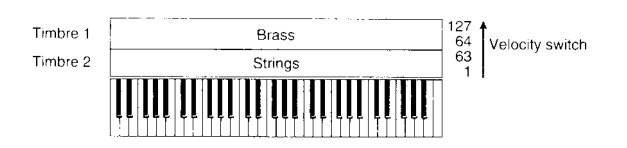

**1.** Para crear una Combinación como la de la figura, use 1.1: PLAY o 2.1: ED-PROG/MIX para seleccionar un Programa para los timbres 1-2.

1: metales

2: cuerdas

**2.** En 3.1: ED PARAM 1 seleccione lo siguiente:

MIDI CHANNEL STATUS: INT MIDI CHANNEL: Gch

**3.** En 3.4: ED-VEL ZONE TOP VELOCITY BOTTOM VELOCITY Top VELOCITY es la VELOCIDAD superior Bottom VELOCITY es la VELOCIDAD inferior Timbre 1 TOP =  $127 y BOTTOM = 64$ Timbres 2 y 3 TOP =  $63 \text{ y }$  BOTTOM = 1

Los valores de notas se pueden introducir sujetando ENTER y pulsando dicha nota.

#### **página SLOPE**

Si el Parámetro Slope se superpone podrá hacer que los sonidos se atenúen gradualmente.

# **4.1: EDIT MIDI FILTER 1 a 4.4: EDIT MIDI FILTER 4 Filtro MIDI**

Para cada filtro MIDI puede seleccionar los mensajes que serán transmitidos y recibidos.

Los elementos con marca de verificación serán transmitidos y recibidos.

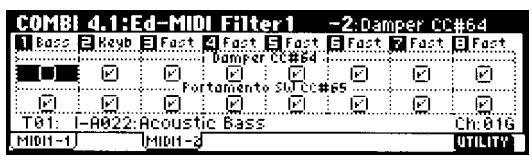

Por ejemplo puede seleccionar ENABLE DAMPER para el timbre 1 y no seleccionarlo en el **2.**

Así los timbres responderán de forma diferente a un pedal.

# **7.1: ED-BUS Parámetros de Bus**

Puede especificar a qué Bus se envía el Timbre (a los Efectos, salidas, etc.).

# **7.2: ED-INSERT FX Parámetros de Efecto de Inserción**

Consulte el capítulo de Efectos.

# **7.3: ED- MASTER FX Parámetros de Efectos Principales**

Consulte el capítulo de Efectos.

# **6.1: ED-ARP Parámetros de Arpegiador**

Consulte el capítulo de Arpegiador.

# **Modo de Secuenciador**

El TRITON-Le dispone de un secuenciador de 16 pistas.

 Los datos de canción, patrones y listas del modo de secuenciador y las muestras del modo SAMPLING deben guardarse en dispositivos externos antes de apagar la unidad.

Puede guardarlos en SmartMedia o en un dispositivo SCSI (Si está instalada la opción EXB-SMPL).

### **Características del Secuenciador**

- Máximo de 200.000 eventos, 200 canciones y 999 compases por canción.
- Hasta 20 listas de Reproducción.
- Función RPPR de Reproducción de patrones.
- Arpegiador polifónico dual.
- 16 plantillas de canciones.
- 1 Efecto de inserción, 2 Efectos principales y un Ecualizador.
- Resolución máxima de tempo 192.
- 16 pistas.
- Función de bucle de Reproducción.
- 150 patrones preset.
- Grabación en tiempo real y paso a paso.
- Reproducción sincronizada mediante MIDI.
- Modulación Dinámica y Alternativa.
- Nombres de canciones.

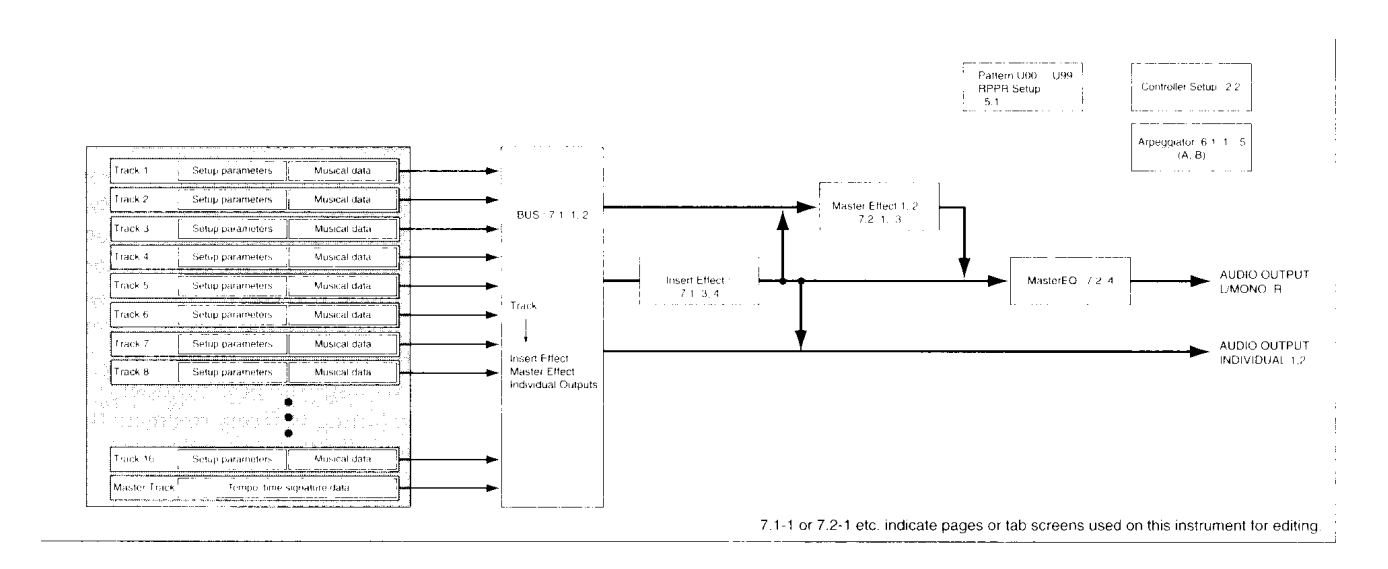

- Función copiar.
- Conversión a SMF.
- Función de localización.

## **Estructura del Modo de Secuenciador**

# **Canciones**

Una canción consta de 16 pistas, una pista maestra, Parámetros de canción, Parámetros de Arpegiador y RPPR, y 100 patrones de usuario.

El TRITON-Le puede crear un máximo de 200 canciones.

#### **Parámetros**

#### **Datos musicales**

Las pistas constan de Parámetros INICIALES (situados al principio de la pista), y DATOS MUSICALES.

\* Al cambiar el valor durante la Grabación en tiempo real será grabado como datos musicales.

\*\* Los datos musicales (datos MIDI RPN) pueden usarse para cambiar los Parámetros iniciales durante la Reproducción.

### **Patrones**

Hay dos tipos de patrones:

- Patrones PRESET que se suelen usar para pistas de batería, y se pueden seleccionar para cualquier canción.
- Patrones de USUARIO: con un máximo de 100 por canción.

Estos Patrones se pueden asignar a pistas con los Parámetros PUT TO TRACK y COPY TO TRACK.

#### **Parámetro PUT TO TRACK**

Esta Función le permite asignar Patrones a pistas. A diferencia de la Función Copiar a Pista, la pista no contiene los datos de Patrón, sólo el número.

En terminología de ordenador, esto recibe el nombre de vincular.

Le permite compartir patrones comunes en distintas pistas y canciones sin tener que duplicar (copiar) sus datos, lo cual requeriría más memoria de Secuenciador.

Esto puede usarse, por ejemplo, con un Patrón de batería que se utiliza varias veces.

Puede copiar los datos, hacer un Patrón, y poner ese Patrón en la pista en los tiempos que sea necesario.

Cualquier cambio que realice en el Patrón será reflejado en todas las pistas en las cuales haya sido puesto.

#### **Parámetro COPY TO TRACK**

Esta Función le permite copiar Patrones a pistas.

#### **Función de Grabación/Reproducción de Patrones en Tiempo Real: RPPR**

Este modo le permite asignar un Patrón a cada nota del teclado, para reproducir los patrones asignados en tiempo real, simplemente pulsando la nota apropiada del teclado, y también puede grabar la reproducción resultante. A cada una de las teclas se le puede asignar un Patrón distinto.

Puede pulsar teclas diferentes para reproducir patrones distintos, o pulsar simultáneamente dos o más teclas para reproducir varios patrones a la vez.

#### **Lista de Reproducción: CUE LIST**

Le permite la Reproducción de varias canciones de forma sucesiva.

También puede seleccionar repeticiones de ciertas canciones.

El Parámetro de menú de página CONVERT TO SONG le permite convertir una lista de Reproducción en una canción.

## **Producción de una canción**

#### **Cargar una plantilla y copiar patrones**

**1.** Apague el instrumento y vuelva a encenderlo.

 Todas las canciones existentes se pierden al apagar el instrumento. Asegúrese de guardarlas antes, si desea conservarlas.

**2.** Pulse SEQ para entrar en secuenciador.

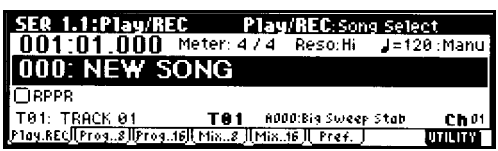

**3.** Cargue una plantilla.

Pulse F8 UTILITY, y use CURSOR para seleccionar LOAD TEMPLATE SONG.

Pulse F8 OK.

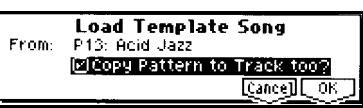

Seleccione P13: ACID JAZZ.

Use CURSOR para ir a COPY PATTERN TO TRACK TOO?

Pulse F8 OK.

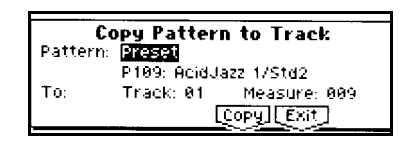

Debe seleccionar P109: ACID JAZZ 1/STD2

Pulse F6 COPY para copiar el Patrón.

Pulse F7 EXIT.

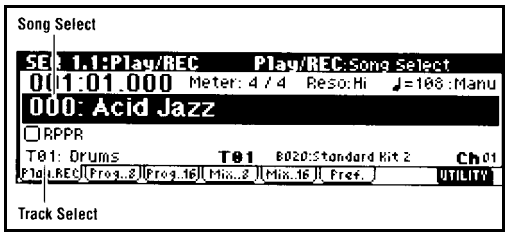

**4.** Toque el teclado para escuchar el Programa de batería de la Pista 1.

**5.** Pulse CURSOR abajo para seleccionar TRACK SELECT F01: DRUMS.

Use VALUE para seleccionar T02: BASS.

Vaya seleccionando T03-T08 mientras toca el teclado.

**6.** Pulse START/STOP para iniciar la Reproducción de Patrón.

**7.** Pulse START/STOP de nuevo para parar la Reproducción.

#### **Reproducción en Bucle**

**1.** Pulse MENU.

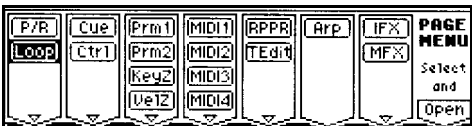

Pulse F1 para seleccionar LOOP. Pulse F8 OPEN.

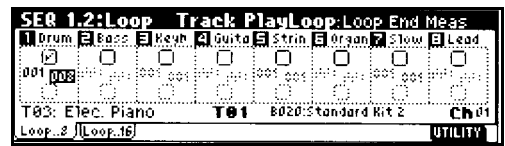

**2.** Compruebe que TRACK 1 está en LOOP ON.

Deje LOOP START MEAS como está, y ajuste LOOP END MEAS a 008.

**3.** Pulse para iniciar la Reproducción de Patrón en Bucle.

#### **Grabación de la Pista de Bajo**

**1.** Pulse START/STOP para parar la Reproducción.

**2.** Pulse EXIT para ir a la página 1.1: PLAY/REC.

**3.** Seleccione la Pista que desee.

Para este ejemplo: T02: BASS.

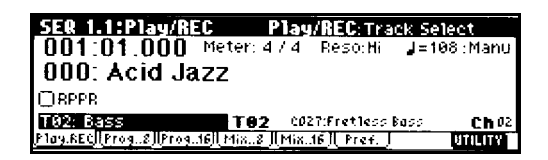

Pulse START/STOP para iniciar la Reproducción.

Cuando termine de ensayar Pulse START/STOP de nuevo.

Pulse LOCATE.

Use los Parámetros QUANTIZE y RESOLUTION.

& Para más información consulte la Guía de Parámetros.

**4.** Pulse REC/WRITE.

El *TRITON-Le* estará listo para Grabación.

**5.** Pulse START/STOP.

Después de una cuenta atrás de dos Parámetros inicie su interpretación que será grabada.

**6.** Pulse START/STOP para parar la Grabación.

#### **Grabación de Arpegios**

**1.** Seleccione la Pista T04: GUITAR.

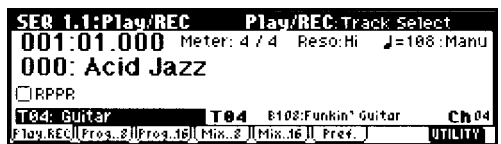

**2.** Pulse ARP ON/OFF.

**3.** Pulse START/STOP y toque notas o acordes.

Practique la interpretación.

**4.** Cuando termine de ensayar Pulse START/STOP de nuevo.

Pulse LOCATE.

**5.** Pulse REC/WRITE.

El *TRITON-Le* estará listo para Grabación.

Pulse START/STOP.

Después de una cuenta atrás de dos Parámetros inicie su interpretación que será grabada.

Pulse START/STOP para parar la Grabación.

#### **Grabación de otras pistas**

Tal como se ha descrito seleccione la Pista 03: ELEC. PIANO.

#### **Grabación Paso a Paso**

**1.** Pulse MENU.

Pulse F5 para seleccionar TEdit y Pulse F8 OPEN.

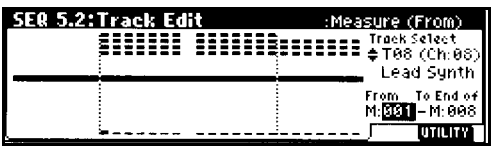

**2.** Pulse CURSOR ABAJO para ir a selección de Pista y seleccionar la Pista T08 CH08 LEAD SYNTH.

**3.** Pulse CURSOR IZQUIERDA para seleccionar MEASURE FROM, y Pulse DEC para seleccionar M:001.

La Grabación paso a paso se iniciará desde el compás 1.

**4.** Pulse F8 UTILITY, Pulse F7 para seleccionar STEP RECORDING, y Pulse F8 OK.

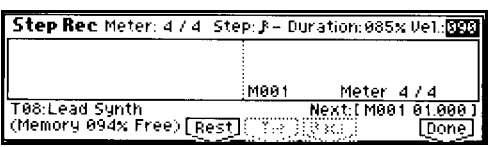

**5.** Pulse CURSOR DERECHA para seleccionar STEP.

Pulse INC/DEC para seleccionar el valor de la nota.

También podrá ajustar otros Parámetros.

**6.** Toque y suelte en el teclado la nota que desea introducir.

& Para más información consulte la Guía de Parámetros.

**7.** Cuando termine Pulse F8 DONE.

**8.** Pulse START/STOP para iniciar la Reproducción.

& Para más información consulte la Guía de Parámetros.

#### **Uso de Controladores**

#### **Guarde la canción**

De lo contrario sus datos se perderán.

**1.** Pulse EXIT.

Pulse F6 PREF. para ir a SEQ 1.1: PLAY/REC, PREFERENCE.

**2.** Ajuste RECORDING MODE a OVER DUB.

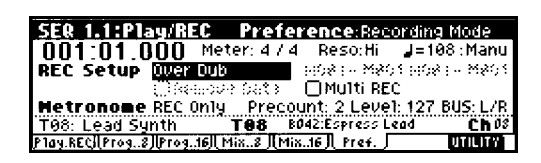

**3.** En selección de Pista asegúrese de que ha seleccionado T08: LEAD SYNTH.

Pulse START/STOP para iniciar la Reproducción.

Utilice los controladores y el Joystick para practicar.

Pulse START/STOP para parar.

Pulse LOCATE.

**4.** Pulse REC/WRITE, y después START/STOP.

Utilice los controladores y el Joystick para modificar el sonido.

Cuando termine, Pulse START/STOP.

#### **Función SOLO/MUTE**

**1.** En SEQ 1.1 PLAY/REC, Pulse F2.

Pulse START/STOP.

**2.** Seleccione PLAY/MUTE/REC de la Pista 1, y Pulse INC una vez.

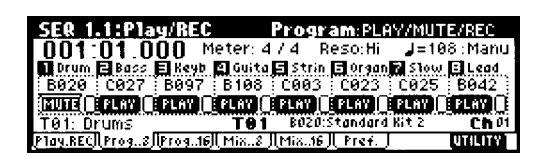

La pantalla cambia a MUTE y la Pista 1 queda SILENCIADA.

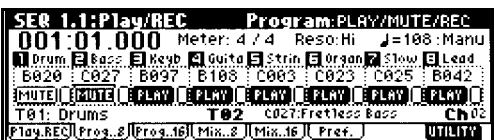

Para cancelar el silencio, use PLAY/MUTE/REC y Pulse DEC. **3.** Seleccione ahora SOLO ON/OFF de la Pista 1 y Pulse INC una vez.

La pantalla cambia y ahora la Pista 1 es SOLISTA. Las demás Pistas no se oyen.

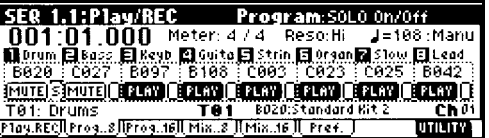

**Ajustes de Pista para una nueva canción**

#### **1. Asigne un Programa para cada Pista**

Program Program **DO1:01.000** Meter: 4/4 Resorti J=188:Man<br>
Movem Blass Blass Manite Bartin Borgen Blass Blass<br>
18026 : 0927 1825 - 5188 : 093 : 0923 : 0925 : 6942<br>
1911 Orums | 193 : 093 : 0925 : 0925 : 6942<br>
1911 Orums | 193 : 897: 1998

En SEQ 1.1: PLAY/REC, PROGRAM, use el campo de selección de Programa para seleccionar el Programa que desee para cada Pista.

#### **2. Ajuste el panorama y volumen para cada Pista**

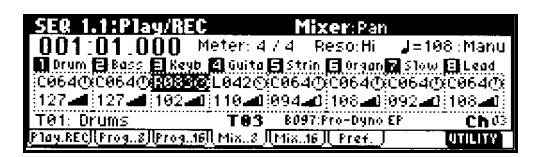

En SEQ 1.1: PLAY/REC, PROGRAM, use el campo:

PAN: para ajustar el panorama.

VOLUME: para ajustar el volumen.

#### **3. Especifique el generador de tono y canal MIDI que sonará con cada Pista**

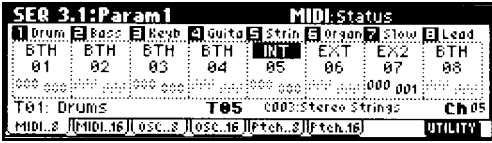

Utilice la página SEQ 3.1: PARAM 1, MIDI.

**EU** Para más información, consulte la Guía de Parámetros.

#### **4. Realice ajustes de Efectos**

Utilice la página SEQ 7.1/7.2.

& Para más información, consulte la Guía de Parámetros.

#### **5. Realice ajustes de compás y tempo**

Utilice la página SEQ 1.1: PLAY/REC.

**EU** Para más información, consulte la Guía de Parámetros.

#### **Lista de Reproducción: CUE LIST**

Le permite la Reproducción de varias canciones de forma sucesiva.

También puede seleccionar repeticiones de ciertas canciones.

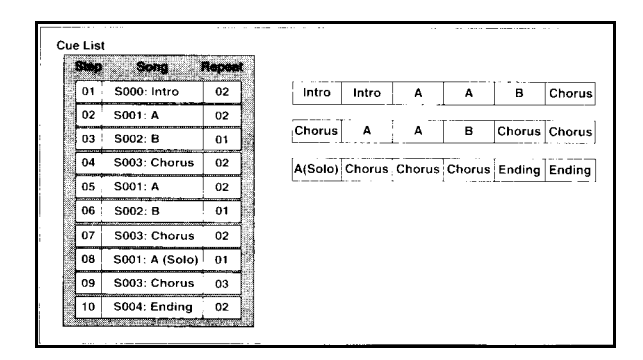

El Parámetro de menú de página CONVERT TO SONG le permite convertir una lista de Reproducción en una canción.

Cree canciones separadas para las distintas partes que desee incorporar.

Grabe las canciones asignando los Programas correspondientes.

**1.** Seleccione el modo de secuenciador SEQ 2.1: CUE LIST.

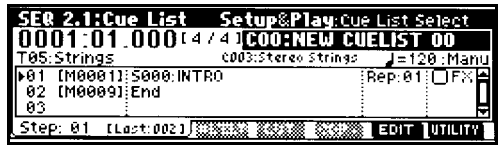

#### **2.** Pulse F7 EDIT.

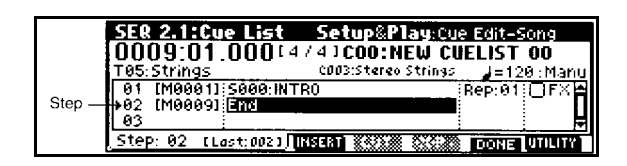

**3.** Use CURSOR para seleccionar el paso 02 y use F4 INSERT para insertar un canción.

Use VALUE para seleccionar la canción que desee.

Seleccione una canción para cada paso.

**4.** Ajuste el último paso a END.

**5.** En REP especifique el número de repeticiones.

**6.** Si es necesario active FX

Esto especifica si se cambiarán los Efectos cuando se cambie de paso.

Es posible que según el tipo de Efectos se produzca un ligero retraso. Si ocurre esto no active FX.

STEP: indica el paso. El paso actual se señala con una flecha.

MEASURE: indica el compás inicial del paso.

METER: indica el tipo de compás o ritmo actual.

**7.** Cuando termine Pulse F7 DONE.

#### **8.** Ajuste el Parámetro TEMPO MODE a AUTO.

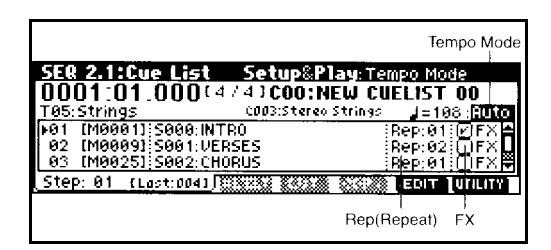

#### **9.** Pulse START/STOP para iniciar la Reproducción desde el punto especificado.

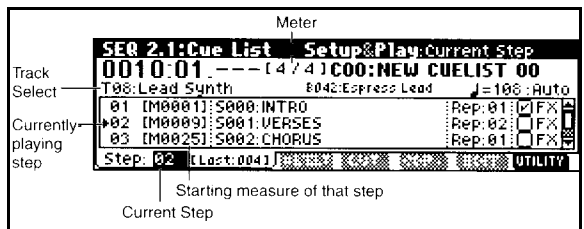

#### **Convertir en canción**

El Parámetro de menú de página CONVERT TO SONG le permite convertir una lista de Reproducción en una canción.

## **Función de Grabación/Reproducción de Patrón en Tiempo Real: RPPR**

Este modo le permite asignar un patrón de secuenciador a una tecla específica del teclado, y a continuación tocar o grabar datos de patrón pulsando dicha tecla.

Puede tocar una frase diferente con cada nota, o tocar varias teclas simultáneamente para que suenen diferentes frases a la vez.

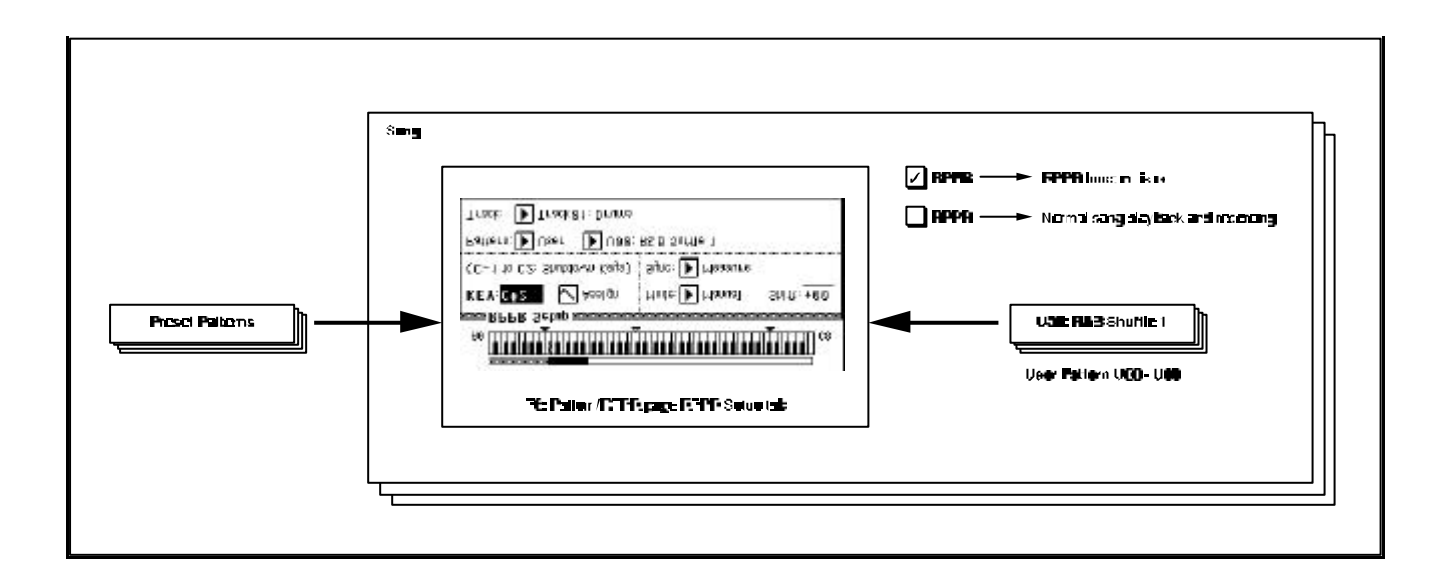

#### **Ajustes RPPR**

Los ajustes RPPR se realizan de forma independiente para cada canción.

**1.** Cree una nueva canción.

**2.** Especifique un Programa para cada Pista.

**3.** Seleccione SEQ 5.1: RPPR: RPPR SETUP.

En esta página la función RPPR estará automáticamente activada.

**4.** Use KEY para seleccionar la nota a la cual desea asignar un Patrón.

Los valores de notas se pueden introducir sujetando ENTER y pulsando dicha nota.

**5.** Active la casilla ASSIGN.

**6.** Seleccione el Patrón que sonará al tocar esa nota.

Use PATTERN para seleccionar el tipo de Patrón, y use PATTERN SELECT para seleccionar el Patrón.

**7.** Seleccione la pista que reproducirá el Patrón.

El Patrón sonará con el Programa seleccionado para la pista.

**8.** Ajuste MODE, SHIFT y SYNC. Consulte la Guía de Parámetros.

#### **Reproducción RPPR**

Use la página SEQ 1.1: PLAY/REC.

**1.** En modo de secuenciador seleccione SEQ 1.1: PLAY/REC.

**2.** Seleccione la casilla RPPR.

La función RPPR será activada.

SER 1.1:Play/REC Play/REC:RPPR 0n/0ff<br>001:01:000 Meter: 474 Resorti J=898:1  $J = 090$ : Mant 004: Hip Hop/Rap 013333 **TO1 BOO**d:HipHop Kit<br>1 .36|| Mix..8 || Mix..16 || Pref TO1: Dr<u>ums</u><br>Play REC<sup>IT Pros</sup> <u>یں ہوں</u><br>مستقل

El estado de esta casilla se memoriza para cada canción.

**3.** Toque el teclado y los patrones sonarán de acuerdo con los ajustes RPPR.

Las teclas que no tienen asignados patrones se pueden usar normalmente.

**4.** Para desactivar la función RPPR desactive la casilla RPPR.

#### **PARÁMETRO SYNC**

BEAT o MEASUURE: la Reproducción de Patrón se sincroniza con la Reproducción de Patrón de la primera nota.

SEQ: la Reproducción de Patrón se sincroniza con la Reproducción de la canción.

**2.** Ajuste la Pista a T02: BASS.

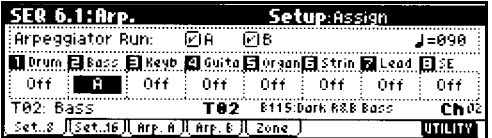

Seleccione SEQ 6.1: ARP A, y ajuste PATTERN a U107 INT.

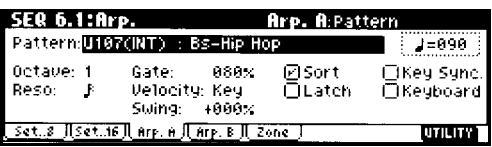

No active KEY SYNC.

Pulse ARP ON/OFF.

**3.** En SEQ 1.1: PLAY/REC, página PREFERENCE.

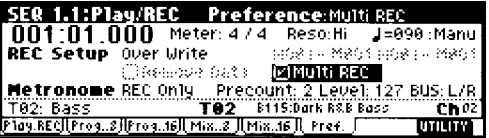

Active la casilla MULTI REC.

**4.** Seleccione 1.1: PLAY/REC.

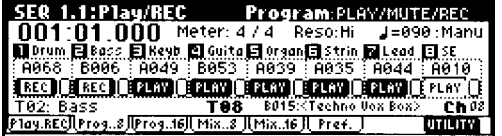

#### **Grabación en Tiempo Real de una interpretación RPPR**

#### **Grabación Multipista**

Puede graba la interpretación de varias pistas con la función RPPR.

Consulte el Parámetro SYNC descrito anteriormente.

Si los eventos grabados están fuera de

tiempo ajuste el Parámetro RESO a HI.

**1.** Para cada Patrón RPPR ajuste SYNC a SEQ.

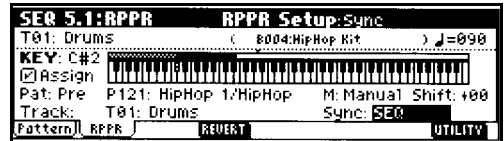

#### **5.** Active la casilla RPPR.

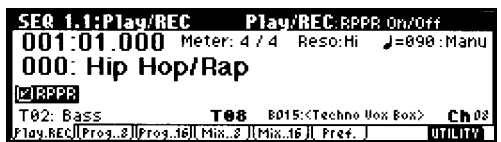

**6.** En LOCATE especifique el lugar en el que desea comenzar la Grabación.

**7.** Pulse la tecla REC/WRITE, y después pulse START/STOP.

Comenzará la Grabación.

Toque una tecla con un Patrón asignado.

#### **PARÁMETRO SYNC:** SEQ: la

Reproducción de Patrón se sincroniza con la Reproducción de la canción.

**8.** Pulse la tecla START/STOP.

**9.** Para cancelar la Grabación multipista desactive la casilla MULTI REC.

# **Modo SAMPLING**

La opción EXB-SMPL, que se vende por separado, puede instalarse para dotar al *TRITON-Le* de capacidad de Sampling de alta calidad y multitud de funciones.

 Las características de MODO SAMPLING del *TRITON-Le* sólo están disponibles con la opción EXB-SMPL, que se vende por separado.

 $\Box$  Para más información consulte con su distribuidor KORG.

En el modo SAMPLING de alta calidad podrá grabar y manipular sus propias muestras estéreo.

### **Características del modo SAMPLING**

- Muestreo a 48 kHz 16 bits lineales, mono/estéreo.
- 16 MB de memoria estándar ampliable hasta un máximo de 64 MB.
- Máximo de 1000 multimuestras y 4000 muestras.
- En el modo MEDIA podrá guardar sus datos de SAMPLING en SmartMedia o SCSI.
- Formatos compatibles: KORG, AKAI S1000/3000, AIFF, WAVE.
- Muestreo manual y automático.
- Entrada de audio para micro y línea.
- Función de conversión de muestras a Programas.
- Función de forma de onda gráfica en pantalla.
- Parámetros de bucle, punto inicial, etc.
- Función de cruce a cero para unos bucles perfectos.
- Función de retícula para conversión al tempo deseado.
- Cada multimuestra puede tener hasta 128 índices.
- Función de ajuste de tempo.
- Función de nombre de muestra y multimuestra.

# **Organización del Modo SAMPLING**

En el modo SAMPLING se puede grabar digitalmente una fuente de sonido externa.

Esta Grabación recibe el nombre de muestra (sample).

Puede editar diversos Parámetros tales como bucles, etc., tanto de muestras grabadas por usted como de las que cargue desde dispositivos externos, etc.

Puede asignar muestras al teclado para crear una multimuestra.

Estas multimuestras pueden ser convertidas en Programas.

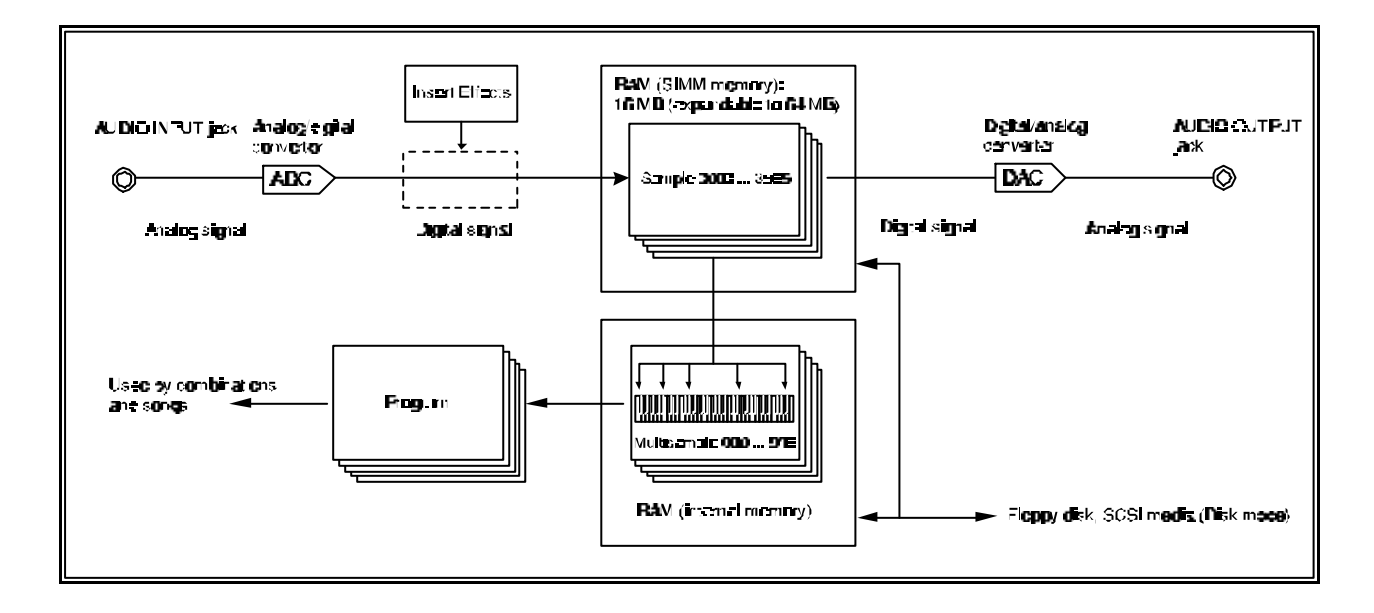

#### **Frecuencia de muestreo y resolución en bits**

El proceso de muestreo o sampling consiste en tomar una serie de muestras digitales a intervalos determinados de tiempo con objeto de obtener una representación numérica del sonido que pueda guardarse en un medio digital.

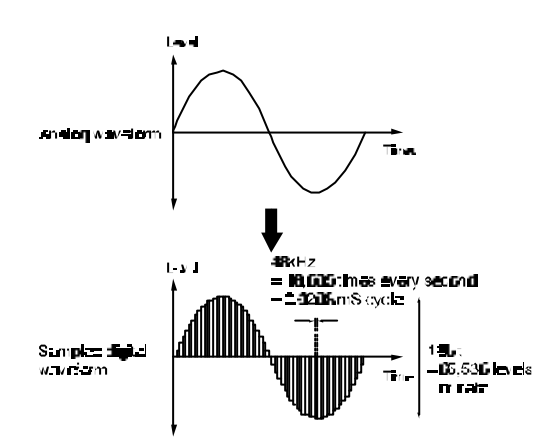

La frecuencia a la cual tomamos estas muestras recibe el nombre de FRECUENCIA DE MUESTREO.

El *TRITON-LE* tiene una frecuencia de muestreo de 48 kHz.

Esto significa que en cada segundo de sonido se toman 48.000 muestras o 'fotografías' del sonido.

Cuanto mayor es la frecuencia de muestreo mayor es la fidelidad.

Otro aspecto importante es la resolución en bits.

Las muestras son una representación de la amplitud de una onda a lo largo del tiempo.

La resolución en bits representa la cantidad de números o pasos con los que podemos representar esta amplitud.

Una resolución de 16 bits significa que tenemos un total de 65.536 pasos distintos para representar la amplitud en cada muestra.

El *TRITON-LE* ofrece una frecuencia de muestreo de 48 kHz con una resolución de 16 bits, que es la misma que aparatos profesionales como DAT. El estándar CD audio ofrece 44.1 kHz y 16 bits.

### **Muestras y Multimuestras MUESTRAS: SAMPLES**

El proceso de muestreo o sampling consiste en tomar una serie de muestras digitales a intervalos determinados de tiempo con objeto de obtener una representación numérica del sonido que pueda guardarse en un medio digital.

Puede editar diversos Parámetros tales como bucles, etc., tanto de muestras grabadas por usted como de las que cargue desde dispositivo externo, etc.

El *TRITON-LE* permite utilizar una misma onda para varias muestras, programando distintos índices de Reproducción.

De esta forma se puede ahorrar memoria.

#### **MULTIMUESTRAS: MULTISAMPLES**

Puede asignar muestras al teclado para crear una multimuestra. Estas multimuestras pueden ser convertidas en Programas.

#### **USO DE MULTIMUESTRAS**

Las multimuestras son especialmente útiles para reproducir sonidos de instrumentos acústicos con un gran rango de tonos (por ejemplo un piano acústico).

Se puede grabar una muestra del sonido original digamos cada tres tonos naturales.

Cada una de estas grabaciones es una muestra.

Ahora asignamos cada tono a su correspondiente nota y le asignamos un rango de Reproducción o zona.

Hemos creado una multimuestra que reproducirá fielmente el sonido original.

Máximo de 1000 multimuestras y 4000 muestras.

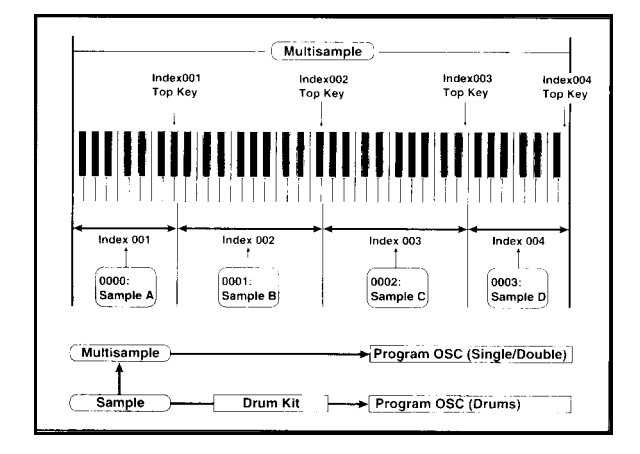

# **Grabación de una muestra**

## **Preparación**

#### **Conexiones para una fuente mono**

Cuando utilice una fuente mono como un micrófono, etc., utilice cualquiera de las entradas AUDIO INPUT 1 ó 2.

Si utiliza una fuente sin preamplificador, no la conecte directamente al *TRITON-LE*. Utilice un preamplificador o unidad de Efectos.

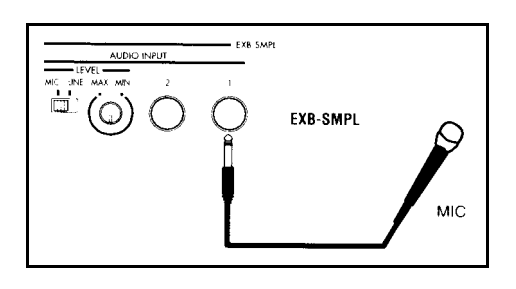

**1.** Conecte el micro o fuente de audio a la toma AUDIO INPUT 1.

**2.** Ajuste el conmutador AUDIO INPUT MIC-LINE de acuerdo con el tipo de instrumento conectado.

MIC: micrófono.

LINE: nivel de línea.

Este conmutador afecta a ambas entradas AUDIO INPUT 1 y 2.

**3.** Por ahora deje el control INPUT LEVEL en el centro.

**4.** En modo SAMPLING 1.1: RECORDING seleccione la página INPUT/Pref.

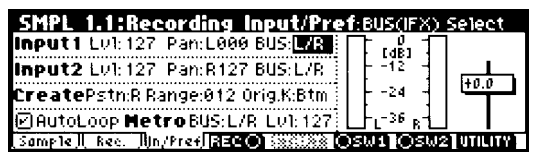

**5.** En INPUT 1 ajuste los distintos Parámetros.

LVL: ajusta el volumen. Normalmente debe estar en 127.

PAN: panorama. Normalmente en L000.

BUS: selecciona si desea aplicar Efectos de inserción.

Para este ejemplo seleccione L/R.

INPUT 1 controla la entrada AUDIO INPUT 1.

INPUT 2 controla la entrada AUDIO INPUT 2.

**6.** Use el control LEVEL del panel para ajustar el nivel de entrada de audio.

Vigile que la pantalla no muestre ADC OVERLOAD. Ajuste el volumen al máximo posible sin que aparezca este mensaje.

#### **Conexiones para una fuente estéreo**

Cuando utilice una fuente estéreo utilice las entradas AUDIO INPUT 1 y 2.

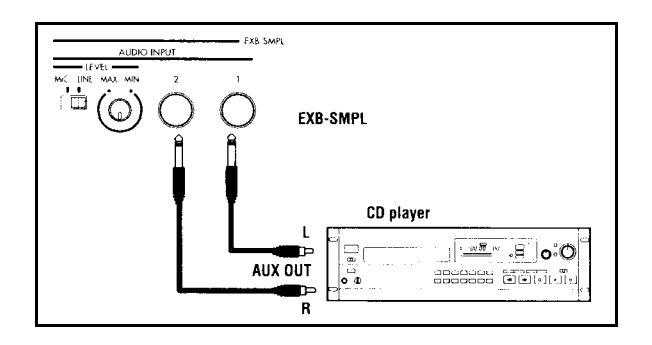

**1.** Conecte la fuente izquierda a la toma AUDIO INPUT 1.

Conecte la fuente derecha a la toma AUDIO INPUT 2.

**2.** Realice los ajustes 2-4 del procedimiento anterior.

**3.** En INPUT 1 e INPUT 2 ajuste los distintos Parámetros.

LVL: ajusta el volumen. Normalmente debe estar en 127.

PAN: panorama. Ajuste INPUT 1 a L000, e INPUT 2 a R127.

BUS: selecciona si desea aplicar Efectos de inserción.

Para este ejemplo seleccione L/R.

INPUT 1 controla la entrada AUDIO INPUT 1.

INPUT 2 controla la entrada AUDIO INPUT 2.

**4.** Use el control LEVEL para ajustar el nivel de entrada de audio.

Vigile que la pantalla no muestre ADC OVERLOAD.

Ajuste el volumen al máximo posible sin que aparezca este mensaje.

#### **Uso de un Efecto de Inserción**

Puede grabar una muestra aplicándole Efectos.

**1.** Realice los pasos 1 y 2 del procedimiento anterior.

**2.** Ajuste los Parámetros INPUT 1 e INPUT 2.

Ajuste BUS a IFX1 para INPUT 1 y 2.

Ajuste LVL y PAN como se ha explicado en el procedimiento anterior.

**3.** Use el control LEVEL para ajustar el nivel de entrada de audio como se ha explicado en el procedimiento anterior. **4.** Seleccione la página 7.2 INSERT EFFECT, SETUP.

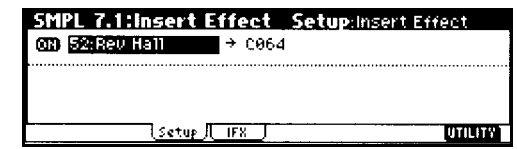

Realice los ajustes que desee.

Para más información consulte la Guía de Parámetros.

## **Muestreo Manual**

En el modo manual el muestreo se inicia al pulsar START/STOP (después de haber pulsado REC/WRITE).

**1.** En 1.1: RECORDING seleccione la página RECORDING.

**2.** Use la casilla MODE para seleccionar MANUAL.

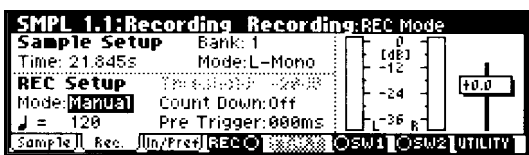

**3.** En 1.1: RECORDING seleccione la página SAMPLE.

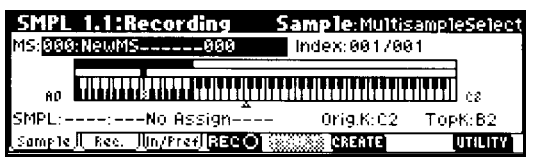

**4.** Seleccione multimuestra MS.

Para este ejemplo seleccione 000: NewMS<sub>1000</sub>.

Esta multimuestra se crea al encender el *TRITON-LE*.

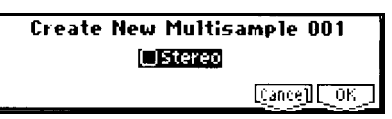

**5.** En SMPL: SAMPLE SELECT seleccione la muestra que desea grabar.

Para este ejemplo seleccione ---:--- No Assign.

Al grabar se creará automáticamente la muestra 0000:NewSample\_0000.

**6.** En 1.1: RECORDING seleccione la página SAMPLE.

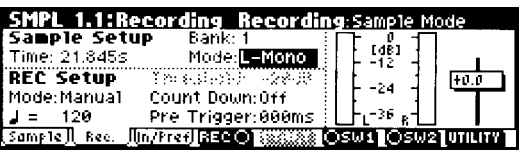

**7.** Seleccione MODE (SAMPLE MODE).

MUESTRA MONO: Si el Parámetro PAN de INPUT1 es L000 ajuste este Parámetro a L-Mono.

Si el Parámetro PAN de INPUT1 es R127 ajuste este Parámetro a R-Mono.

MUESTRA ESTÉREO: ajuste este Parámetro a STEREO.

#### **8.** Pulse la tecla REC/WRITE.

Si hay señal presente verá los medidores moverse.

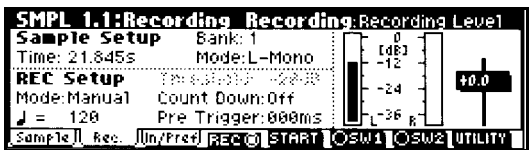

Use RECORDING LEVEL DB para ajustar el nivel.

Para este ejemplo seleccione 0.0.

**9.** En el momento en que desee comenzar el muestreo pulse la tecla START/STOP.

El muestreo se parará si la memoria llega a cero.

**10.** Cuando desee parar el muestreo pulse la tecla START/STOP.

**11.** Pulse AUDITION o toque la nota C2 (Do 2) en el teclado conectado.

La muestra será reproducida.

Repita el procedimiento para otras muestras.

# **Muestreo Automático**

El muestreo comenzará cuando la señal exceda de un nivel umbral programado.

**1.** Seleccione la página 1.1: RECORDING, RECORDING.

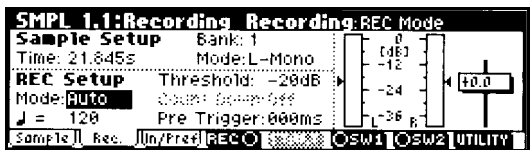

**2.** Use la casilla REC MODE para seleccionar AUTO.

**3.** Ajuste el Parámetro THRESHOLD.

Este es el nivel umbral que debe rebasar la señal para que comience el muestreo.

Tenga en cuenta que se podría perder parte del ataque del sonido. Si esto ocurre ajuste el Parámetro PRE TRIGGER para grabar el sonido antes del umbral.

**4.** En 1.1: RECORDING seleccione la página SAMPLE.

**5.** Seleccione multimuestra MS.

Para este ejemplo seleccione 000: NewMS 000.

Esta multimuestra se crea al encender el *TRITON-LE*.

**6.** En SMPL: SAMPLE SELECT seleccione la muestra que desea grabar.

Para este ejemplo seleccione ---:--- No Assign.

Al grabar se creará automáticamente la muestra 0000:NewSample\_0000.

**7.** En 1.1: RECORDING seleccione la página SAMPLE.

**8.** Seleccione MODE (SAMPLE MODE).

MUESTRA MONO: Si el Parámetro PAN de INPUT1 es L000 ajuste este Parámetro a L-Mono.

Si el Parámetro PAN de INPUT1 es R127 ajuste este Parámetro a R-Mono.

MUESTRA ESTÉREO: ajuste este Parámetro a STEREO.

**9.** Pulse la tecla REC/WRITE.

Si hay señal presente verá los medidores moverse.

Use RECORDING LEVEL DB para ajustar el nivel.

Para este ejemplo seleccione 0.0.

**10.** En el momento en que desee comenzar el muestreo pulse la tecla START/STOP.

El muestreo se parará si la memoria llega a cero.

**11.** Cuando desee parar el muestreo pulse la tecla START/STOP.

**12.** Pulse AUDITION o toque la nota C2 (Do 2) en el teclado conectado.

La muestra será reproducida.

Repita el procedimiento para otras muestras.

# **Creación de Índices**

**1.** En 1.1: RECORDING, seleccione la página SAMPLE.

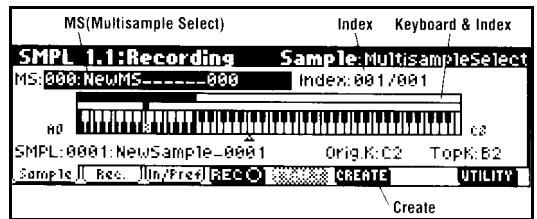

**2.** Seleccione la multimuestra (MS) tal como se ha descrito.

**3.** Pulse el F6: CREATE para crear un índice.

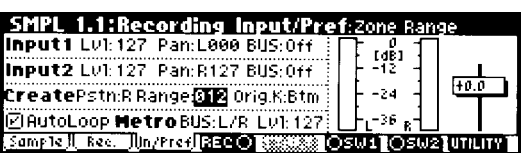

Este índice se crea de acuerdo con el Parámetro CREATE ZONE PREFERENCE.

MS: 001: NewMS------001 Index:**231**/005 

Si ajusta ZONE RANGE a 1KEY se creará un índice para cada nota del teclado y se asignará una muestra.

> MS: 882: NeuMS.............882 Index: 221/024  $\begin{array}{c|c|c|c|c|c} \hline \rule{0pt}{2.5ex} & \rule{0pt}{2.5ex} & \rule{0pt}{2.$

**4.** Seleccione INDEX.

Introducción de notas mediante el teclado: Mantenga pulsada ENTER y pulse la nota que desee en el teclado para introducir su valor en los campos que lo admitan.

**5.** Si ya existen muestras use SAMPLE SELECT para seleccionar la muestra que desea asignar.

Repita estos pasos para asignar varias muestras.

**6.** Si desea crear índices antes de muestrear seleccione el índice en el paso 4, y grabe la muestra para dicho índice.

Nota: los Parámetros relacionados con los índices se pueden modificar en Edición de Multimuestra.

### **Ajustes de Bucle**

Con los ajustes de fábrica se asignará a las muestras un bucle automáticamente: AUTO LOOP ON.

**1.** Seleccione la muestra que desea editar.

**2.** En 3.1: LOOP EDIT, página EDIT1, use la casilla LP para activar/desactivar el bucle para la muestra seleccionada.

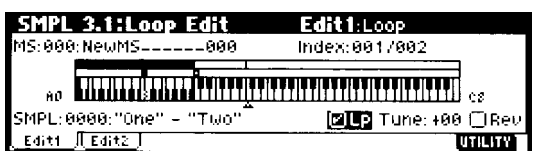

**3.** Seleccione 3.1: LOOP EDIT, página EDIT2.

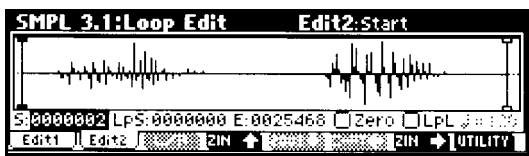

 $\mathbb Z$  Las muestras estéreo aparecerán en dos canales: pulse F3 para alternar entre ambos.

**4.** Especifique los siguientes Parámetros:

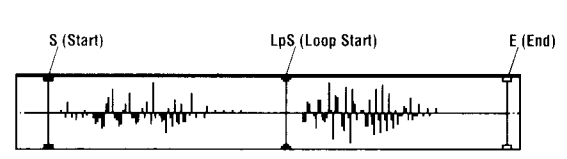

S: START: punto inicial de Reproducción. LpS: Loop Start: punto inicial de bucle. E: END: punto final.

Use ZOOM para cambiar la resolución gráfica.

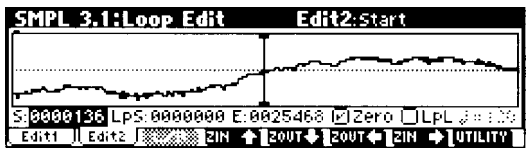

Si USE ZERO está activado se buscarán automáticamente los puntos de cruce a cero lo cual asegura bucles sin ruidos.

**5.** Si es necesario use el comando de menú de Utilidad TRUNCATE para eliminar los datos de audio que están fuera de los puntos inicial y final.

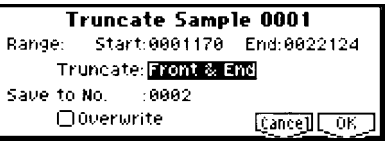

Ajuste los Parámetros y pulse F8: OK.

## **La retícula**

El comando de menú de Utilidad GRID hace que aparezca una retícula en la pantalla basada en el tempo BPM (tiempos por minuto).

También puede usar la retícula en Edición de muestra.

**1.** Seleccione el comando de menú de Utilidad GRID.

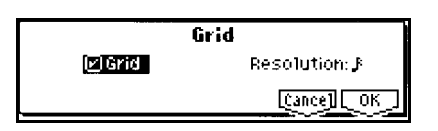

Active GRID, y ajuste RESOLUTION como desee y pulse F8: OK.

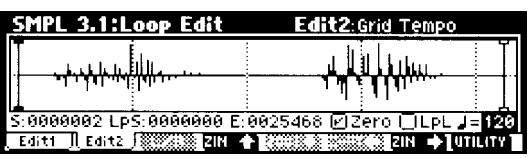

**2.** Ajuste GRID TEMPO al valor de tempo BPM que desee.

**3.** Ajuste el punto final END para que coincida con una línea de la retícula.

Si el bucle está activado la retícula estará basada en el Parámetro Loop Start.

**4.** Para cancelar la retícula, seleccione el comando de menú de Utilidad GRID, desactive la casilla GRID y pulse F8: OK.

# **Edición de Muestra**

La Edición de onda se realiza en 2.1: SAMPLE EDIT.

**1.** Seleccione la muestra que desea editar.

**2.** Seleccione 2.11: SAMPLE EDIT, página EDIT2.

Aparecerá la onda seleccionada.

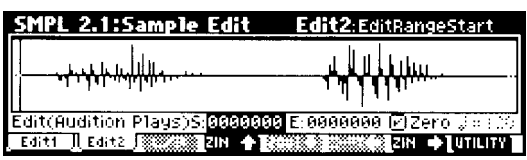

 Las muestras estéreo aparecerán en dos canales: pulse F3 para alternar entre ambos.

**3.** Ajuste los siguientes Parámetros.

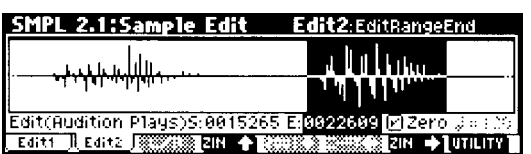

EDIT S: EDIT RANGE START: edita el inicio del rango.

EDIT E: EDIT RANGE END: edita el final del rango.

Use ZOOM para cambiar la resolución gráfica.

**4.** De la lista de comandos de menú de Utilidad seleccione el comando que desee.

Realice los ajustes que desee y pulse F8: OK.

Consulte la Guía de Parámetros.

#### **Nota sobre el Guardado de Muestras**

En los cuadros de diálogo puede aparecer un ajuste SAVE TO NO., que le permite especificar el número al cual será guardada la muestra editada.

Será seleccionada automáticamente una muestra vacía.

Si activa la casilla OVERWRITE la muestra anterior será reemplazada con la nueva y por tanto se perderá.

# **Edición de Multimuestra**

La Edición de Multimuestra consiste en crear índices y asignar muestras a cada uno de ellos.

# **Edición de Índices**

Para cambiar el número u orden de los índices use INSERT, CUT, COPY, CREATE.

#### **1.** Pulse 4.1: MULTISAMPLE.

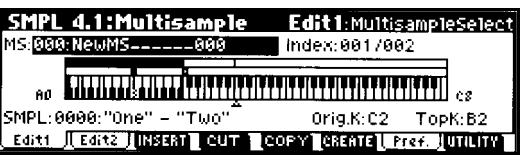

**2.** Seleccione la multimuestra (MS: MULTISAMPLE SELECT) tal como se ha descrito.

**3.** Seleccione el índice INDEX.

Introducción de notas mediante el teclado: Mantenga pulsada ENTER y pulse la nota que desee en el teclado conectado para introducir su valor en los campos que lo admitan.

**4.** Pulse las teclas correspondientes a los siguientes comandos para modificar el número u orden de los índices y para editarlos.

CUT: cortar.

INSERT: insertar.

COPY: copiar.

CREATE: crear.

## **Conversión de una Multimuestra en un Programa**

En las páginas 1.1, 2.1, 3.1, 4.1 y 5.2 puede seleccionar y ejecutar el comando de menú de Utilidad CONV. TO PROG para convertir la multimuestra actual en un Programa.

Para más detalles consulte la Guía de Parámetros.

# **Modificación de los valores de un Índice**

**1.** Realice los pasos 1-3 del procedimiento anterior.

**2.** Ajuste los Parámetros para el índice seleccionado.

Para más detalles consulte la Guía de Parámetros.

### **Uso de la función TIME SLICE**

La función TIME SLICE permite extraer los sonidos individuales de un bucle rítmico (por ejemplo de batería) y usarlos más tarde como un Patrón pudiendo ajustar su Tempo.

Para este ejemplo vamos a usar un bucle rítmico de 120 BPM.

**1.** Seleccione la muestra de 120 BPM.

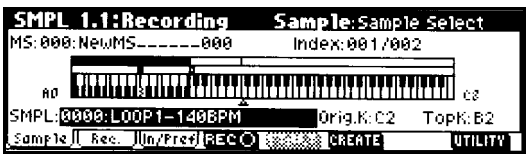

**2.** Vaya a SMPL 3.1: LOOP EDIT, página EDIT 2.

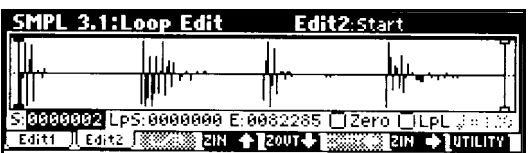

**3.** Pulse F8 : UTILITY.

Ejecute el comando de utilidad TIME SLICE.

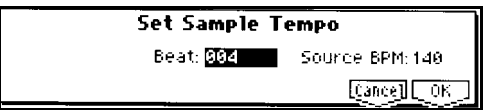

**4.** Especifique el nº de notas negras en la muestra y su Tempo.

**5.** Pulse F8: OK.

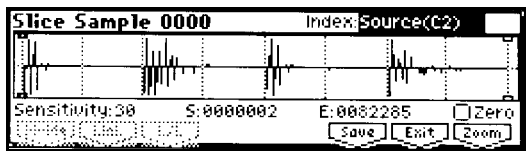

La muestra será dividida en sonidos individuales.

Ajuste el Parámetro SENSITIVITY de manera que cada sonido individual sea separado correctamente.

#### **6.** Pulse F6: SAVE.

Aparece el cuadro de diálogo de guardado.

Los Parámetros WITH permiten especificar el destino de guardado para el Programa que usa las muestras y multimuestra.
Ajuste: PROGRAM, SEQ EVENT a activada.

PROGRAM: D64.

SONG: 000

TRACK: T01.

**7.** Pulse F8: SAVE para ejecutar el guardado.

**8.** Pulse F7 EXIT.

**9.** Pulse SEQ para entrar en secuenciador.

Seleccione la canción 000.

Se crearán los datos que ha seleccionado anteriormente en la canción 000.

- 1.1: Play/REC, Play/REC Song: 000, Tempo: 120
- $\bullet$  1.1: Play/REC, Prog. 8 Track01 Program: D064
- 1.2: Loop, Track PlayLoop Loop On: On, Loop Start Meas: 1, Loop End Meas: 1
- 5.2: Track Edit, Track01: playback data (D2-)

**10.** Pulse START/STOP para iniciar la Reproducción.

Baje el tempo a 100, por ejemplo.

Verá como cambia sin cambiar el tono del sonido.

Para más detalles consulte la Guía de Parámetros.

## **Modo Global**

### **Modo Global**

El modo Global le permite realizar los siguientes ajustes y operaciones que afectan a la funcionalidad de todo el *TRITON-LE*.

En este capítulo vamos a explicar solamente cómo crear un conjunto de batería.

Para los demás Parámetros consulte la Guía de Parámetros.

Cuando toque el teclado conectado en modo Global el sonido será el del modo en el que estaba antes de entrar en el modo Global.

Los ajustes del modo Global se perderán al apagar la unidad. Asegúrese de guardar los datos.

El modo Global no tiene función de Comparación.

### **Creación de un conjunto de batería: DRUM KIT**

El *TRITON-LE* dispone de 24 conjuntos de batería.

24(GM)-32(GM) contienen baterías compatibles con GM2.

Para usar un conjunto de batería el modo de oscilador debe estar en DRUMS.

Lo mejor es seleccionar un Programa de batería en modo de Programa y después editarlo en el modo Global.

## **Edición de Batería**

Desactive el Parámetro de protección de memoria tal como se ha explicado.

**1.** En modo de Programa 1.1: PLAY seleccione el Programa de batería que desea editar.

Seleccione un Programa de batería.

Ajuste el Parámetro OCTAVE +0[8'].

 Cuando edite una batería todos los Programas que la usen se verán afectados.

**2.** En GLOBAL 5.1: DKIT seleccione la página HIGH SAMPLE.

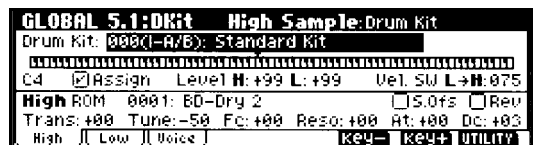

**3.** En DRUM KIT seleccione el conjunto de batería que desea editar.

 Las baterías GM 24-32 no se pueden editar. Puede usar la función copiar para copiarlo a otra posición y editar a partir de ahí.

**4.** Use KEY para seleccionar el número de nota que desea editar.

Introducción de notas mediante el teclado: Mantenga pulsada ENTER y pulse la nota que desee en el teclado para introducir su valor en los campos que lo admitan.

**5.** Realice los ajustes que desee en los Parámetros que se detallan a continuación.

**6.** Repita los pasos 4-5 para realizar ajustes para cada tecla.

**7.** Si desea guardar la batería editada asegúrese de llevar a cabo el procedimiento de Utilidad WRITE DRUM KITS.

### **Parámetro ASSIGN**

Normalmente debe estar activada.

Si está desactivada los Parámetros de muestra de batería no estarán asignados la tecla.

### **Parámetro DRUMSAMPLE BANK**

ROM: sonidos de batería en ROM.

RAM: sonidos de batería del modo SAMPLING.

EXB: sonidos de batería de tarjetas de expansión (si están presentes).

### **Parámetro VEL. SW LO->HI**

Puede especificar diferentes sonidos para velocidad baja y alta.

Se trata de una conmutación por velocidad.

Si no desea usar esta función ajuste este Parámetro a 001.

### **SONIDOS EN ROM**

El *TRITON-LE* contiene 413 sonidos de batería en memoria interna ROM.

### **página VOICE/MIXER**

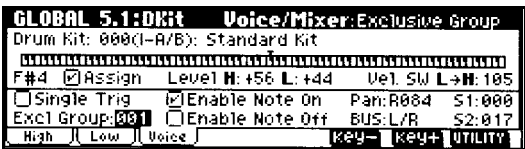

### **Parámetro EXCL GROUP**

Este Parámetro permite agrupar sonidos de batería.

Por ejemplo si KEY está en el mismo grupo puede hacer que un sonido de platillos abiertos sea cancelado al pulsar los platillos cerrados.

#### **Parámetro BUS**

El sonido de batería asignado a KEY puede ser enviado a un Efecto de inserción o a las salidas individuales 1-4.

Estos ajustes son válidos si USE DKIT SETTING en modo de Programa está activada.

#### **Parámetro PAN**

Ajusta el panorama.

Estos ajustes son válidos si USE DKIT SETTING en modo de Programa está activada.

#### **SEND 1 (MFX 1), SEND 2 (MFX 2)**

Ajustan los envíos a los Efectos principales.

Estos ajustes son válidos si USE DKIT SETTING en modo de Programa está activada.

Para detalles sobre otros Parámetros consulte la Guía de Parámetros.

## **Modo de Datos**

En este modo podrá guardar datos del *TRITON-LE* en una tarjeta SmartMedia o disco SCSI (Si está instalada la opción EXB-SMPL).

También podrá cargar datos desde SmartMedia o disco SCSI (Si está instalada la opción EXB-SMPL).

### **SCSI**

Se pueden usar dispositivos SCSI si tiene la opción EXB-SMPL.

Formato máximo: 4Gb.

Para más información consulte el manual EXB-SMPL si está instalada.

### **TIPOS DE DISPOSITIVOS**

### **SmartMedia(TM)**

& Las tarjetas SmartMedia no vienen incluidas. Debe comprarlas por separado.

Tipos SmartMedia admitidos 4Mb-128Mb (alimentación 3.3V).

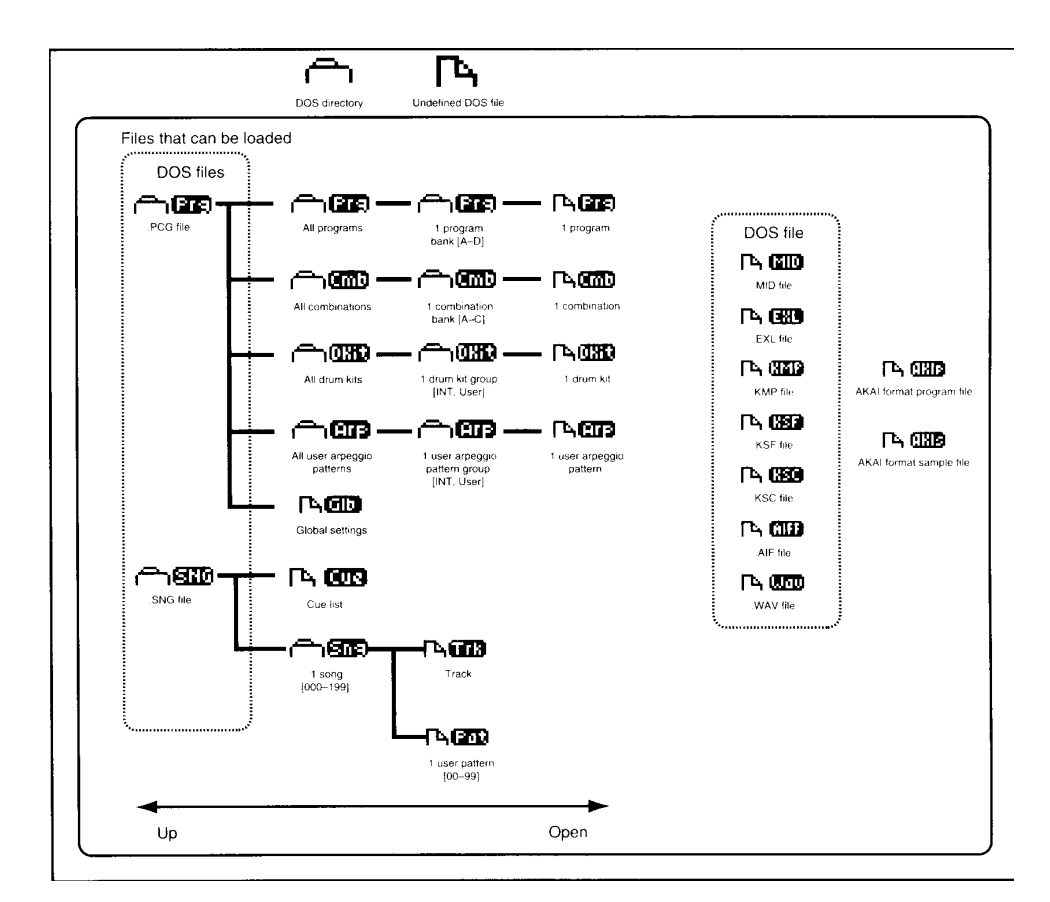

### **Formatear dispositivos de datos**

Tanto las tarjetas SmartMedia como los discos SCSI (Si está instalada la opción EXB-SMPL), deben ser formateadas antes de su utilización.

*TRITON-Le* admite formato DOS.

& Para más información, consulte la Guía de Parámetros.

### **Tarjetas SmartMedia**

- No someta SmartMedia a fuerzas de torsión ni golpes.
- No someta SmartMedia a elevadas temperaturas.
- No transporte el *TRITON-Le* con SmartMedia en la ranura.
- No toque los contactos de SmartMedia.
- No retire nunca SmartMedia cuando esté guardando, cargando datos o accediendo a datos de SmartMedia.

### **Protección de memoria SmartMedia**

Si desea salvaguardar sus datos evitando que puedan ser reemplazados, coloque un protector contra Grabación tal como se indica en la figura.

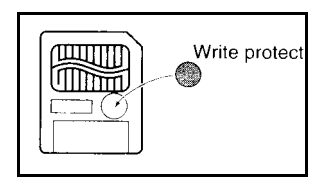

### **Insertar SmartMedia**

Inserte SmartMedia con los contactos mirando hacia arriba.

No ejerza una fuerza excesiva.

Empuje SmartMedia hasta que no sobresalga del panel posterior.

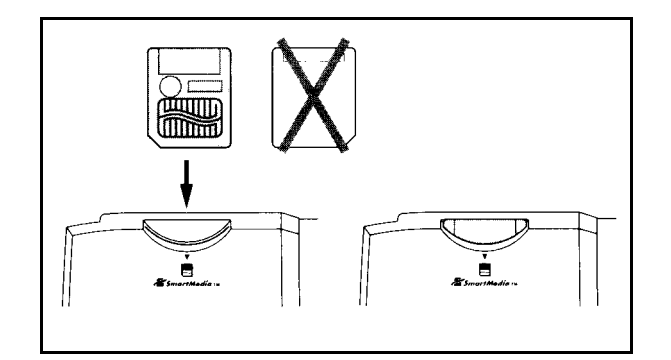

### **Retirar SmartMedia**

Saque SmartMedia de la ranura.

No ejerza una fuerza excesiva.

Si no puede sacar SmartMedia consulte con su distribuidor KORG.

## **Cargar Datos**

Como ejemplo vamos a cargar un Archivo PCG que contiene datos de Programas, combinaciones, Arpegiador, y ajustes globales.

 $\triangle$  Los datos existentes serán reemplazados con los nuevos.

Desactive el Parámetro de protección de memoria.

**1.** Inserte SmartMedia en el *TRITON-LE*.

Si usa SCSI puede cargar datos desde un dispositivo SCSI (Si está instalada la opción EXB-SMPL).

**2.** Entre en modo MEDIA.

Pulse una tecla de función, etc., para que el *TRITON-Le* detecte el dispositivo.

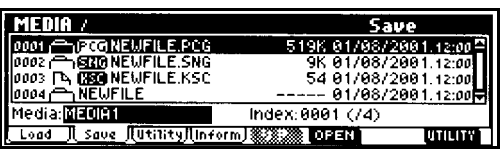

**3.** Seleccione la página LOAD.

**4.** Si usa SCSI use INC/DEC para seleccionar el dispositivo (Si está instalada la opción EXB-SMPL).

**5.** Use CURSOR. Seleccione el archivo .PCG que desee.

Pulse F6: OPEN para abrir el directorio.

Pulse F5: UP para moverse al directorio superior.

 $\mathbb Z$  Los datos existentes serán reemplazados con los nuevos y por tanto se perderán. Guarde dichos datos primero si desea conservarlos.

**6.** Del menú de utilidad (Utility) seleccione comando LOAD SELECTED.

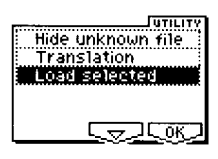

**7.** Active las casillas que desee para cargar también dichos datos.

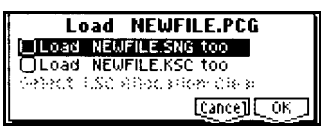

**8.** Pulse F8: OK para cargar los datos.

No retire nunca SmartMedia o el disco SCSI cuando se están cargando los datos.

## **Guardar Datos**

Consulte el procedimiento que se explica al principio de este manual.

### **TIPOS DE DATOS QUE SE PUEDEN GUARDAR**

### **.PCG**

Contiene Programas, Combinaciones, Arpegiador, y datos globales

### **.SNG**

Canción.

### **.KSC**

Un archivo que lista las muestras y multimuestras usadas.

### **SMF**

Archivo MIDI estándar.

**Datos de Sistema Exclusivo**

**Archivos WAF y AIFF**

## **Arpegiador**

El Arpegiador reproduce notas consecutivas al tocar un acorde en el teclado.

El Arpegiador del *TRITON-LE* es polifónico y dual.

## **Uso del Arpegiador en modo de Programa**

### **TECLA ARP ON/OFF**

Activa y desactiva el Arpegiador.

Este Parámetro se guarda junto con el Programa.

**1.** Seleccione PROG 6.1:ED-ARP, página ARPPEG.SETUP.

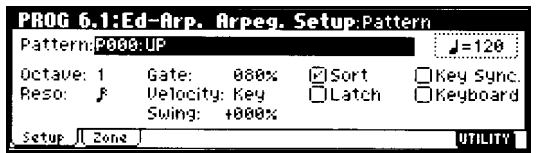

**2.** Use TEMPO para ajustar el Tempo.

**3.** Use Pattern para seleccionar el Patrón.

### **Selección de un patrón de Arpegiador**

Puede seleccionar:

Patrones PRESET P000-P004

Patrones de USUARIO U000-U215.

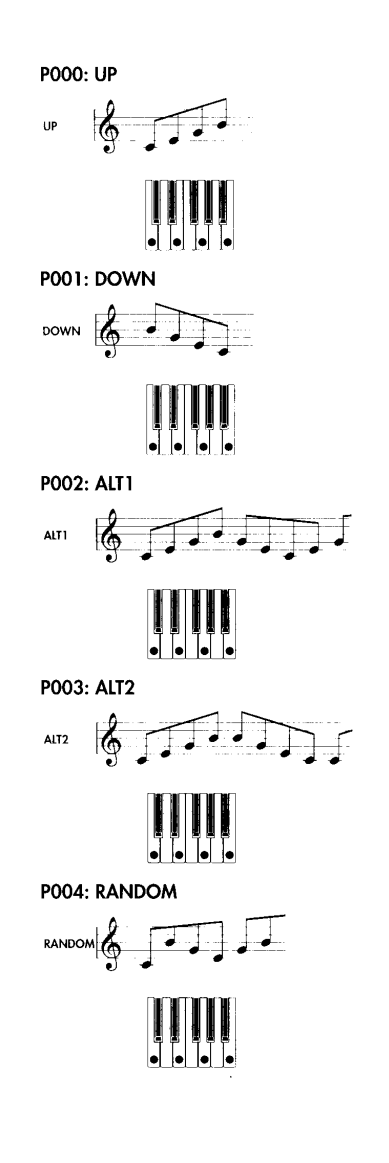

### **RESOLUCIÓN**

Use el Parámetro RESO para ajustar el intervalo de las notas.

### **OCTAVA**

Use OCTAVE para seleccionar el rango de octavas.

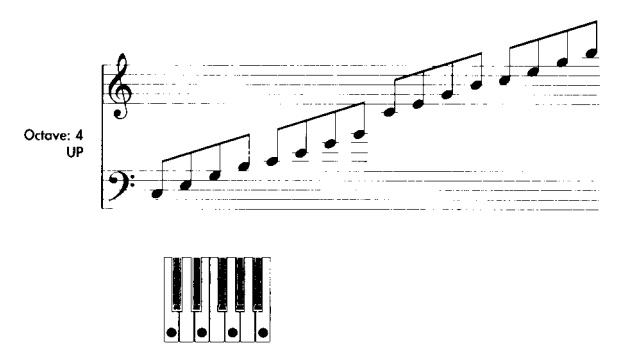

### **Reproducción en el orden en que se tocan las notas**

Utilice la casilla SORT en la pantalla.

Si está seleccionada las notas suenan de acuerdo a su tono, sin tener en cuenta el orden en que se tocan.

Si no está seleccionada las notas sonarán en el orden en que se tocan.

### **Bloqueo de Arpegiador**

Utilice la casilla LATCH en la pantalla.

Si está seleccionada las notas suenan aunque retire su mano del teclado.

Si no está seleccionada las notas dejan de sonar cuando retire su mano del teclado.

### **Sincronización con la interpretación**

Utilice la casilla KEY SYNC en la pantalla.

Si está seleccionada el Arpegiador comenzará desde el principio cuando toque la primera nota.

Si no está seleccionada el Arpegiador estará siempre sincronizado con el tempo MIDI CLOCK.

### **Para que suenen las notas de Arpegiador y las que toca**

Utilice la casilla KEYBOARD en la pantalla.

Si está seleccionada sonarán las notas de Arpegiador y las que toque.

Si no está seleccionada sonarán las notas de Arpegiador.

### **Vincular el Arpegiador a Programas**

Utilice la casilla AUTO ARP (GLOBAL 1.1: SYSTEM, BASIC) en la pantalla.

Si está seleccionada los ajustes de Arpegiador guardados con el Programa cambiarán al cambiar de Programa.

Si no está seleccionada no cambiarán.

## **Uso del Arpegiador en modo de Combinación y modo secuenciador**

**En la página COMBI 2.1: ED-PROG/MIX use las teclas correspondientes a las lengüetas para acceder a las distintas páginas de Parámetros.**

### **Selección de Arpegiadores**

Use las casillas ARPEGGIATOR RUN para seleccionar los Arpegiadores que funcionarán.

Use la tecla ARPEGGIATOR ON/OFF para ponerlos en marcha.

No obstante, debe comprobar el Parámetro de asignación ARPEGGIATOR ASSIGN del modo de Combinación.

### **Arpegiador A - Arpegiador B**

Para cada Arpegiador A y B, puede realizar ajustes en los Parámetros PATTERN SELECT, RESOLUTION, OCTAVE, SORT, LATCH, KEY SYNC y KEYBOARD que se han explicado anteriormente.

### **Vincular el Arpegiador a Combinaciones**

Utilice la casilla AUTO ARPEGGIATOR (GLOBAL 1.1: SYSTEM) en la pantalla.

Si está seleccionada los ajustes de Arpegiador guardados con la Combinación cambiarán al cambiar de Combinación.

Si no está seleccionada no cambiarán.

T1, T2, etc. indican los timbres. Una marca de verificación indica los que están asignados al Arpegiador.

## **Edición de un patrón de arpegio de usuario**

Desactive el Parámetro de protección de memoria tal como se ha explicado.

Si llega aquí desde el modo de Programa la Edición se aplicará al patrón de Arpegiador para el Programa seleccionado.

**1.** En el modo de Programa seleccione el Programa cuyo patrón de Arpegiador desea editar.

**2.** Pulse la tecla ARP ON/OFF para activar el Arpegiador (LED iluminado).

**3.** En GLOBAL 6.1: USER ARPEGGIO seleccione la página SETUP.

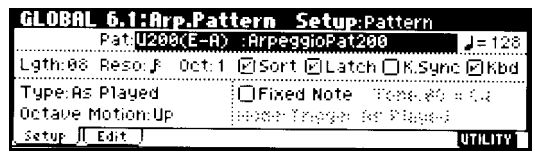

**4.** En PATTERN seleccione el patrón de Arpegiador que desea editar.

Para este ejemplo seleccione un patrón de usuario vacío.

**5.** En LGTH seleccione la longitud del patrón.

En este ejemplo 8.

**6.** Ajuste los distintos Parámetros tal como desee.

**7.** En SETUP realice los ajustes que especifican cómo sonará el arpegio.

Para más información consulte la Guía de **Parámetros** 

**8.** Seleccione la página EDIT.

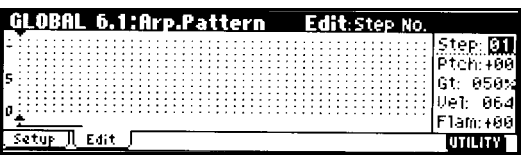

Un patrón consta de PASOS (STEP) y TONOS (TONES).

- Pasos: puede haber un máximo de 4**8.** Existen diversos Parámetros que controlan cada paso.
- Tonos: en cada paso puede haber un acorde de hasta 12 tonos (00-11).

TONE 00-09: teclas [0]-[9]

TONE 10: tecla [-]

TONE 11: tecla [./10´s HOLD]

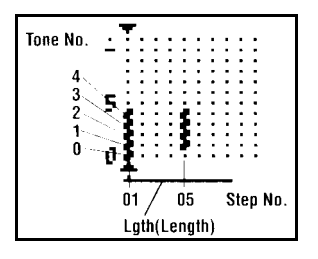

### **CREACIÓN DE UN PATRÓN DE EJEMPLO**

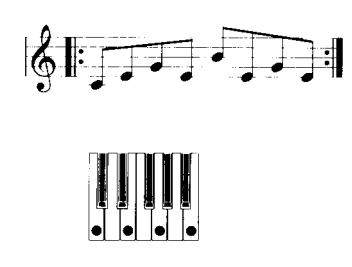

- **1.** Ajuste STEP NO. a 01, y pulse la tecla 0.
- **2.** Ajuste STEP NO. a 02, y pulse la tecla 1.
- **3.** Ajuste STEP NO. a 03, y pulse la tecla 2.
- **4.** Ajuste STEP NO. a 04, y pulse la tecla 1.
- **5.** Ajuste STEP NO. a 05, y pulse la tecla 3.
- **6.** Ajuste STEP NO. a 06, y pulse la tecla 1.
- **7.** Ajuste STEP NO. a 07, y pulse la tecla 2.
- **8.** Ajuste STEP NO. a 08, y pulse la tecla 1.

| GLOBAL 6.1:Arp.Pattern Edit:Step No. |  |
|--------------------------------------|--|
|                                      |  |
|                                      |  |
|                                      |  |
|                                      |  |

**9.** Al tocar el teclado sonará el Arpegiador.

**10.** Para STEP 01-08 realice ajustes para PITCH OFFSET, GATE, VELOCITY, y FLAM.

PTCH: PITCH OFFSET: transposición en semitonos.

GT: GATE: longitud de cada paso.

VEL VELOCITY: velocidad. KEY se usará la velocidad tocada.

 GATE y VELOCITY serán válidos si los correspondientes Parámetros del modo de Programa ARPG. SETUP están en STEP. **11.** Para cambiar el nombre use el comando de menú de Utilidad RENAME ARPEGGIO PATTERN.

**12.** Si desea guardar patrón lleve a cabo el procedimiento de guardado.

**13.** Si desea guardar el Programa, lleve a cabo el procedimiento de guardado de Programa.

### **USO DE PITCH OFFSET**

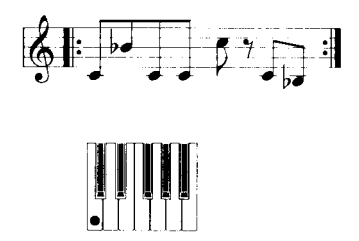

**1.** Ajuste STEP NO. a 01 y pulse la tecla 0. Ajuste PITCH OFFSET a +00.

**2.** Ajuste STEP NO. a 02 y pulse la tecla 0. Ajuste PITCH OFFSET a +10.

**3.** Ajuste STEP NO. a 03 y pulse la tecla 0. Ajuste PITCH OFFSET a +00.

**4.** Ajuste STEP NO. a 04 y pulse la tecla 0. Ajuste PITCH OFFSET a +00.

**5.** Ajuste STEP NO. a 05 y pulse la tecla 0. Ajuste PITCH OFFSET a +12.

Guía Básica

**7.** Ajuste STEP NO. a 07 y pulse la tecla 0. Ajuste PITCH OFFSET a +00.

**8.** Ajuste STEP NO. a 08 y pulse la tecla 0. Ajuste PITCH OFFSET a -02.

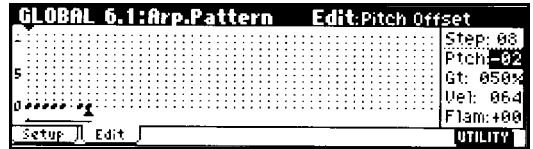

### **PATRÓN DE ACORDES**

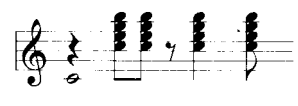

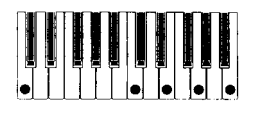

- **1.** Ajuste STEP NO. a 01 y pulse la tecla 0.
- **2.** No introduzca tono para STEP NO. 02.

**3.** Ajuste STEP NO. a 03 y pulse las teclas 1, 2, 3, 4.

**4.** Ajuste STEP NO. a 04 y pulse las teclas 1, 2, 3, 4.

**5.** No introduzca tono para STEP NO. 05.

**6.** Ajuste STEP NO. a 06 y pulse las teclas 1, 2, 3, 4.

Ajuste GATE a LEGATO.

**7.** No introduzca tono para STEP NO. 07.

**8.** Ajuste STEP NO. a 08 y pulse las teclas 1, 2, 3, 4.

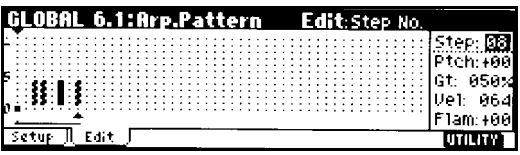

Seleccione un Programa de guitarra acústica.

Ajuste el Parámetro FLAM a valores positivos para pasos impares, y a valores negativos para pasos pares.

### **PATRÓN DE BATERÍA**

El Parámetro FIXED NOTE es ideal para patrones de batería.

**1.** En el modo de Programa elija un Programa de batería.

Seleccione I-A036: STANDARD KIT.

**2.** En GLOBAL **6.** ARP. PATTERN, seleccione la página SETUP, y realice los siguientes ajustes:

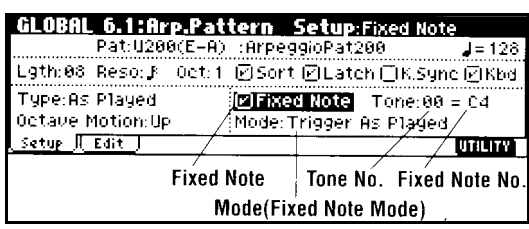

ARPEGGIO TONE TYPE: FIXED NOTE.

FIXED NOTE MODE: Si selecciona TRIGGER ALL TONES al tocar una nota sonarán todos los tonos. Si selecciona TRIGGER AS PLAYED los tonos sonarán de acuerdo con las notas que toque en el teclado.

**3.** Seleccione la página EDIT.

Los tonos aparecen como un circulo.

TONE00: C2 (kick)

TONE01: F2 (snare)

TONE02: F#3 (closed hi-hat)

TONE03: G#3 (open hi-hat)

### **CREACIÓN DE UN PATRÓN DE BATERÍA**

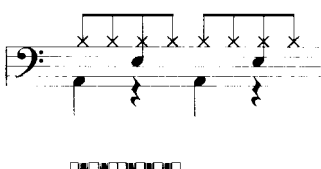

**4.** Introduzca el Bombo: TONE00.

Ajuste STEP NO a 01 y pulse la tecla 0.

Ajuste STEP NO a 05 y pulse la tecla 0.

**5.** Introduzca la Caja: TONE01.

Ajuste STEP NO a 03 y pulse la tecla 1.

Ajuste STEP NO a 07 y pulse la tecla 1.

**6.** Introduzca el platillo cerrado: TONE02.

Ajuste STEP NO a 01, 02, 03, 05, 07 y pulse la tecla 2 para cada uno.

**7.** Introduzca el platillo abierto: TONE03.

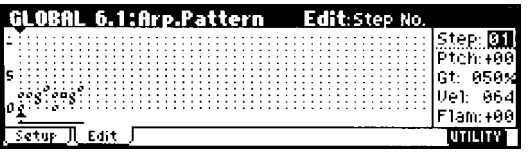

Ajuste STEP NO a 04 y pulse la tecla 3.

Ajuste STEP NO a 08 y pulse la tecla 3.

FIXED NOTE MODE: Si selecciona TRIGGER ALL TONES al tocar una nota sonarán todos los tonos. Si selecciona TRIGGER AS PLAYED los tonos sonarán de acuerdo con las notas que toque en el teclado.

**8.** Ajuste los Parámetros para cada paso.

## **Edición de Arpegiador Dual**

**1.** En el modo de Combinación seleccione una Combinación que use el Patrón de Arpegiador que desea editar.

Para este ejemplo seleccione una Combinación que use los Arpegiadores A y B.

**2.** Pulse la tecla ARP ON/OFF para activar el Arpegiador.

**3.** En GLOBAL 6.1: ARP. PATTERN seleccione la página SETUP.

**5.** Cambie entre los Arpegiadores A y B y edite sus respectivos Parámetros.

**6.** Para modificar el nombre de arpegio use el comando de menú de Utilidad RENAME ARPEGGIO PATTERN.

**7.** Si lo desea guarde el resultado de su Edición.

**8.** Si desea guardar también la Combinación. use el procedimiento de guardado.

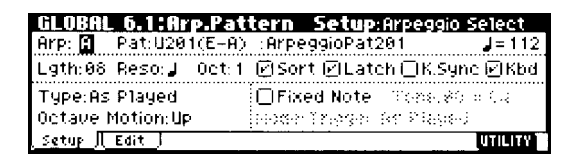

**4.** Si ha llegado aquí desde el modo de Combinación use los botones ARP: ARPEGGIATOR SELECT A / B para seleccionar el Arpegiador que desea editar.

## **Acerca de la sincronización de Arpegiador**

El tiempo de las notas depende del Parámetro KEY SYNC.

Si está seleccionada el Arpegiador comenzará desde el principio cuando toque la primera nota.

Si no está seleccionada el Arpegiador estará siempre sincronizado con el tempo MIDI CLOCK.

Las siguientes explicaciones asumen que KEY SYNC no está seleccionada.

**Sincronización en modo secuenciador**

### **Cuando está parado**

- El Arpegiador se sincroniza con el tempo MIDI CLOCK interno.
- Cuando está en Reproducción un RPPR el Arpegiador se sincronizará con el tempo.

#### **Sincronización con un secuenciador externo en modo de Programa o Combinación**

Si MIDI CLOCK en GLOBAL 2.1: MIDI está en EXT el Arpegiador se sincronizará con un aparato MIDI externo.

El Arpegiador se sincronizará con mensajes MIDI CLOCK y además puede ser controlado con mensajes MIDI START.

## **Efectos**

La sección de Efectos del *TRITON-LE* consta de 1 Efecto de inserción, 2 Efectos principales, un Ecualizador y un mezclador.

Categorías de Efectos: 89 tipos.

#### **Categorías de Efectos**

- 001-015: Efectos de filtro y dinámica.
- 016-031: Efectos de Modulación.
- 032-040: Otros Efectos de Modulación.
- 041-051: Primeras reflexiones y retardos.
- 052-057: Reverberación.
- 058-089: Efectos mono en cadena.

### **Los Efectos en cada Modo**

En MODO DE PROGRAMA: el Efecto de inserción se pueden usar como una parte más del proceso de creación de sonido.

Después se aplican los Efectos principales, como Reverberación, para dar espacialidad al sonido.

El Ecualizador se suele situar al final de la cadena.

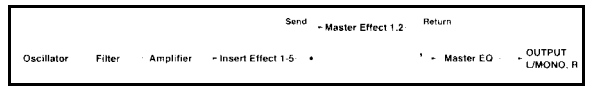

En modos de Combinación y secuenciador los Efectos de inserción se suelen usar para dar personalidad a cada timbre o pista.

Después se aplican los Efectos principales, como Reverberación, para dar espacialidad al sonido.

El Ecualizador se suele situar al final de la cadena.

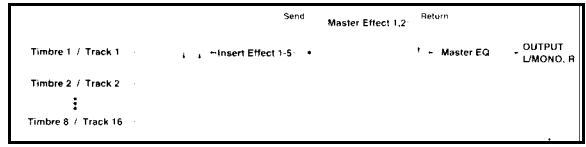

El MODO SAMPLING: los Efectos de inserción se pueden usar para grabar el sonido digitalmente con dichos Efectos incorporados. (Si está instalada la opción EXB-SMPL).

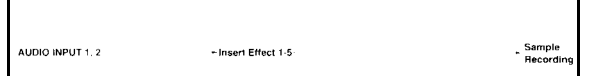

Con las entradas de audio puede usar el *TRITON-LE* como una unidad de Efectos de 2 entradas y 6 salidas. (Si está instalada la opción EXB-SMPL).

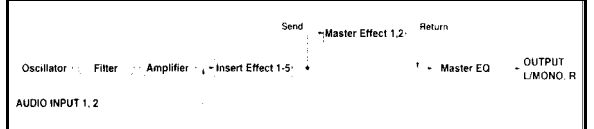

### **Rutas y Efectos**

Las rutas o configuración de Efectos determinan la interconexión de éstos.

## **Efectos de un Programa**

### **CONFIGURACIÓN**

**1.** En PROGR 7.1: EDI-BUS seleccione la página BUS.

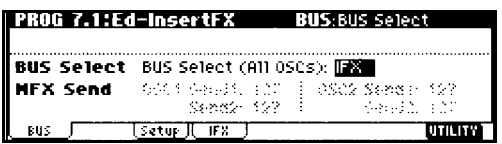

**2.** Use BUS SELECT para especificar el bus de Efecto de inserción a cual será enviada la salida.

L/R: no se enviará al Efecto de inserción.

IFX se enviará al Efecto de inserción.

1, 2, 1/2,: se enviará a la salida de audio seleccionada.

Off: no se enviará a las salidas de audio.

Seleccione este valor cuando desee conectar las salidas de los Efectos principales en serie con los niveles especificados por SEND 1 y SEND 2.

Para este ejemplo seleccione IFX.

**3.** MFX SEND especifica en nivel de envío de cada oscilador a los Efectos principales.

Sólo se puede ajustar si el Parámetro anterior es L/R u Off.

Para este ejemplo seleccione 127.

**5.** Seleccione la página IFX y ajuste los Parámetros.

Para más información consulte la Guía de Parámetros.

### **Efecto de Inserción**

**1.** Seleccione la página PROG 7.2:ED-INSERTFX.

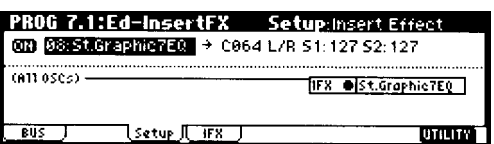

**2.** Para Insert Effect seleccione el tipo de Efecto.

Para más información consulte la Guía de Parámetros.

**3.** Use ON/OFF para activar/desactivar el Efecto de inserción.

**4.** Ajuste los Parámetros PAN, BUS SEL, SEND 1 y SEND 2.

PAN: Ajusta en panorama.

BUS SEL: selecciona el bus de salida.

SEND 1 y SEND 2: niveles de envío a los Efectos principales.

### **Efectos Principales: MASTER**

La entrada de los Efectos principales está gobernada por los Parámetros SEND LEVEL 1 y SEND LEVEL 2 ajustados anteriormente.

SEND LEVEL 1 corresponde a MFX1.

SEND LEVEL 2 corresponde a MFX2.

**1.** Seleccione PROG 7.3: ED-MASTER FX, página SETUP.

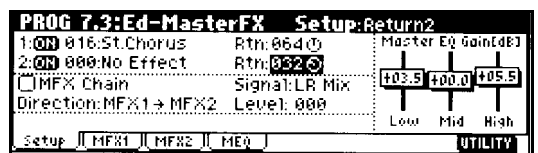

**2.** En MASTER EFFECT1 y MASTER EFFECT2 seleccione el tipo de cada Efecto principal.

El procedimiento es el mismo que para el Efecto de inserción.

**3.** Use ON/OFF para activar/desactivar cada Efecto principal.

**4.** Use RTN: RETURN 1 y RETURN 2 para ajustar los niveles de salida de los Efectos principales.

**5.** Seleccione las páginas MFX1 y MFX2 y ajuste los Parámetros.

Para más información consulte la Guía de Parámetros.

### **Ecualizador principal: MASTER EQ**

**1.** Use el Ecualizador estéreo de 3 bandas para ajustar la ecualización de la señal antes de enviarla a las salidas.

## **Efectos en modos de Combinación y canción**

### **CONFIGURACIÓN**

**1.** En COMBI 7.1: ED-BUS, página BUS.

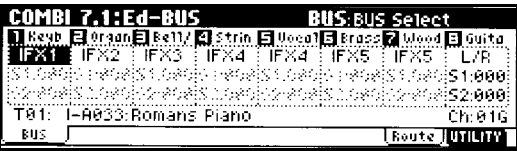

**2.** Seleccione BUS SELECT para especificar la salida de cada Timbre.

**3.** Ajuste los Parámetros S1: SEND 1 y S2: SEND 2.

El valor total se obtiene al multiplicar este Parámetro por SEND 1 y SEND 2 a nivel de Programa.

**Efecto de Inserción**

Seleccione un Efecto de inserción.

**Efectos Principales**

**Ecualizador principal**

El procedimiento es el mismo que para un Programa.

## **Efectos en Modo Sampling**

& (Si está instalada la opción EXB-SMPL).

El MODO SAMPLING: los Efectos de inserción se pueden usar para grabar el sonido digitalmente con dichos Efectos incorporados.

### **CONFIGURACIÓN**

**1.** En SMPL 1.1: RECORDING, seleccione la página INPUT/PREF.

Consulte el procedimiento de Grabación en modo SAMPLING descrito en este manual.

**Efecto de Inserción** Seleccione un Efecto y ajuste los

Parámetros como desee.

**Efectos Principales**

**Ecualizador principal** En modo SAMPLING no se pueden usar

Efectos principales ni Ecualizador.

## **Efectos para las entradas AUDIO INPUT**

& (Si está instalada la opción EXB-SMPL).

Con las entradas de audio puede usar el *TRITON-LE* como una unidad de Efectos de 2 entradas y 4 salidas.

### **CONFIGURACIÓN**

**1.** Vaya del modo de Programa al modo GLOBAL.

Es importante que esté primero en el modo de Programa y desde ahí seleccione el modo Global.

**2.** En GLOBAL 1.1: SYSTEM seleccione la página AUDIO IN.

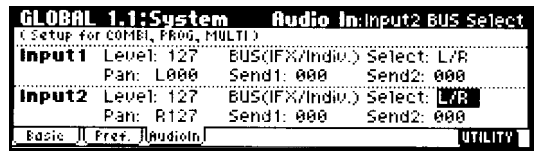

**3.** Ajuste los Parámetros para INPUT 1 y 2. INPUT 1 corresponde a AUDIO INPUT 1. INPUT 2 corresponde a AUDIO INPUT 2. LEVEL: ajusta el nivel. Normalmente

estará en 127.

PAN: ajusta el panorama de la señal.

BUS IFX INDIV. SELECT: especifica el bus al cual será enviada la señal.

SEND 1 y SEND 2: especifican el nivel de envío a los Efectos principales. Sólo se puede ajustar si BUS IFX INDIV. SELECT está en L/R u OFF.

 $\mathbb Z$  Si no está usando las entradas de audio seleccione OFF en BUS IFX INDIV. SELECT.

## **Modulación Dinámica: DMOD**

En el *TRITON-LE* se pueden controlar Parámetros específicos (como balance de Efectos, velocidad de Modulación, etc.) mientras toca. Esto recibe el nombre de Modulación dinámica.

Para más información consulte la Guía de Parámetros.

### **Ejemplo**

**1.** Tal como se ha descrito en selección de Efectos de un Programa ajuste IFX1 a 049: L/C/R BPM DELAY.

Verifique que se obtiene un Efecto de retardo.

**2.** Seleccione la lengüeta IFX.

### **USO DE DMOD PARA CAMBIAR EL RETARDO CON EL JOYSTICK**

**1.** Ajuste IN LVL DMOD a +100.

**2.** Ajuste SRC a JS+Y: CC#01.

El retardo desaparece.

Al mover el Joystick hacia delante el retardo aumentará.

### **USO DE DMOD PARA MODIFICAR LA REGENERACIÓN CON LA TECLA SW1**

**1.** En PROG 2.2: ED-CTRL seleccione la página CONTROLS y ajuste la función de SW1 a SW1 MOD: CC#80 TOGGLE.

**2.** Vuelva a 7.1:ED-INSERT FX, página IFX1.

Ajuste D FB: FEEDBACK SRC A SW1: CC#80.

**3.** Ajuste AMOUNT a +30.

Vuelva a PROG 1.1:PLAY.

Al pulsar SW1 el nivel de regeneración aumentará.

### **USO DE LA FUNCIÓN BPM/MIDI SYNC PARA SINCRONIZAR EL RETARDO CON LOS CAMBIOS DE TEMPO DEL ARPEGIADOR**

**1.** Ajuste BPM a MIDI.

**2.** Para L, C y R ajuste LCR BS y TIMES tal como desee.

En este ejemplo LCR DELAY BASE NOTE a corchea.

TIMES a x1.

**3.** Active el Arpegiador.

Gire el controlador en tiempo real correspondiente a TEMPO y el tiempo de retardo cambiará.

Mueva el JOYSTICK hacia delante.

## **Otras funciones**

### **Ajustar la Afinación / Transposición**

**1.** Pulse la tecla GLOBAL.

**2.** Pulse EXIT.

**3.** Pulse F1: BASIC.

**4.** Para ajustar la afinación seleccione MASTER TUNE.

Para ajustar la transposición seleccione KEY TRANSPOSE.

**5.** Use VALUE, etc., para ajustar el valor.

### **Desactivar los Efectos**

**1.** Pulse la tecla GLOBAL.

**2.** Pulse EXIT.

**3.** Pulse F1: BASIC.

**4.** Para desactivar los Efectos de inserción seleccione la casilla IFX OFF.

Para desactivar el Efecto principal 1 seleccione la casilla MFX1 OFF.

Para desactivar el Efecto principal 2 seleccione la casilla MFX2 OFF.

### **Ajustar la forma en la que la velocidad afecta al volumen o timbre**

**1.** Pulse la tecla GLOBAL.

**2.** Pulse EXIT.

**3.** Pulse F1: BASIC.

**4.** Seleccione VELOCITY CURVE y

especifique la curva de velocidad.

Seleccione AFTER TOUCH CURVE y seleccione la curva de presión de teclado.

### **Crear Escalas de usuario**

Puede crear 16 USER OCTAVE SCALES en las que puede seleccionar el tono de cada nota de la octava.

Puede crear 1 USER ALL NOTE SCALE en las que puede seleccionar el tono de cada una de las 128 notas.

### **Cambio de Escala**

Puede cambiar la escala de Programa, Combinación, secuenciador.

Como ejemplo vamos a cambiar la escala del modo SEQ.

**1.** Pulse la tecla SEQ.

**2.** Pulse MENU, y después pulse F3: PRM2.

**3.** Seleccione la lengüeta OTHER ...08 o OTHER ...16.

**4.** Si desea usar la escala del Programa de esa pista active la casilla USE PROG'S SCALE.

**5.** Ajuste el Parámetro TYPE para seleccionar la escala para la canción actual.

### **Ajustar la función de SW1 y SW2**

Utilice las siguientes páginas:

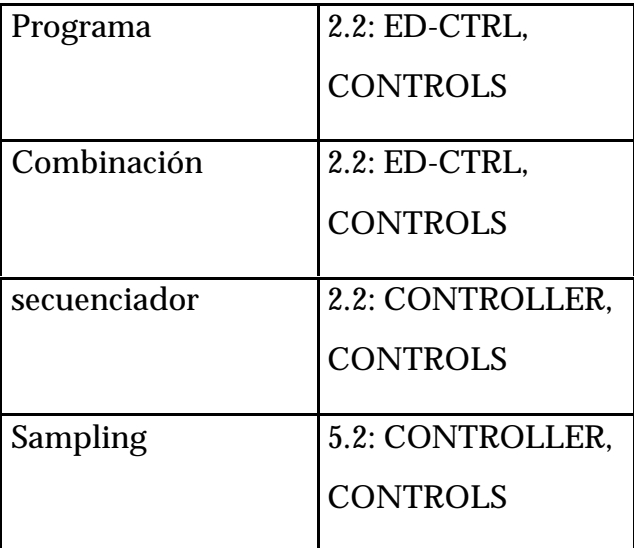

### **Ajustar la función de los botones REALTIME CONTROLS 1-4 en modo B**

Utilice las siguientes páginas:

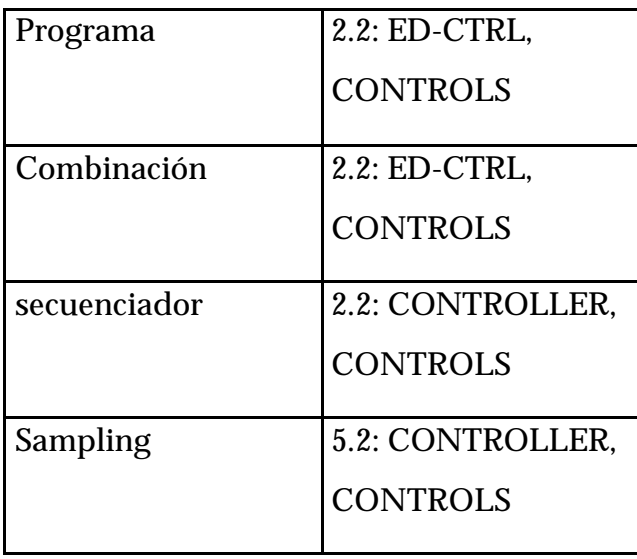

Como ejemplo vamos a programar el botón 1 para que controle el filtro y el ataque de amplificador de un Programa. **1.** Pulse la tecla PROG.

**2.** Pulse MENU, y después pulse F2 CTRL. Pulse F8 OPEN. Aparece la página 2.2: ED-CTRL, CONTROLS.

**3.** Pulse la lengüeta CONTROLLER.

**4.** Pulse el botón de selección KNOB 1-B, y seleccione F/A ATTACK CC#73.

**5.** Pulse la tecla SELECT para seleccionar el modo B, y gire el botón 1.

Controlará el filtro y el ataque de amplificador.

**Ajuste del contraste de la pantalla**

Use GLOBAL 1.1: SYSTEM, página PREFERENCE, Parámetro LCD CONTRAST.

### **Uso del** *TRITON-LE* **como una unidad archivadora de datos exclusivos**

El *TRITON-LE* puede recibir datos exclusivos de una unidad MIDI y guardarlos en un dispositivo como SmartMedia. Esta es la función de Archivador MIDI.

Consulte la Guía de Parámetros.

## **APÉNDICES**

## **Solución de Problemas**

#### **La pantalla no se enciende al pulsar POWER**

- ¿Está conectada correctamente la fuente de alimentación y sus cables?
- ¿Está el interruptor POWER en posición de encendido?

### **No aparece nada en la pantalla**

- Compruebe el Parámetro CONTRAST. Lleve a cabo el siguiente procedimiento:
- **1.** Pulse EXIT tres veces. Pulse GLOBAL.

**2.** Mantenga pulsada EXIT y pulse REC/WRITE.

**3.** Gire VALUE para ajustar la pantalla.

### **No hay sonido**

- ¿están conectados correctamente el ampli o auriculares?
- ¿está subido el volumen?
- Asegúrese que los Parámetros de nivel no están en 0
- En los modos de Programa y Combinación asegúrese de que coinciden los canales de transmisión y de recepción de ambos instrumentos.
- Seleccione otro Programa o Combinación.

### **No se pueden guardar Datos**

• Asegúrese que Memory Protect está en OFF (modo Global)

### **En el Modo de Combinación, algunas notas no producen sonido**

• ¿Está transmitiendo notas que no suenan debido a un ajuste de teclado dividido?

### **El sonido no se para**

• PROG 2.1: BASIC, seleccione la página PROGR BASIC y asegúrese de que la casilla HOLD no está seleccionada.

#### **Problemas con las entradas de audio**

- Compruebe las conexiones.
- Compruebe el control AUDIO INPUT LEVEL.
- Compruebe el conmutador MIC-LINE.
- Seleccione la página AUDIO INPUT y compruebe los Parámetros.

### **Se escucha ruido u oscilación**

- En algunos Efectos se puede producir una oscilación con algunos ajustes de Parámetros. Compruebe y corrija los Parámetros.
- Después de grabar un sonido en el modo SAMPLING es posible que se produzca ruido. Pero ello no afectará al sonido grabado.
- Si usa la función BMP/MIDI SYNC es posible que se produzca ruido al cambiar el tiempo de retardo de un Efecto pero ello no representa un mal funcionamiento.

#### **El** *TRITON-Le* **no reconoce un disco Magneto-Óptico conectado**

(Si está instalada la opción EXB-SMPL)

- Por favor ajuste su unidad MO para que funcione en modo PC DOS.
- No utilice modo Macintosh.
- Pruebe a seleccionar otro dispositivo y luego vuelva a seleccionar el disco MO.

## **Especificaciones y Opciones**

### **Especificaciones de** *TRITON-Le* **Music Workstation**

- Método de Generación de Sonido: Sistema de Síntesis HI (Hyper Integrated) (sólo un Efecto de inserción disponible)
- Generador de Tono: Sistema de Síntesis HI; frecuencia de muestreo 48 kHz, 32 Mbyte PCM ROM, 425 multimuestras + 413 muestras de batería.
- Polifonía: 62 voces, 62 osciladores (sencillo) o 31 voces, 62 osciladores (doble)
- Teclado: 61 teclas / 76 teclas
- Efectos: Sistema digital de Multi Efectos estéreo - 2 Efectos master (mono in, stereo out), 1 Efecto inserción (stereo in / out), y 1 master EQ (stereo 3 bandas) simultáneamente.
- Número de Efectos: 89 (inserción o master)
- Programas/Combinaciones: 512 Programas, 384 combinaciones, GM 128 programas + 9 conjuntos de batería (ROM)
- Secuenciador: 16 timbres, 16 pistas, resolución 1/192, 100 preset (aprox.) / patrones: 150 Preset y 100 de usuario por canción, 200 canciones, 20 listas de Reproducción,
- capacidad máxima: 200.000 notas, lee y guardar Archivos MIDI Estándar (formato 0 y 1)
- RPPR (Grabación/Reproducción de Patrón en Tiempo Real): 1 Patrón de usuario por canción y 150 patrones de batería
- Controladores: Joystick, 2 x conmutadores Asignables,
- 4 x botones Asignables, tecla de audición y tecla de categoría
- Entradas de Control: Damper pedal (Responde a medio-pedal),
- Asignable (SWITCH, PEDAL)
- Salidas: Main =  $L/MONO, R$ , Individual  $= 1, 2$ . Auriculares
- Ranura de expansión: SmartMediaTM (3.3 V, 4 MB Ð 128 MB)
- MIDI: IN, OUT, THRU
- Pantalla: 240, 64 pixel LCD
- Consumo eléctrico: 12 W con EXB-SMPL y 2 x 32 MB SIMM)
- Dimensiones:  $61$ -teclas =  $1045.2 \times 302.3$ x 95.3 mm, 76-teclas = 1257.6 x 302.3 x 95.3 mm
- Peso (sin EXB-SMPL):  $61$ -teclas =  $7.8$ kg., 76-teclas =  $9.2$  kg.
- Accesorios: Adaptador AC (KA161 100JP, KA163 117US/CN/EX, KA165 240AU, KA169 230GE/WG/UK/FR).
- Datos precargados (Canciones de Demostración, etc.) en memoria.
- \*Sonido procesado con INFINITY

# **Índice**

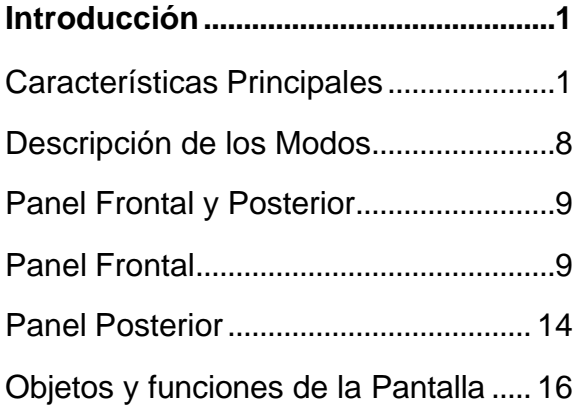

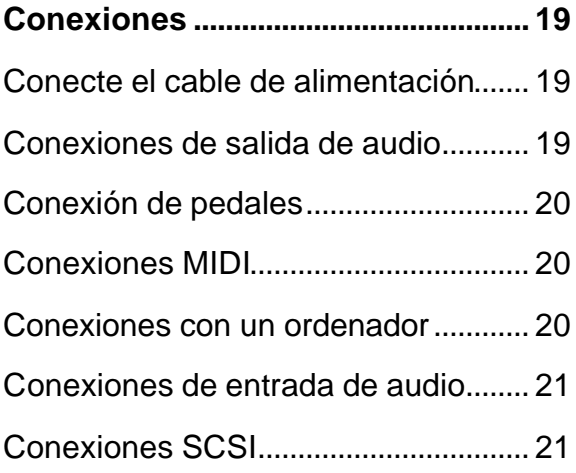

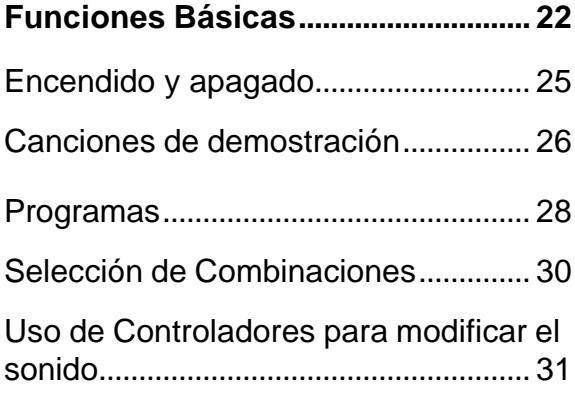

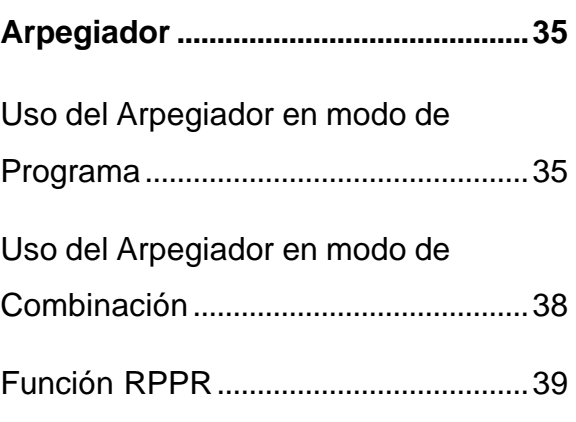

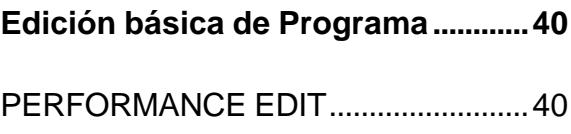

### **Edición básica de Combinación .....42**

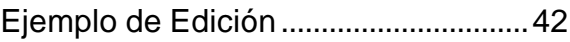

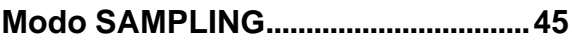

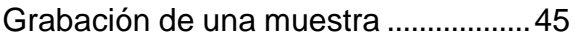

## **FUNCIONES BÁSICAS.....49**

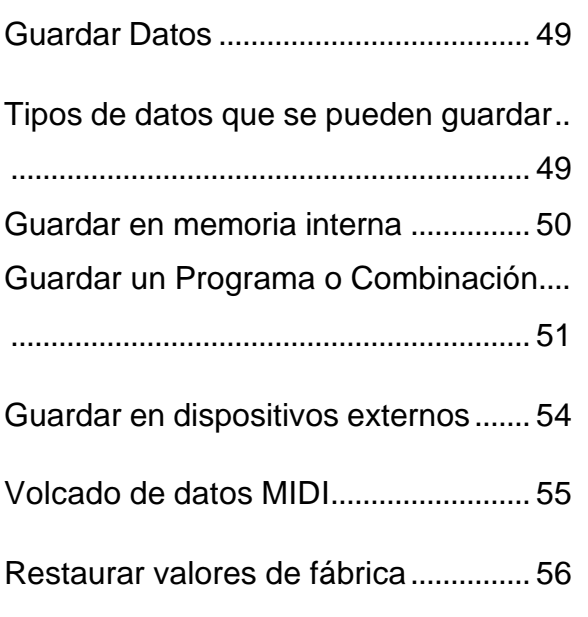

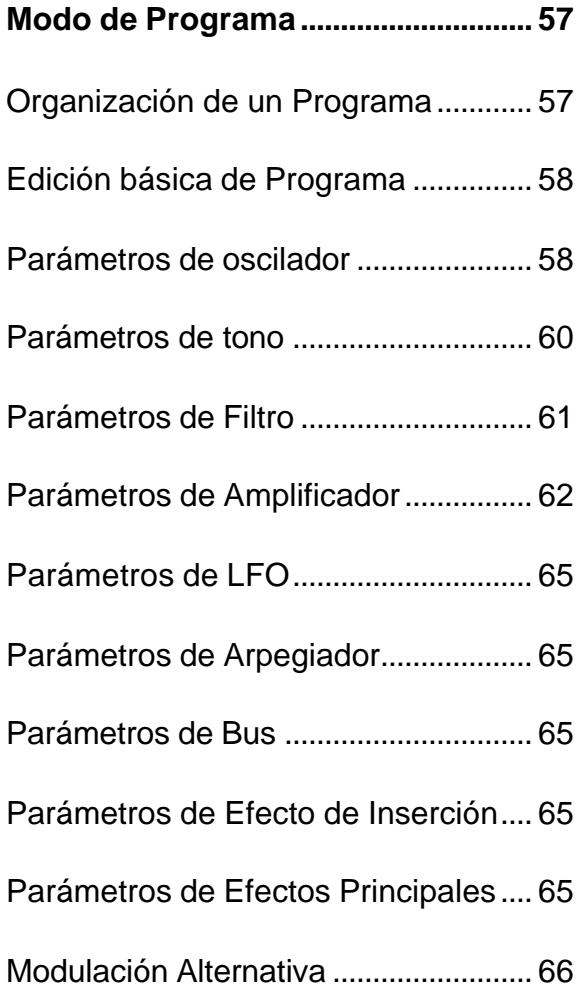

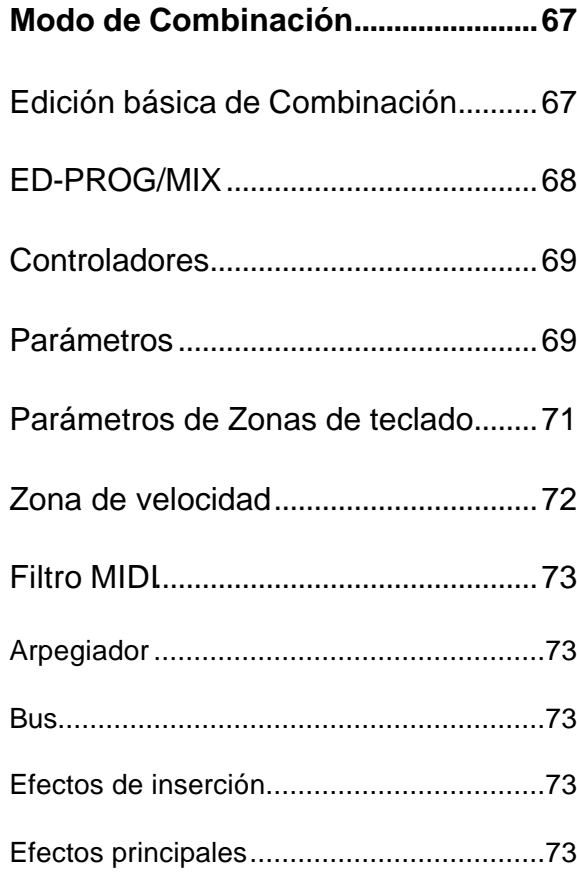

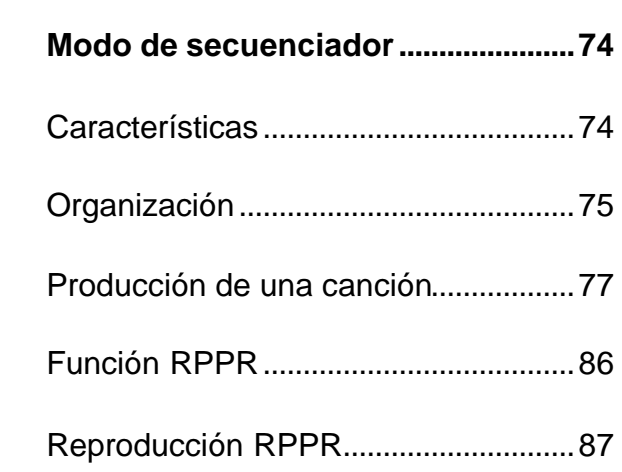

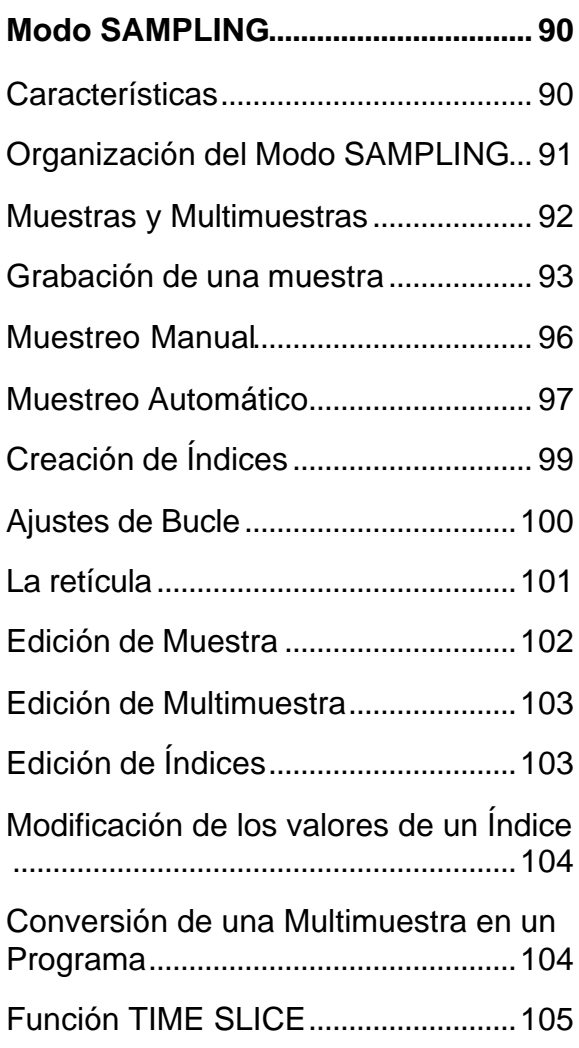

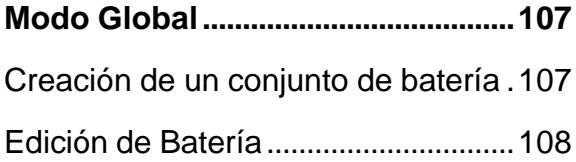

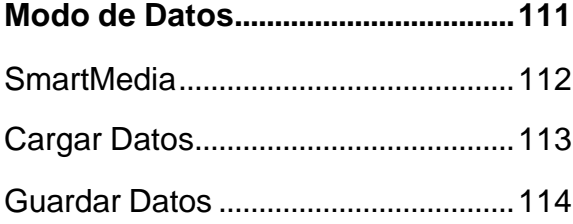

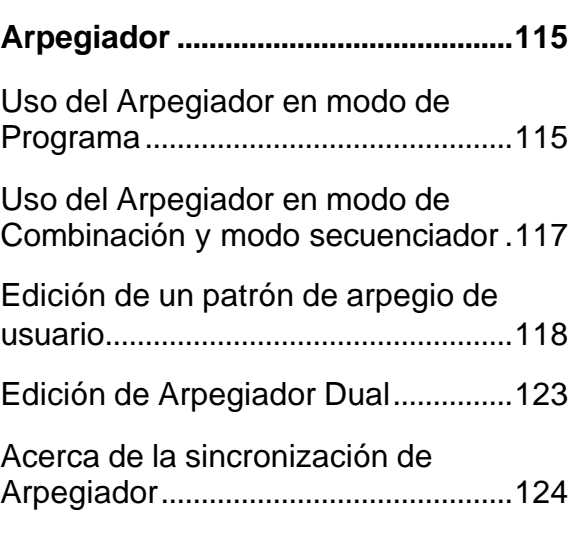

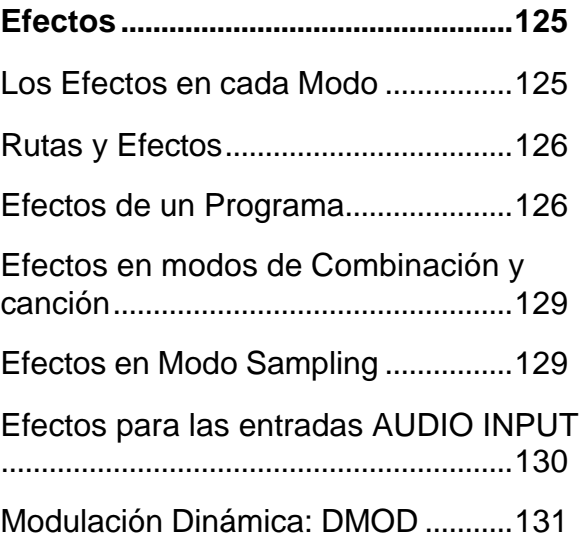

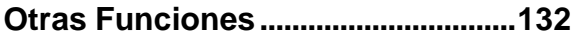

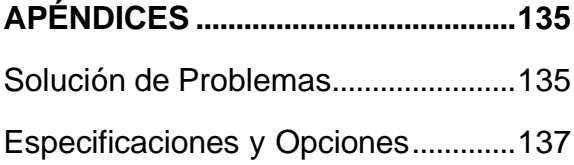
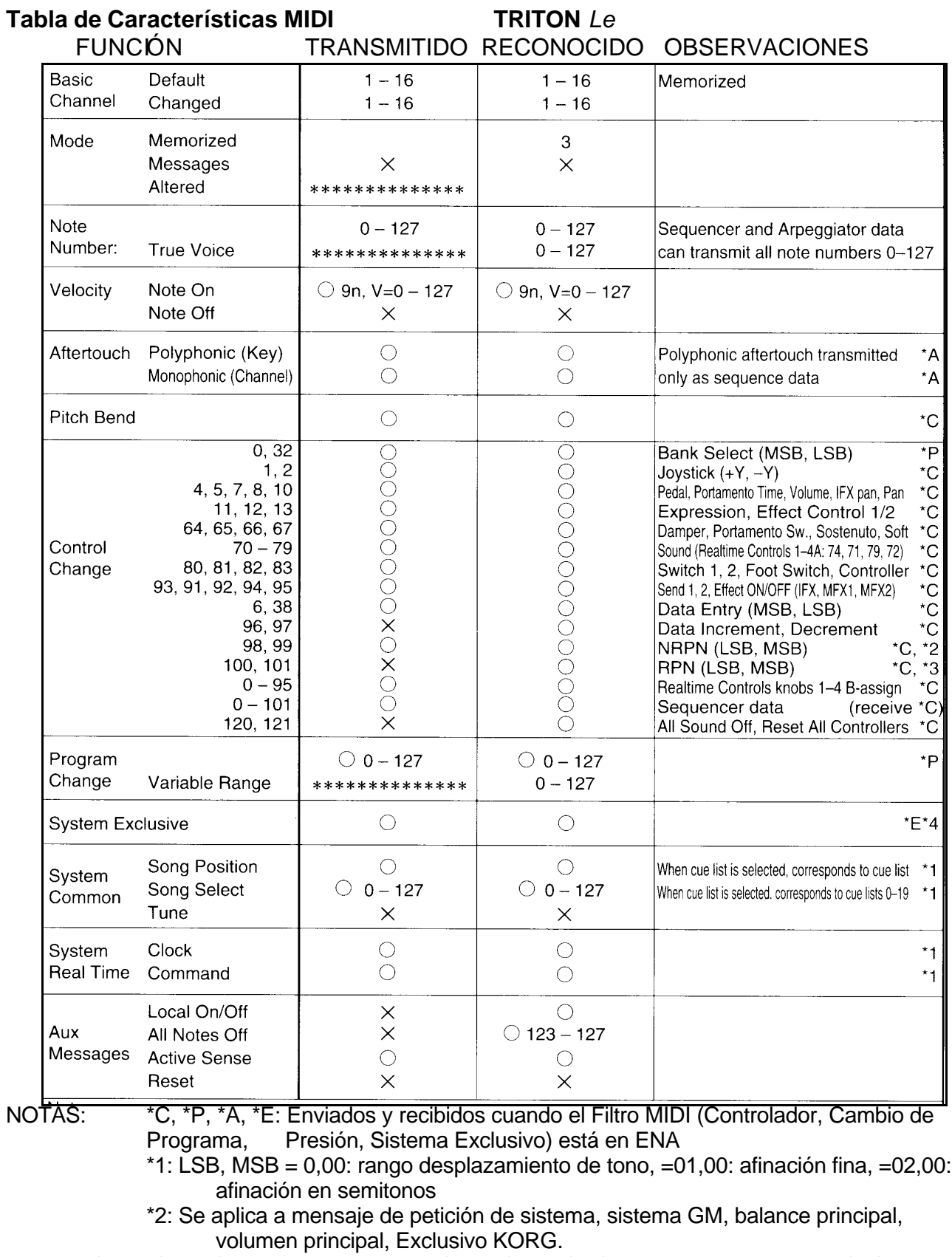

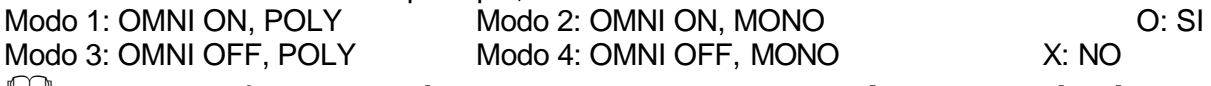

& Para más información sobre Características MIDI, consulte a su Distribuidor KORG.